TECHNOLOGICAL EDUCATIONAL INSTITUTE OF CRETE http://www.teicrete.gr

## **ΤΕΧΝΟΛΟΓΙΚΟ ΕΚΠΑΙΔΕΥΤΙΚΟ ΙΔΡΥΜΑ ΚΡΗΤΗΣ**

## **ΣΧΟΛΗ ΤΕΧΝΟΛΟΓΙΚΩΝ ΕΦΑΡΜΟΓΩΝ – ΤΜΗΜΑ ΗΛΕΚΤΡΟΛΟΓΙΑΣ**

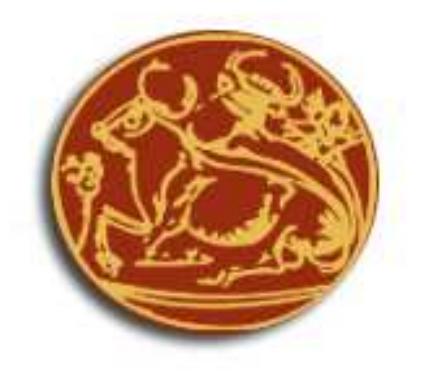

# **ΠΤΥΧΙΑΚΗ ΕΡΓΑΣΙΑ : ΚΑΤΑΣΚΕΥΗ ΙΣΤΟΣΕΛΙΔΑΣ ΗΛΕΚΤΡΟΤΕΧΝΙΚΩΝ ΕΦΑΡΜΟΓΩΝ & ΥΨΗΛΩΝ ΤΑΣΕΩΝ ΜΕ ΧΡΗΣΗ JOOMLA!**

## **Σπουδαστής: ΣΦΑΚΙΑΝΑΚΗΣ ΓΕΩΡΓΙΟΣ (ΑΜ1878)**

**Επιβλέπων καθηγητής: Δρ. ΚΥΡΙΑΚΟΣ ΣΙΔΕΡΑΚΗΣ** 

# **ΠΕΡΙΕΧΟΜΕΝΑ**

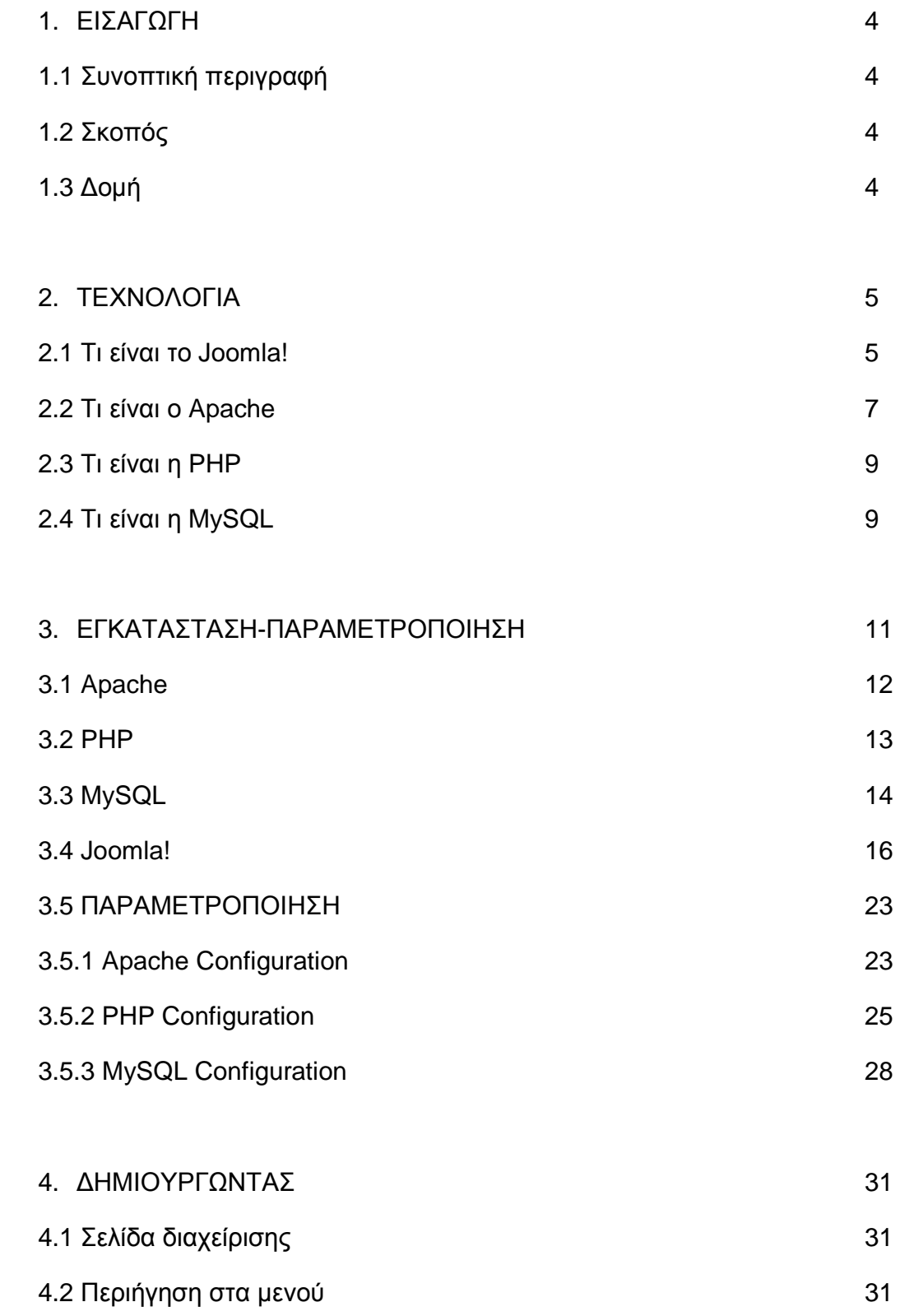

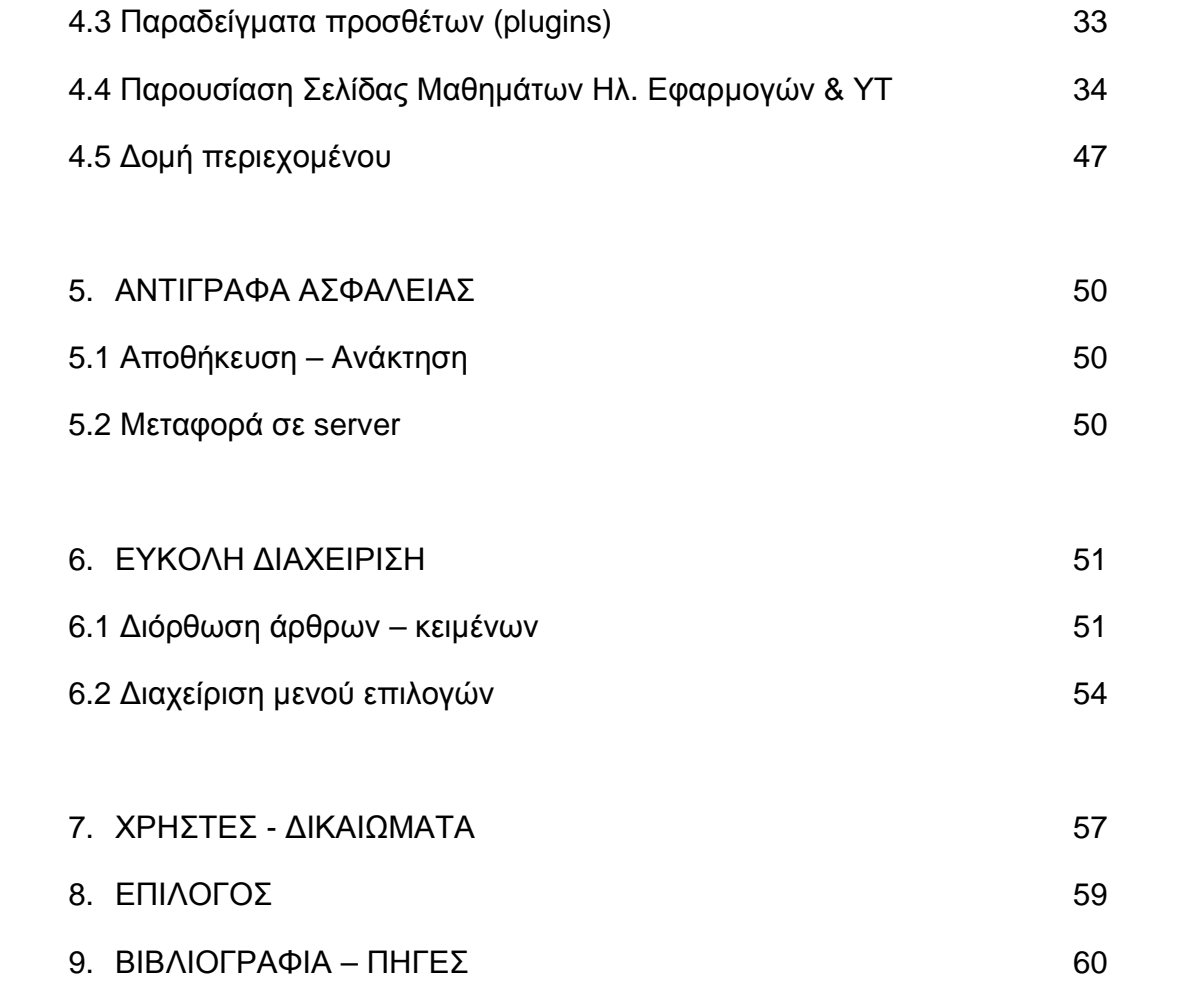

ΚΕΦΑΛΑΙΟ 1 - ΕΙΣΑΓΩΓΗ

# **1. ΕΙΣΑΓΩΓΗ**

## 1.1 Συνοπτική περιγραφή

Καθώς το internet εισχωρεί καθηµερινά στην ζωή µας όλο και περισσότερο, η ανάγκη κατασκευής µιας ιστοσελίδας αυξάνεται προκειµένου να αναρτήσουµε πληροφορίες και οπτικοακουστικό υλικό στο διαδίκτυο.

Το εργαλείο που θα χρησιµοποιήσουµε για την υλοποίηση αυτής της σελίδας είναι το λογισµικό ανοικτού κώδικα Joomla (τζούµλα). Η παρουσίαση αποτελείται από πληροφορίες που αφορούν αρχικά την περιγραφή του προγράµαµτος Joomla, κατόπιν την γενική χρήση του και εγκατάστασή του σε έναν υπολογιστή, και τέλος τα στάδια προκειµένου κάποιος να αναρτήσει το αποτέλεσµα στον παγκόσµιο ιστό (www).

1.2 Σκοπός

Σκοπός της πτυχιακής εργασίας είναι να παρουσιαστεί πως µπορεί ένας µέσος χρήστης µε όχι ιδιαίτερες γνώσεις κάποιας προγραµµατιστικής γλώσσας, να αναπτύξει τον σχεδιασµό-κατασκευή µιας τέτοιας ιστοσελίδας µε χρήση απλών εργαλείων.Η σελίδα η οποία θα παρουσιαστεί για παράδειγµα θα έχει ώς σκοπό την παρουσίαση των µαθηµάτων Υψηλών Τάσεων & Ηλεκτροτεχνικών Εφαρµογών καθώς και των εργαστηρίων τους αλλά και χρήσιµου άλλου υλικού σχετικού µε το αντικείµενο αυτό.

## 1.3 ∆οµή

Η δοµή της εργασίας-παρουσίασης θα έχει ως εξής:

- \* Περιγραφή των τεχνολογιών που χρησιµοποιούνται
- \* Απαιτήσεις εγκατάστασης
- \* Συνοπτικά βήµατα εγκατάστασης
- \* Βασική χρήση Joomla! Για την δηµιουργία ιστοσελίδων

# **2. ΤΕΧΝΟΛΟΓΙΑ**

## 2.1 ΤΙ ΕΙΝΑΙ ΤΟ JOOMLA

Γεµάτο δυνατότητες αλλά και ταυτόχρονα εξαιρετικά ευέλικτο και φιλικό, το Joomla! είναι η εφαρµογή που χρειάζεται κάποιος για να δηµοσιεύσει στο διαδίκτυο µια προσωπική ιστοσελίδα, αλλά και έναν ολόκληρο εταιρικό δικτυακό τόπο. Είναι προσαρµόσιµο σε περιβάλλοντα επιχειρηµατικής κλίµακας όπως τα intranets µεγάλων επιχειρήσεων ή οργανισµών. Οι δυνατότητες επέκτασής του είναι πρακτικά απεριόριστες. Η χρήση του Joomla! είναι απολύτως δωρεάν. Ο χρήστης είναι ελεύθερος να το χρησιµοποιήσει, να το τροποποιήσει και να διερευνήσει τις δυνατότητές του χωρίς να πρέπει να πληρώσει κάποια άδεια χρήσης σε κανέναν.

## ΤΡΟΠΟΣ ΛΕΙΤΟΥΡΓΙΑΣ ΓΕΝΙΚΑ

Ξεκινώντας την ανάπτυξη ενός δικτυακού τόπου µε το joomla, το πρώτο αναγκαίο εφόδιο είναι η κατανόηση του τρόπου µε τον οποίο οργανώνεται και παρουσιάζεται το περιεχόµενο του ιστοτόπου µας.

Το joomla, ως ένα σύστηµα διαχείρισης περιεχοµένου, δεν έχει αποθηκεµένες σελίδες, όπως ένας στατικός δικτυακός τόπος. Αντίθετα, **δηµιουργεί τις σελίδες δυναµικά**, τη στιγµή που τις ζητά ο δικτυακός επισκέπτης, συνθέτοντας εκείνη τη στιγµή τρία στοιχεία:

- τα αποθηκεµένα στοιχεία στη βάση δεδοµένων
- τις διαθέσιµες θέσεις εµφάνισης που έχει το πρότυπο που χρησιµοποιούµε (template)
- τις επιλογές του επισκέπτη, µέσω του µενού

Το Joomla!, µόλις ο επισκέπτης επιλέξει ένα µενού, δηµιουργεί εκείνη τη στιγµή τη σελίδα. Το περιεχόµενό της µπορεί να αποτελείται από

- αυτόνοµα κείµενα
- κείµενα ενταγµένα σε ενότητες / κατηγορίες
- εφαρµογές
- ενθέµατα

Στη συνέχεια θα εξηγηθεί η κάθε µορφή από τις 4 παραπάνω. Ας σηµειώσουµε εδώ ότι σε µια συγκεκριµένη εικόνα του δικτυακού µας τόπου µπορούµε να έχουµε, ως περιεχόµενο, ένα από τα τρία πρώτα (αυτόνοµα κείµενα ή κείµενα ενταγµένα σε ενότητες ή εφαρµογές) καθώς και πολλά ενθέµατα ταυτόχρονα.

Η πρώτη µορφή περιεχοµένου είναι τα κείµενα εκτός κατηγοριών. Τα κείµενα αυτά δηµιουργούνται µέσα από το µενού "**Προσθήκη Νέου Άρθρου**", και κατα τη δηµιουργία τους δηλώνεται ότι δεν ανήκουν σε καµµιά ενότητα / κατηγορία (εκτός κατηγοριών).

Η δεύτερη µορφή περιεχοµένου είναι το **ιεραρχηµένο περιεχόµενο**, δηλαδή κείµενα ενταγµένα στην ι**εραρχική δοµή ενότητα - κατηγορία - άρθρο** που υιοθετεί το Joomla! Να εξηγήσουµε σύντοµα τη λογική αυτής της ιεραρχικής δοµής:

Το περιεχόµενο αυτής της µορφής αποτελείται από **Άρθρα** που ανήκουν σε µια **Κατηγορία** το καθένα. Κάθε Κατηγορία, από τη πλευρά της, ανήκει σε µια **Ενότητα**. Σε µια εγκατάσταση Joomla! µπορούµε να έχουµε όσες Ενότητες και Κατηγορίες, όπως και όσα Άρθρα θέλουµε.

Οπως και τα αυτόνοµα κείµενα, έτσι και το ιεραρχηµένο περιεχόµενο εµφανίζεται µόνον όταν κληθεί µέσω ένος **µενού**. Στην περίπτωση του ιεραρχηµένου περιεχοµένου όµως, είναι αρκετά τα είδη του µενού που µπορεί να το εµφανίσουν ως περιεχόµενο του δικτυακού µας τόπου. Συγκεκριµένα, αφού επιλέξουµε "Εσωτερικός Σύνδεσµος - **Άρθρα**" όταν δηµιουργούµε το νέο στοιχείο µενού, έχουµε τις παρακάτω 5 επιλογές:

- **Άρθρο Σελιδοποίηση Άρθρου,** όπου θα εµφανισθεί µόνον ένα κείµενο, το οποίο και θα επιλέξουµε στην επόµενη οθόνη
- **Κατηγορία Σελιδοποίηση Κατηγορίας ως Ιστολόγιο,** όπου θα εµφανισθούν τα κείµενα που ανήκουν σε µια κατηγορία, που θα επιλέξουµε στην επόµενη οθόνη. Τα κείµενα θα εµφανισθούν µε µορφή ιστολογίου, δηλαδή θα υπάρχει η εισαγωγή τους και ένας σύνδεσµος προς ολόκληρο το δηµοσίευµα.
- **Κατηγορία Βασική Σελιδοποίηση Καταλόγου Κατηγορίας,** όπου θα εµφανισθούν σε µορφή καταλόγου (λίστας) τα κείµενα που ανήκουν σε µια κατηγορία, που θα επιλέξουµε στην επόµενη οθόνη.
- **Ενότητα Σελιδοποίηση Ενότητας ως Ιστολόγιο,** όπου θα εµφανισθούν τα κείµενα που ανήκουν σε µια ενότητα, που θα επιλέξουµε στην επόµενη οθόνη. Τα κείµενα θα εµφανισθούν µε µορφή ιστολογίου, δηλαδή θα υπάρχει η εισαγωγή τους και ένας σύνδεσµος προς ολόκληρο το δηµοσίευµα.
- **Ενότητα Σελιδοποίηση Ενότητας,** όπου θα εµφανισθούν σε µορφή καταλόγου (λίστας) τα κείµενα που ανήκουν σε µια ενότητα, που θα επιλέξουµε στην επόµενη οθόνη.

Η τρίτη µορφή που µπορεί να έχει το περιεχόµενο είναι οι Εφαρµογές. Πρόκειται για το περιεχόµενο που προκύπτει από την **ενεργοποίηση εφαρµογών** που είτε υπάρχουν εγκατεστηµένες ήδη στο Joomla! (∆ιαφηµίσεις, Επαφές, Ροές Ειδήσεων, Αναζήτηση, ∆ηµοσκοπήσεις, ∆ικτυακοί Σύνδεσµοι), είτε εγκαθίστανται αργότερα ως **επεκτάσεις(plug-ins)**(ηλεκτονικό εµπόριο - virtualmart, fortum fireboard κλπ).

Η εφαρµογή καλείται από µενού που δηµιουργούµε επιλέγοντα τη συγκεκριµένη εφαρµογή στη δηµιουργία νέου στοιχείου µενού.

Η τελευταία µορφή που µπορεί να πάρει το περιεχόµενο του είναι τα **ενθέµατα(modules)**. Η µορφή αυτή έχει την ιδιαιτερότητα ότι µπορούµε να έχουµε ταυτόχρονα ένα ή πολλά ενθέµατα σε µια σελίδα του Joomla!

Τα ενθέµατα τοποθετούνται, µέσω του µενού Επεκτάσεις >**∆ιαχείριση Ενθεµάτων**, σε συγκεκριµένες θέσεις, που έχουν προβλεφθεί από το πρότυπο (template) που χρησιµοποιείται στο δικτυακό σας τόπο.

Στα **ενθέµατα** µπορούν να παρουσιασθούν πληροφορίες όπως τα πρόσφατα δηµοσιευµένα ή τα πιο δηµοφιλή κείµενα, η φόρµα σύνδεσης ή εγγραφής µελών, στατιστικά στοιχεία, θέµατα δηµοσκοπήσεων, διαφηµιστικά banners κλπ.

### 2.2 Τι είναι ο Apache

Ο Apache Web Server είναι αυτό ακριβώς που δηλώνει το όνοµά του. Πρόκειται δηλαδή για έναν εξυπηρετητή (server) του παγκόσµιου Ιστού (Web). Με τον όρο server το µυαλό µας πηγαίνει ίσως σε ηλεκτρονικούς υπολογιστές που φιλοξενούν ιστοσελίδες και όχι άδικα. Ο όρος αυτός χρησιµοποιείται και για το µηχάνηµα εξυπηρετητή (hardware) αλλά και για το πρόγραµµα (software). Στη δική µας περίπτωση αναφερόµαστε στο πρόγραµµα θα χρειαστεί για την εξυπηρέτηση της Joomla!

Ο Apache εγκαθίσταται σε έναν υπολογιστή ο οποίος µπορεί να χρησιµοποιεί διάφορα λειτουργικά συστήµατα όπως Linux, Unix, Microsoft Windows, GNU, FreeBSD, Solaris, Novell NetWare, Mac OS X, OS/2, TPF. Ο ρόλος του Apache είναι να αναµένει αιτήσεις από διάφορα προγράµµατα – χρήστες (clients) όπως είναι ένας ο φυλλοµετρητής (browser) ενός χρήστη και στη συνέχεια να εξυπηρετεί αυτές τις αιτήσεις "σερβίροντας" τις σελίδες που ζητούν είτε απευθείας µέσω µιας ηλεκτρονικής διεύθυνσης (URL), είτε µέσω ενός συνδέσµου (link). Ο τρόπος µε τον οποίο ο Apache εξυπηρετεί αυτές τις αιτήσεις, είναι σύµφωνος µε τα πρότυπα που ορίζει το πρωτόκολλο HTTP (Hypertext Transfer Protocol).

Η περίοδος έναρξης της δηµιουργίας του προγράµµατος χρονολογείται στις αρχές του 1990, όταν άρχισε να αναπτύσσεται από τον Robert McCool, ως ένα project του National Center for Supercomputing Applications (NCSA) µε το όνοµα HTTPd (HTTP daemon). Το 1994 ο Robert McCool αποχώρησε από το NCSA µε αποτέλεσµα το NCSA HTTPd να µείνει σχεδόν εγκαταλειµµένο, πέρα από κάποιες διορθώσεις (patches) που ανέπτυσσαν και διένειµαν εκτός από τον McCool και άλλοι προγραμματιστές.. Το 1995 ανέλαβε το πρόγραμμα το Ίδρυμα Λογισµικού Apache (Apache Software Foundation), το οποίο διατηρεί την εποπτεία του έως και σήµερα.

Ο Apache HTTP αναπτύσσεται από την "Κοινότητα Ανοιχτού Λογισµικού" και η εποπτεία, υποστήριξη, και διάθεση του προγράµµατος γίνεται από το Apache Software Foundation. Το πρόγραμμα είναι ανοιχτού κώδικα (open source), κάτι που σηµαίνει ότι σύµφωνα µε την άδεια χρήσης του (license), διατίθεται δωρεάν και µπορούν να γίνουν ελεύθερα από το χρήστη προσθήκες και τροποποιήσεις στον κώδικα του.

### **Η προέλευση του ονόµατος του**

Υπάρχουν δύο εκδοχές σχετικά µε την προέλευση του ονόµατος του. Η πρώτη εντοπίζεται στα πρώτα χρόνια της δηµιουργίας του, τότε που ως NCSA HTTPd έπρεπε να αναπτύσσονται συνεχώς διορθώσεις (patches) για να ενσωµατωθούν στον αρχικό του κώδικα µε αποτέλεσµα να του δοθεί το όνοµα a patchy server. Η δεύτερη εκδοχή σύµφωνα µε το ίδρυµα Apache, αναφέρει ότι το όνοµα αυτό δόθηκε προς τιµήν των ιθαγενών Ινδιάνων της Αµερικής και συµβολίζει το µαχητικό πνεύµα και την αντοχή.

### **Χαρακτηριστικά και λειτουργίες του Apache HTTP**

Ο Apache διαθέτει ποικιλία χαρακτηριστικών και µπορεί να υποστηρίξει µια µεγάλη γκάµα εφαρµογών µε τις οποίες και συνεργάζεται. Οι δυνατότητες του προγράµµατος αυτού καθαυτού και τα χαρακτηριστικά του δεν είναι και τόσο πολλά. Ένα από τα βασικότερα χαρακτηριστικά του όµως, το οποίο και του δίνει µεγάλες δυνατότητες, είναι ότι µπορεί να προσαρµόσει επάνω του πολλές προσθήκες προγραµµάτων (modules), τα οποία µε τη σειρά τους παρέχουν διαφορετικές λειτουργίες. Μερικά από τα πιο γνωστά modules του Apache HTTP είναι τα modules πιστοποίησης, όπως για παράδειγµα τα mod\_access, mod auth, mod digest κ.λπ. Παρέχει επίσης SSL σε TLS μέσω των (mod ssl), και proxy module (mod\_proxy), πραγµατοποιεί ανακατευθύνσεις διευθύνσεων (URL rewrites) µέσω του mod\_rewrite, καταγραφές συνδέσεων µέσω του mod\_log\_config, συµπίεση αρχείων µέσω του mod\_gzip και πολλά άλλα modules τα οποία διατίθενται είτε απ'ο το Apache Software Foundation, είτε από τρίτες εταιρίες λογισµικού.

Ένα άλλο χαρακτηριστικό – δυνατότητα του Apache HTTP, όπως έχω αναφέρω πιο πάνω, είναι ότι µπορεί να εγκατασταθεί σε διάφορα λειτουργικά συστήµατα. Ο Apache HTTP υποστηρίζει επίσης αρκετές διάσηµες εφαρµογές και γλώσσες προγραµµατισµού όπως MySQL, PHP, Perl, Python κ.λπ.

Αυτά είναι µερικά από τα χαρακτηριστικά και τις λειτουργίες του που κάνουν τον Apache τον πιο δηµοφιλή Web Server από το 1996 έως τις µέρες µας. Περισσότερο από το 50% των ιστοχώρων του παγκόσµιου ιστού, χρησιµοποιεί τον Apache ως εξυπηρετητή. Το υπόλοιπο ποσοστό καλύπτουν αντίστοιχα προγράµµατα, όπως το Microsoft Internet Information Services (IIS), ο Sun Java System Web Server, ο Zeus Web Server κα.

### 2.3 Τι είναι η PHP

Η PHP είναι µια γλώσσα προγραµµατισµού που σχεδιάστηκε για τη δηµιουργία δυναµικών σελίδων στο διαδίκτυο και είναι επισήµως γνωστή ως: HyperText preprocessor.

Είναι µια server-side (εκτελείται στον διακοµιστή) scripting γλώσσα που γράφεται συνήθως πλαισιωµένη από HTML, για µορφοποίηση των αποτελεσµάτων. Αντίθετα από µια συνηθισµένη HTML σελίδα η σελίδα PHP δεν στέλνεται άµεσα σε έναν πελάτη (client), αντί αυτού πρώτα αναλύεται και µετά αποστέλλεται το παραγόµενο αποτέλεσµα. Τα στοιχεία HTML στον πηγαίο κώδικα µένουν ως έχουν, αλλά ο PHP κώδικας ερµηνεύεται και εκτελείται. Ο κώδικας PHP µπορεί να θέσει ερωτήµατα σε βάσεις δεδοµένων, να δηµιουργήσει εικόνες, να διαβάσει και να γράψει αρχεία, να συνδεθεί µε αποµακρυσµένους υπολογιστές , κ.ο.κ. Σε γενικές γραµµές οι δυνατότητες που µας δίνει είναι απεριόριστες.

Αρχικά η ονοµασία της ήταν PHP/FI από το Forms Interpreter η οποία δηµιουργήθηκε το 1995 από τον Rasmus Lerdorf ως µια συλλογή από Perl scripts που τα χρησιμοποιούσε στην προσωπική του σελίδα. Δεν άργησε να τα εµπλουτίσει µε λειτουργίες επεξεργασίας δεδοµένων µε SQL, αλλά τα σηµαντικά βήµατα που έφεραν και την µεγάλη αποδοχή της PHP ήταν αρχικά η µετατροπή τους σε C και µετέπειτα η δωρεάν παροχή του πηγαίου κώδικα µέσω της σελίδας του ώστε να επωφεληθούν όλοι από αυτό που είχε φτιάξει, αλλά και να τον βοηθήσουν στην περαιτέρω ανάπτυξή της.

### 2.4 Τι είναι η MySQL

Η MySQL είναι ένα πολύ γρήγορο και δυνατό , σύστηµα διαχείρισης βάσεων δεδοµένων. Μια βάση δεδοµένων σας επιτρέπει να αποθηκεύετε , να αναζητάτε , να ταξινοµείτε και να ανακαλείτε τα δεδοµένα αποτελεσµατικά. Ο MySQL διακοµιστής ελέγχει την πρόσβαση στα δεδοµένα σας , για να µπορούν να δουλεύουν πολλοί χρήστες ταυτόχρονα , για να παρέχει γρήγορη πρόσβαση και να διασφαλίζει ότι µόνο πιστοποιηµένοι χρήστες µπορούν να έχουν πρόσβαση. Συνεπώς η MySQL είναι ένας πολυνηµατικός διακοµιστής πολλαπλών χρηστών.

Χρησιµοποιεί την SQL (Structured Query Language ) την τυπική γλώσσα ερωτηµάτων για βάσεις δεδοµένων, παγκόσµια. H MySQL είναι διαθέσιµη από το 1996 αλλά η ιστορία της ξεκινά από το 1979 .

10 ΚΑΤΑΣΚΕΥΗ ΙΣΤΟΣΕΛΙΔΑΣ ΗΛΕΚΤΡΙΚΩΝ ΕΦΑΡΜΟΓΩΝ & ΥΨΗΛΩΝ ΤΑΣΕΩΝ ΜΕ ΧΡΗΣΗ JOOMLA!

# **3. ΕΓΚΑΤΑΣΤΑΣΗ**

Ξεκινώντας την εγκατάσταση των προαναφερθέντων προγραµµάτων, πρέπει να αναφερθούµε στις απαιτήσεις όλων αυτών από υλικό hardware. ∆εν είναι άλλες παρά ένας απλός σύγχρονος υπολογιστής που στην περίπτωσή µας θα έχει λειτουργικό σύστηµα Windows XP. Ένα ΒΑΣΙΚΟ σηµείο που πρέπει να προσέξουµε, και που συνήθως συµβαίνει µε τα περισσότερα προγράµµατα ανοικτού κώδικα, είναι η χρήση ΣΥΓΚΕΚΡΙΜΕΝΩΝ εκδόσεων των υποπρογραµµάτων που συνεργάζονται µεταξύ τους. Πιο απλά, δεν µπορούν όλες οι εκδόσεις joomla να δουλέψουν σωστά µε όλες τις εκδόσεις mysql,php,apache. Έτσι συγκεκριµένα στην περίπτωση µας, και µε δοκιµασµένα τα εν λόγω προγράµµατα, πρέπει ο χρήστης να χρησιµοποιήσει τις εξής εκδόσεις:

- Apache 2.2.2
- PHP 5.2.8
- MySQL 4.1.11
- Joomla 1.5.8

Είναι φυσικά πιθανόν ο παραπάνω συνδιασµός να δουλέψει πχ µε MySQL 5 ή joomla 1.5.11 και και αλλες εκδόσεις, απλά ο παραπάνω συνδιασµός είναι σίγουρα επιτυχής.Καθηµερινά σχεδόν υπάρχουν ενηµερώσεις στο internet για το ποιοί συνδιασµοί είναι και λειτουργικοί.

### 3.1 Apache

Στην σελίδα www.appache.org µπορούµε να κατεβάσουµε και να εγκαταστήσουµε την έκδοση για windows του apacheserver. Η εγκατάσταση είναι πολύ απλή και δεν χρειάζεται καµία ρύθµιση/παραµετροποίηση στο παρόν στάδιο. Μόνο σηµείο είναι εκείνο κατα το οποίο µας ζητάει το domain name (όνοµα τοµέα) όπως φαίνεται παρακάτω.

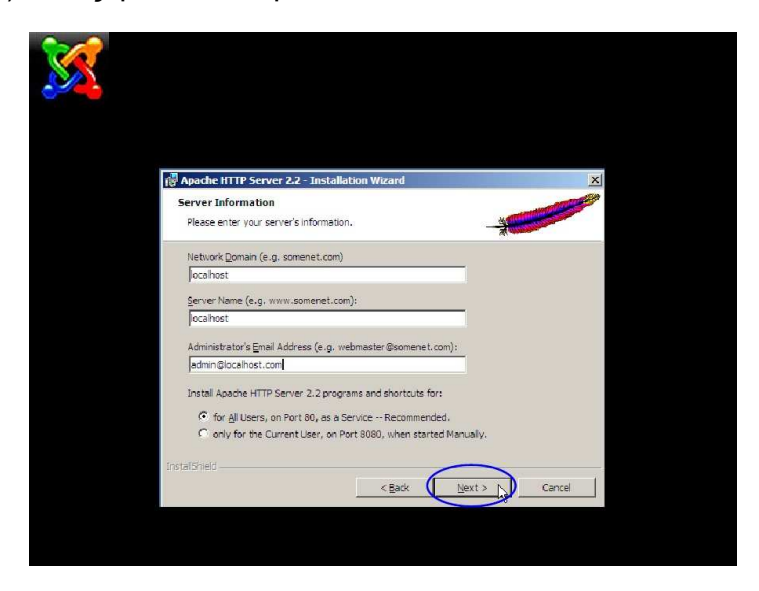

Σχ.1 Εγκατάσταση Apache - Παραµέτροι

Στο πρώτο πεδίο βάζουµε το γενικό όνοµα του τοµέα (domain) πχ. Domain.com ενώ στο δεύτερο πεδίο βάζουµε την πλήρη διαδροµή που από το ίντερνετ µας κατευθύνει στον server που φιλοξενεί την σελίδα µας πχ www.domain.com ή www.domain.com/mypage .(σχ.1) Γενικά αυτές οι ονοµατολογίες αφορούν θέµατα DNS τα οποία δεν εξετάζουµε στην παρούσα εργασία και συνήθως γίνονται σε συνεργασία µε τους administrators των εκάστοτε δικτύων.

Ολοκληρώνεται επιτυχώς η εγκατάσταση όταν θα δούµε την παρακάτω εικόνα.

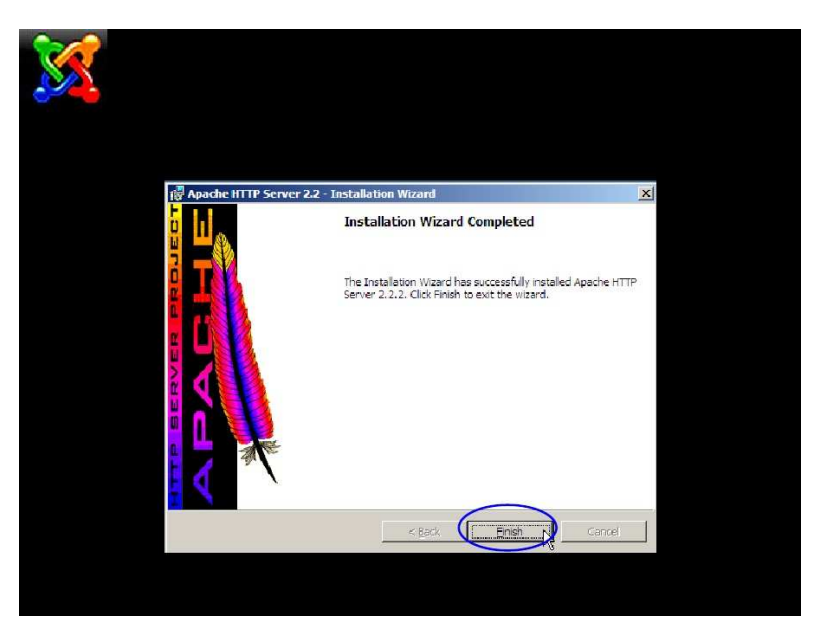

Σχ.2 Ολοκλήρωση εγκατάστασης Apache

## 3.2 PHP

Αντίστοιχα επισκεπτόµαστε την σελίδα http://www.php.net/downloads.php από όπου κατεβάζουµε τα αρχεία εγκατάστασης για το λειτουργικό µας που στην περίπτωση αυτή είναι στην περιοχή Windows Binaries όπως φαίνεται:

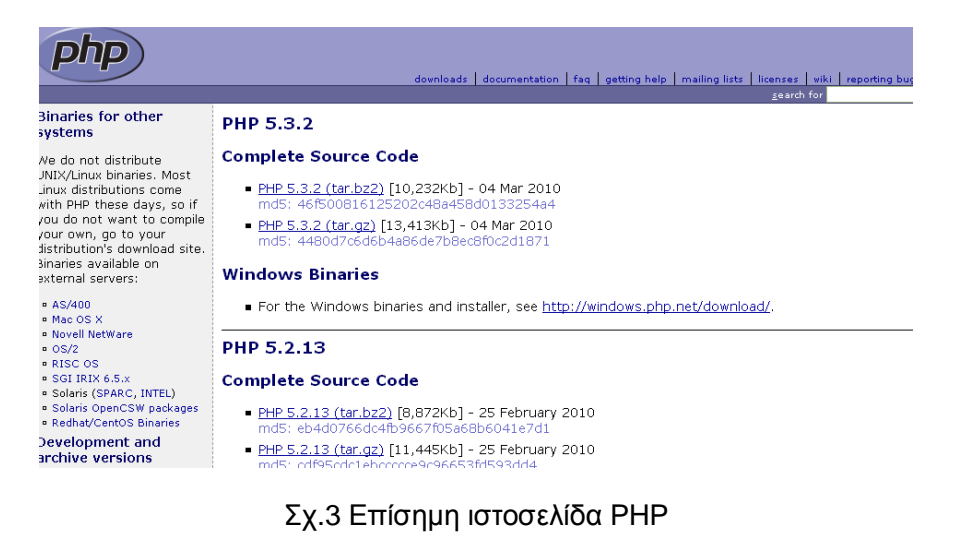

Προσοχή πρέπει να δοθεί στο γεγονός ότι παρότι υπάρχει διαθέσιµο αρχείο αυτόµατης εγκατάστασης, είναι προτιµότερο να κατεβάζουµε το συµπιεσµένο zip και απλά να το αποσυµπιέσουµε στον φάκελο c:/PHP/ . Αυτό όπως θα δούµε και παρακάτω βοηθάει περισσότερο στην παραµετροποίηση αποφεύγοντας έτσι ανεπιθύµητες αλλαγές που µπορεί να µας προκαλέσει η αυτοµατοποιηµένη εγκατάσταση.

#### 3.3 MySQL

Επόµενο βήµα είναι η εγκατάσταση της µηχανής βάσης δεδοµένων όπου στην δική µας περίπτωση θα είναι MySQLµιας και µιλάµε για ελεύθερο λογισµικό. Θα µπορούσε να χρησιµοποιηθεί και MicrosoftSQL η οποία όµως απαιτεί άδεια χρήσης αγορασµένη από τον χρήστη.

Πηγαίνοντας στην σελίδα http://dev.mysql.com/downloads/mysql/ µπορούµε να δούµε διαθέσιµες εκδόσεις για διάφορα λειτουργικά, οπότε επιλέγουµε και κατεβάζουµε την έκδοση για Windows.

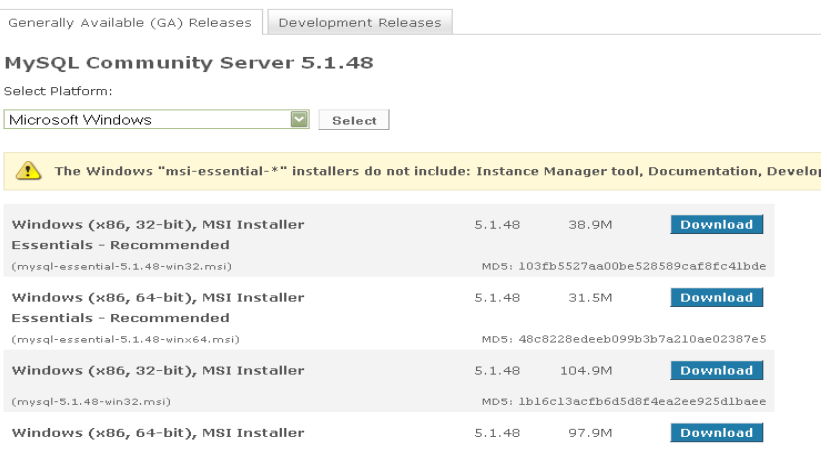

Σχ.4 ∆ιαθέσιµες εκδόσεις MySQL

Εγκαθιστούµε την MySQLστον υπολογιστή επιλέγοντας τις τυπικές ρυθµίσεις standard configuration , επιλέγοντας ότι φαίνεται παρακάτω

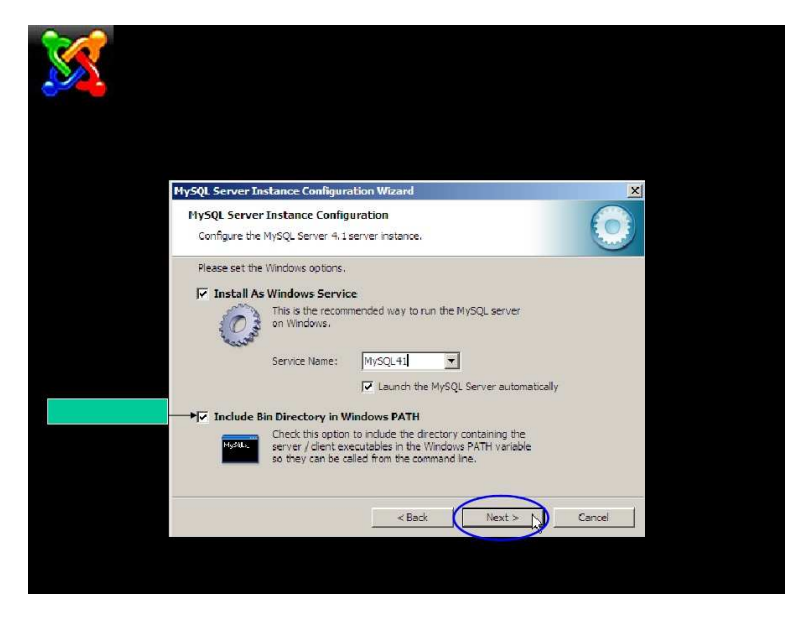

Σχ.5 Εγκατάσταση MySQL

Και επιλέγοντας προσεκτικά το password για τον root χρήστη. ΠΡΟΣΟΧΗ αυτό είναι σηµαντικό στάδιο και καλύτερα να σηµειώσουµε σε ένα χαρτί τί θα δηλώσουµε σε αυτό το βήµα.

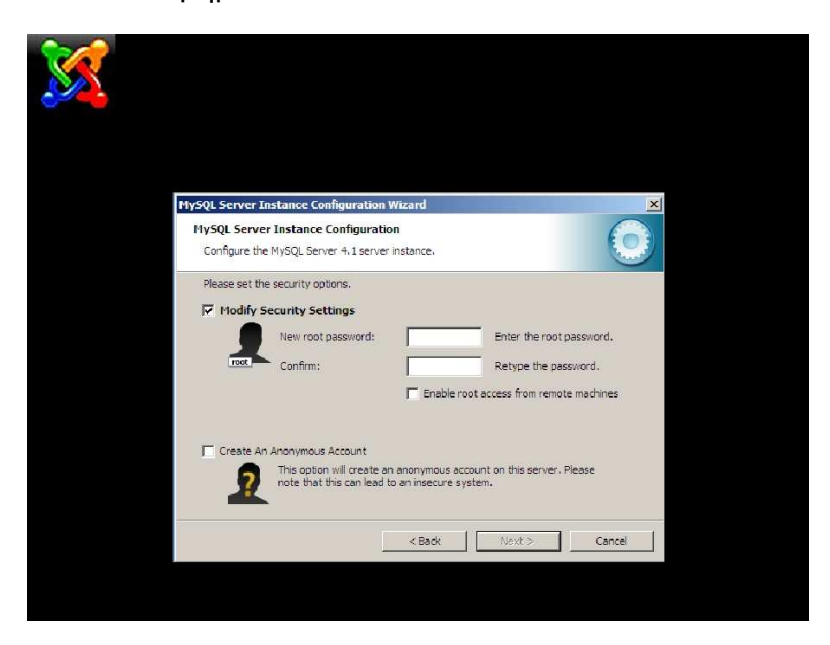

Σχ.6 Επιλογή συνθηµατικού MySQL

Αυτό, διότι σε περίπτωση που το ξεχάσουµε δεν θα είναι δυνατόν να κάνουµε την παραµετροποίηση και να συνδέσουµε την joomla µε την βάση της όποτε και η εγκατάσταση θα αποτύχει.

### 3.4 Joomla!

Το Joomla! Όπως προαναφέρθηκε δεν έχει ιδιαίτερες απαιτήσεις έτσι θα µπορούσε να εγκατασταθεί σε έναν τυπικό υπολογιστή ή/και server ανάλογα πάντα τον αριθµό των επισκεπτών που πρόκειται να εξυπηρετεί ώστε να έχουµε το επιθυµητό αποτέλεσµα. Στην δική µας περίπτωση θα περιγράψουµε την εγκατάσταση σε υπολογιστή µε λειτουργικό Windows XP.

Φυσικά υπάρχουν και άλλοι συνδιασµοί εγκατάστασης, όπως να φιλοξενείται η βάση δεδοµένων σε διαφορετικό υπολογιστή είτε τοπικά, είτε αποµακρυσµένα, αλλά αυτά είναι σενάρια για πιο εξειδικευµένες εγκαταστάσεις/εφαρµογές και δεν θα περιγραφούν εδώ.

Κατόπιν και πηγαίνοντας στην σελίδα http://joomla.gr βρίσκουμε τον σύνδεσμο για κατέβασµα καθώς και το επιπρόσθετο αρχείο για υποστήριξη των Ελληνικών http://joomlacode.org/gf/project/jtranslation/frs/?action=FrsReleaseView&release \_id=12189

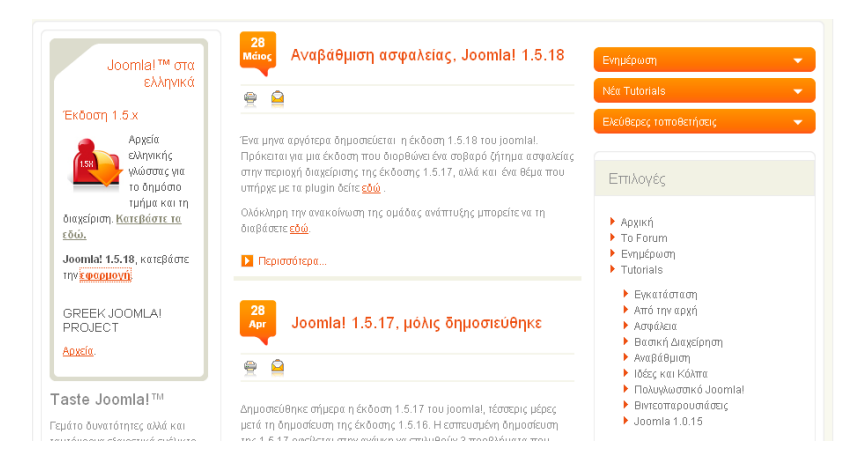

| <b>X</b> Joomla!                                       |                                                                                                    |                             | About loomla<br>Home |
|--------------------------------------------------------|----------------------------------------------------------------------------------------------------|-----------------------------|----------------------|
| JoomlaCode <sup>™</sup><br><b>OFORGE</b><br>powered by | Main<br>My Stuff<br><b>Users</b><br>Search                                                           | <b>Snippets</b><br>Projects | 30                   |
| <b>Joomla! Accredited</b><br><b>Translations</b>       | Main » Projects » Joomlal Accredited Translations » Files » Greek-Eλληνικάel-GR » Browse Frs Release |                             |                      |
| 55<br>Summary<br>Reporting<br>$\rightarrow$            | Release ID:<br>12189                                                                                 |                             |                      |
| Search<br>$55 -$<br>Tracker<br>$35 -$                  | Release Name:<br>ioomla1.5.17                                                                        |                             |                      |
| News:<br>$53 -$                                        | Release Date:<br>2010-04-26 16:00:00                                                                 |                             |                      |
| Files                                                  | Released By:<br>Greek Joomla                                                                         |                             |                      |
| SVN<br>$\mathcal{L}$                                   | Files   Associated Tracker Items<br>Notes<br>Changes                                                 | <b>Associations</b>         |                      |
|                                                        | <b>Files</b>                                                                                         | <b>FileSize</b>             | <b>Downloads</b>     |
| Joomla<br>hosting by                                   | el-GR_1_5_17_v.1.0.tar.gz                                                                            | 123583                      | 4796                 |

Σχ.7,8 Joomla και αναβαθµίσεις

Έχοντας κατεβάσει τα δύο αρχεία αποσυµπιέζουµε το πρώτο και θα πάρουµε έναν φάκελο γεµάτο µε αρχεία και άλλους φακέλους.

| File<br>Edit<br>View Favorites                 | Tools              | Help                                                                                               |        |                      |                   | H.                                           |
|------------------------------------------------|--------------------|----------------------------------------------------------------------------------------------------|--------|----------------------|-------------------|----------------------------------------------|
| $\bigodot$ Back $\cdot$ $\bigodot$<br>- Search |                    | <b>ITTI-</b><br><b>Folders</b>                                                                     |        |                      |                   |                                              |
|                                                |                    | Address C C:\Documents and Settings\mh999\My Documents\Downloads\Joomla_1.5.18-Stable-Full_Package |        |                      |                   | $\rightarrow$ Go<br>$\overline{\phantom{a}}$ |
|                                                |                    | Name -                                                                                             |        | Size Type            | Date Modified     |                                              |
| <b>File and Folder Tasks</b>                   | $\hat{\mathbf{x}}$ | administrator                                                                                      |        | Folder               | 28/5/2010 3:21 nu |                                              |
| Move the selected items                        |                    | Trache                                                                                             |        | Folder               | 28/5/2010 3:22 nu |                                              |
|                                                |                    | components                                                                                         |        | Folder               | 28/5/2010 3:22 mu |                                              |
| Copy the selected items<br>n.                  |                    | images                                                                                             |        | Folder               | 28/5/2010 3:22 mu |                                              |
| E-mail the selected items<br>a                 |                    | includes                                                                                           |        | Folder               | 28/5/2010 3:23 nu |                                              |
| > Delete the selected items                    |                    | <b>Installation</b>                                                                                |        | Folder               | 28/5/2010 3:22 nu |                                              |
|                                                |                    | i language                                                                                         |        | Folder               | 28/5/2010 3:21 mu |                                              |
|                                                |                    | i libraries                                                                                        |        | Eolder               | 28/5/2010 3:22 mu |                                              |
| <b>Other Places</b>                            | $\hat{\mathbf{x}}$ | <b>Tlogs</b>                                                                                       |        | Folder               | 28/5/2010 3:21 nu |                                              |
| <b>Downloads</b><br>C)                         |                    | <sup>1</sup> media                                                                                 |        | Folder               | 28/5/2010 3:22 nu |                                              |
| A<br>My Documents                              |                    | i modules                                                                                          |        | Folder               | 28/5/2010 3:22 nu |                                              |
|                                                |                    | <b>Dolugins</b>                                                                                    |        | Folder               | 28/5/2010 3:22 nu |                                              |
| My Computer                                    |                    | templates                                                                                          |        | Folder               | 28/5/2010 3:22 nu |                                              |
| My Network Places                              |                    | <b>T</b> tmp                                                                                       |        | Folder               | 28/5/2010 3:22 nu |                                              |
|                                                |                    | xmrpc                                                                                              |        | Folder               | 28/5/2010 3:22 nu |                                              |
|                                                | $\mathbf{x}$       | 画<br>CHANGELOG.php                                                                                 | 100 KB | PHP File             | 28/5/2010 3:19 mu |                                              |
| <b>Details</b>                                 |                    | Ħ<br>configuration.php-dist                                                                        | 4 KB   | PHP-DIST File        | 28/5/2010 3:19 nu |                                              |
|                                                |                    | H<br>COPYRIGHT.php                                                                                 | 2KB    | PHP File             | 28/5/2010 3:19 nu |                                              |
|                                                |                    | 量<br>CREDITS.php                                                                                   | 15 KB  | PHP File             | 28/5/2010 3:19 пµ |                                              |
|                                                |                    | htaccess.txt                                                                                       | 3 KB   | <b>Text Document</b> | 28/5/2010 3:19 mu |                                              |
|                                                |                    | 国<br>index2.php                                                                                    | 1 KB   | PHP File             | 28/5/2010 3:19 nu |                                              |
|                                                |                    | H<br>index.php                                                                                     | 3 KB   | PHP File             | 28/5/2010 3:19 nu |                                              |
|                                                |                    | E<br><b>INSTALL.php</b>                                                                            | 5 KB   | PHP File             | 28/5/2010 3:19 nu |                                              |
|                                                |                    | 国<br>LICENSE.php                                                                                   | 18 KB  | PHP File             | 28/5/2010 3:19 nu |                                              |
|                                                |                    | LICENSES.php                                                                                       | 28 KB  | PHP File             | 28/5/2010 3:19 nu |                                              |
|                                                |                    | <b>Probots.txt</b>                                                                                 | $1$ KB | <b>Text Document</b> | 28/5/2010 3:21 nu |                                              |

Σχ.9 Η joomla αποσυµπιεσµένη

Αντιγράφοντας απλώς όλα αυτά στον φάκελο htdocs του Apache στην ουσία έχουµε εγκαταστήσει την joomla. Αφού γίνει η συνολική παραµετροποίηση (ενότητα 3.5) και πηγαίνοντας στην σελίδα http://localhost/joomla αυτόµατα θα ξεκινήσει ο οδηγός εγκατάστασης µέσω του οποίου ρυθµίζουµε το αρχικό περιβάλλον καθώς και τους κωδικούς του διαχειριστή, προκειµένου να µπορούµε

να επεµβαίνουµε συνεχώς στην/στις σελίδες που θα παρέχονται µέσω της joomla.Πιο συγκεκριµένα,

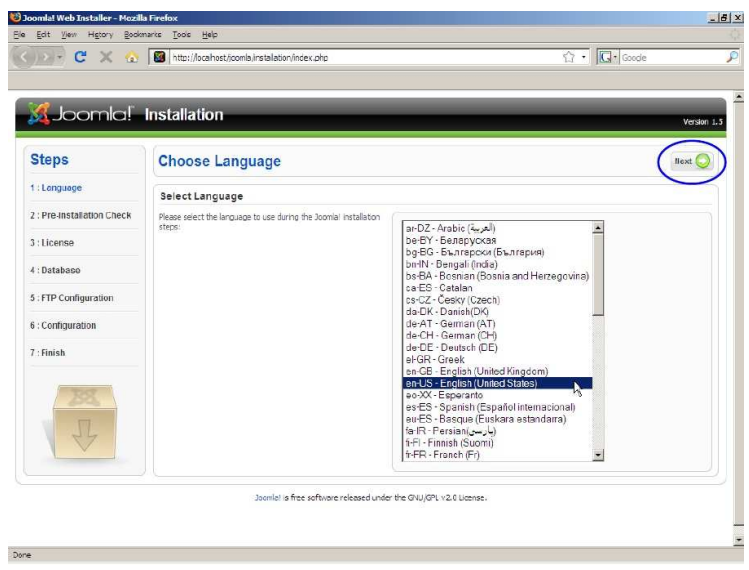

Σχ.10 Εγκατάσταση Joomla (επιλογή γλώσσας)

Στο πρώτο στάδιο µας ζητείται η γλώσσα εγκατάστασης.

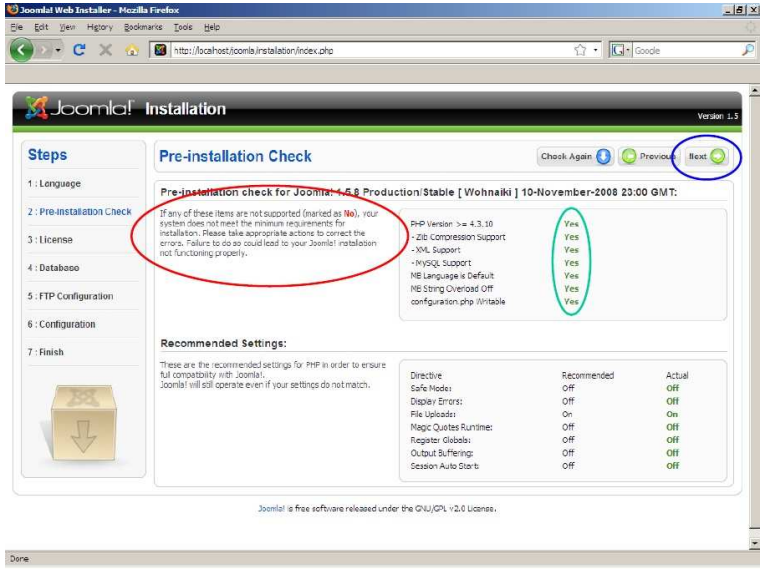

Σχ.11 Έλεγχος προαπαιτούµενων στοιχείων

Αµέσως µετά γίνεται ενας έλεγχος αν ο υπολογιστής πληρεί όλες τις προδιαγραφές(σχ.11) για να µπορεί η joomlaνα δουλέψει απροβληµάτιστα. Σε αυτό το στάδιο αν προκύψει κάποια κόκκινη προειδοποίηση το πιο πιθανό είναι οτι η εγκατάσταση δεν θα µπορέσει να συνεχιστεί πριν διορθώσουµε το εν λόγω

πρόβληµα. Πιο συγκεκριµένα εδώ η joomla ελέγχει την ύπαρξη αλλά και την συµβατότητα των εκδόσεων των προγραµµάτων που προαναφέραµε την εγκατάσταση τους.Ταυτόχρονα στο κάτω µέρος µα δίνει κάποιες υποδείξεις όσον αφορά τις ρυθµίσεις της PHPεπίσης για την ορθή λειτουργία της.

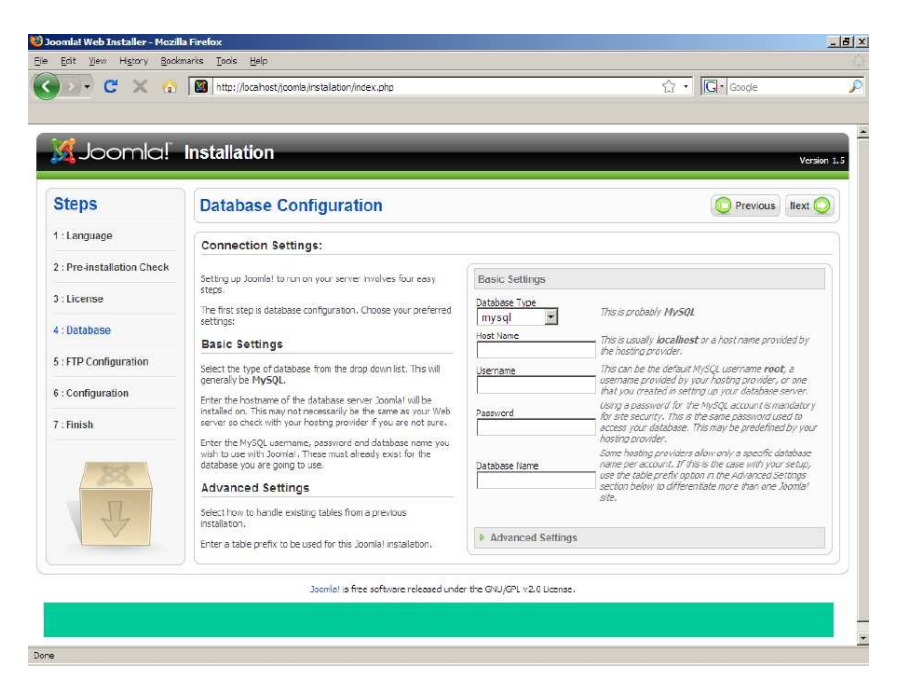

Σχ.12 Ρυθµίσεις βάσης δεδοµένων

Στην επόµενη εικόνα µας ζητείται η ρύθµιση της βάσης δεδοµένων, στην δική µας περίπτωση MySQL όπου βάζουµε το ονοµα/IP του server, username.password και το όνομα της βάσης που έχει δημιουργηθεί για να εξυπηρετήσει την joomla. Εδώ είναι σηµαντικό να χρησιµοποιήσουµε τα ίδια στοιχεία που χρησιµοποιήσαµε κατά την εγκατάσταση της MySQL ειδάλλως η joomla δεν θα µπορέσει να δηµιουργήσει τις βάσεις δεδοµένων που χρειάζεται.

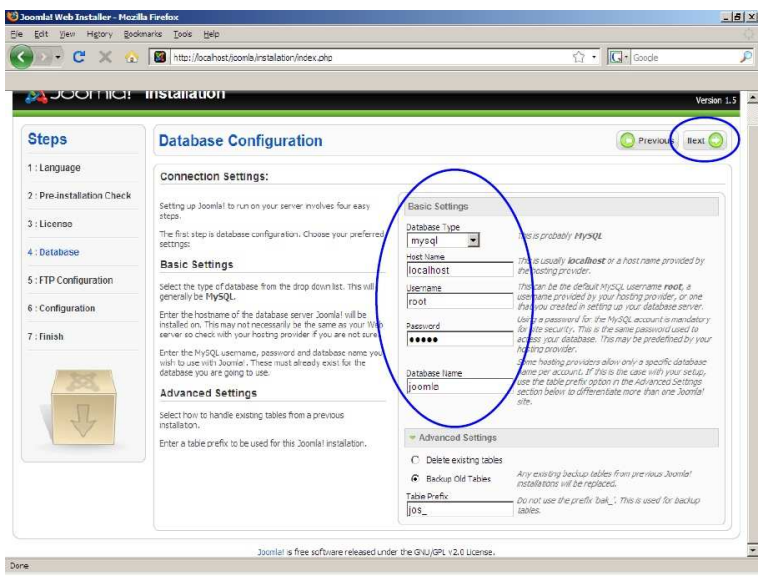

Σχ.13 Ρυθµίσεις βάσης δεδοµένων (2)

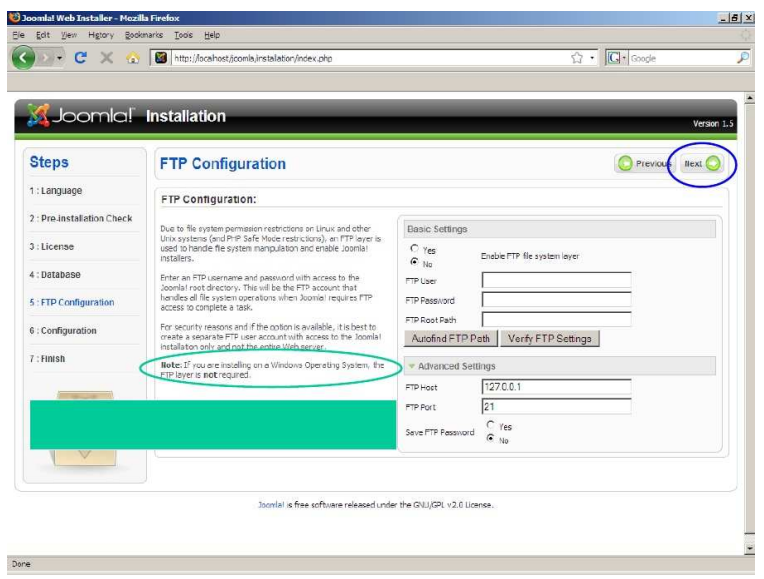

Σχ.14 Πρωτόκκολο FTP

Στην επόµενη σελίδα(σχ.14) έχουµε την δυνατότητα να 'σηκώσουµε' το πρωτόκκολο FTP µε το οποίο µπορούµε να µεταφέρουµε αρχεία απευθείας στο µηχάνηµα που φιλοξενεί την joomlaπράγµα το οποίο είναι χρήσιµο για ανέβασµα υλικού, όπως φωτογραφίες κείµενα κλπ.

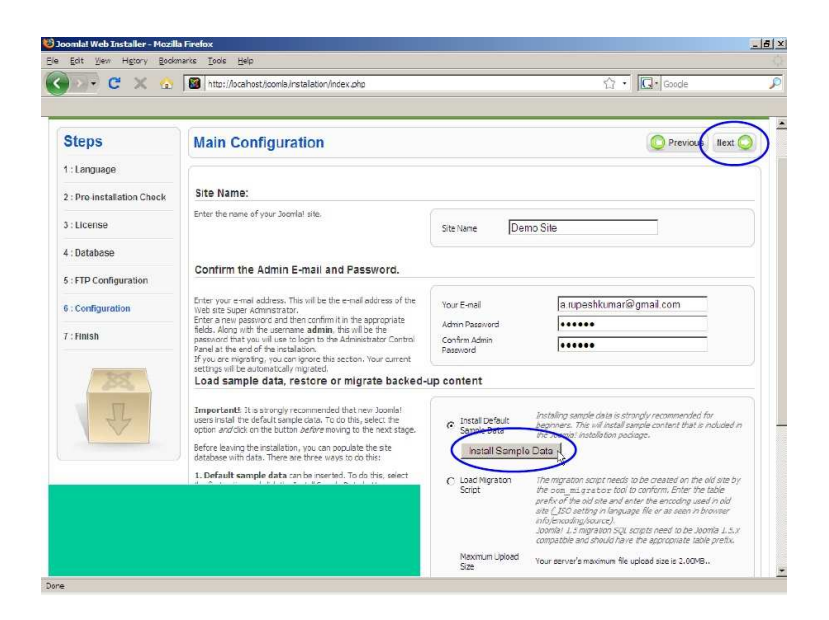

Σχ.15 ∆ηµιουργία αρχικού περιεχοµένου

Αµέσως µετά έχουµε την δυνατότητα, αν είµαστε αρχάριοι χρήστες, να µας φτιάξει αυτόµατα µια δειγµατοληπτική(σχ.15) σελίδα επάνω στην οποία µπορούµε να πειράξουµε οτιδήποτε προκειµένου να δούµε τον τρόπο λειτουργίας/δηµιουργίας σελιδών.

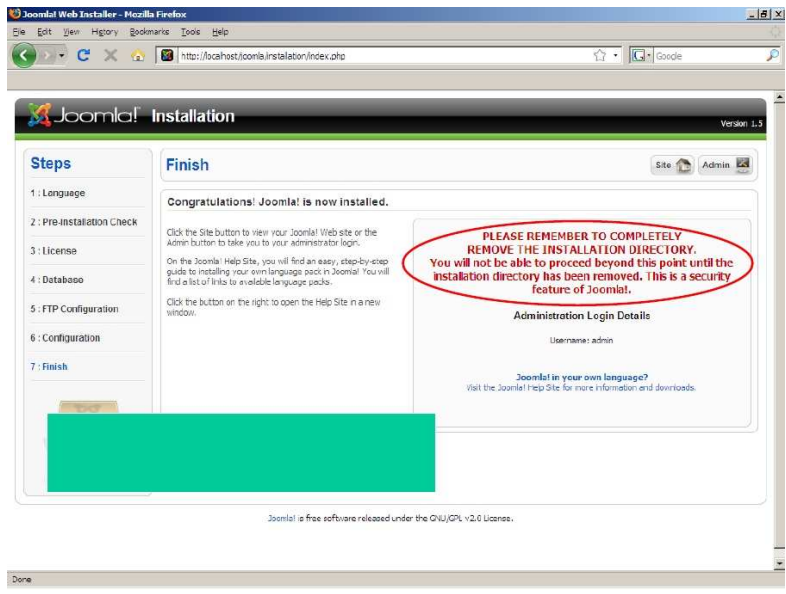

Σχ.16 Ολοκλήρωση εγκατάστασης

Και µε αυτό το βήµα ουσιαστικά έχουµε τελειώσει την εγκατάσταση. Προσοχή πρέπει να δώσουµε στο µύνηµα µε τα κόκκινα γράµµατα το οποίο µας προειδοποιεί πριν οποιαδήποτε επόµενη κίνηση , να σβήσουµε εντελώς τον φάκελο installationµέσα από τον φάκελο της joomla ειδάλλως η διαδικασία

εγκατάστασης θα κάνει συνεχώς κύκλο.Κάνοντας και αυτο το βήµα, την επόµενη φορά που θα µπούµε στην ίδια διεύθυνση θα δούµε αυτο:

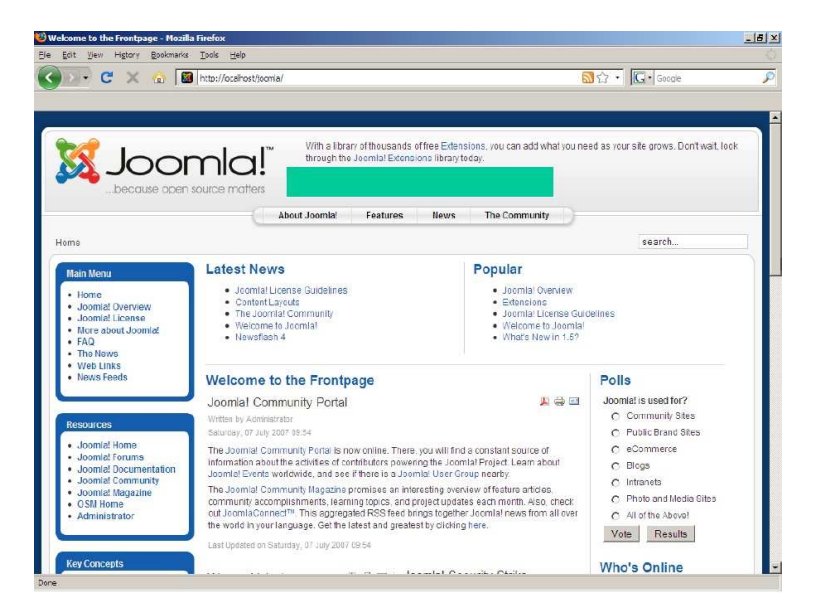

Σχ.17 ∆ειγµατολειπτική σελίδα

Πράγµα που δεν είναι άλλο από την σελίδα που δηµιούργησε το σύστηµα για να πειράξουµε εµείς! Παράλληλα οποιαδήποτε στιγµή θελήσουµε, καλώντας την διεύθυνση http://localhost/joomla/administratorθα µας ζητηθεί όνοµα και κωδικός διαχειριστή προκειµένου να µπούµε στην 'καρδιά' του συστήµατος, δηλαδή την κονσόλα του διαχειριστή, από όπου µπορούµε να κάνουµε τα πάντα όσον αφορά την εµφάνιση και δηµιουργία της σελίδας µας.

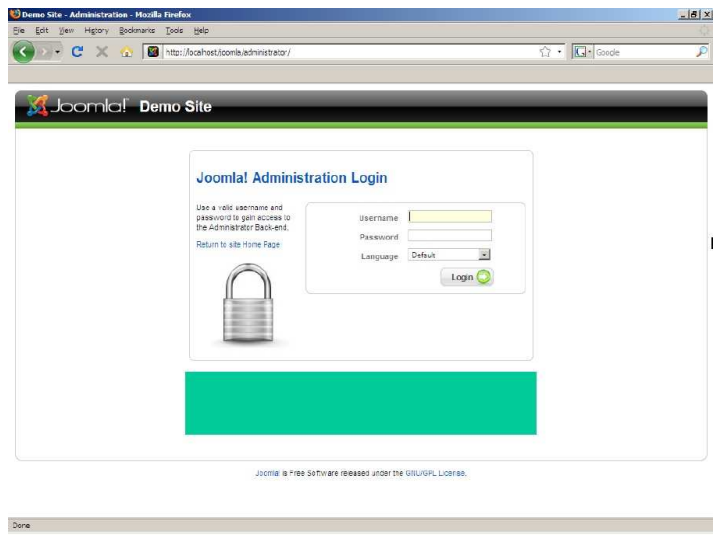

Σχ.18 Σελίδα εισόδου διαχειριστή

22 ΚΑΤΑΣΚΕΥΗ ΙΣΤΟΣΕΛΙΔΑΣ ΗΛΕΚΤΡΙΚΩΝ ΕΦΑΡΜΟΓΩΝ & ΥΨΗΛΩΝ ΤΑΣΕΩΝ ΜΕ ΧΡΗΣΗ JOOMLA!

## 3.5 ΠΑΡΑΜΕΤΡΟΠΟΙΗΣΗ

### 3.5.1 Apache Configuration

Στην παρούσα ενότητα φτάσαµε και στο 'δυσκολότερο' σηµείο του όλου εγχειρήµατος το οποίο αφόρα την παραµετροποίηση των αρχείων ρυθµίσεων (configuration files) προκειµένου όλα τα παραπάνω να λειτουργήσουν αρµονικά. Αναφέρουµε τη λέξη δύσκολο εντός εισαγωγικών διότι αυτή η παραµετροποίηση γίνεται ουσιαστικά σε αρχεία κειµένου και όχι σε φιλικό προς τον χρήστη γραφικό περιβάλλον µε επιλογές. Παρόλα αυτά µετά το τέλος της είναι πολύ σπάνιο να χρειαστεί κανείς να ξαναεπέµβει στα συγκεκριµένα αρχεία. Να σηµειωθεί επίσης ότι αυτό ειναι ΠΡΟΑΠΑΙΤΟΥΜΕΝΟ στάδιο πρίν καν ξεκινήσουµε την εγκατάσταση της joomla όπως περιγράφηκε στην αµέσως προηγούµενη ενότητα.

Ξεκινώντας µε τον Apachie εντοπίζουµε το αρχείο ρυθµίσεων όπως περιγράφεται:

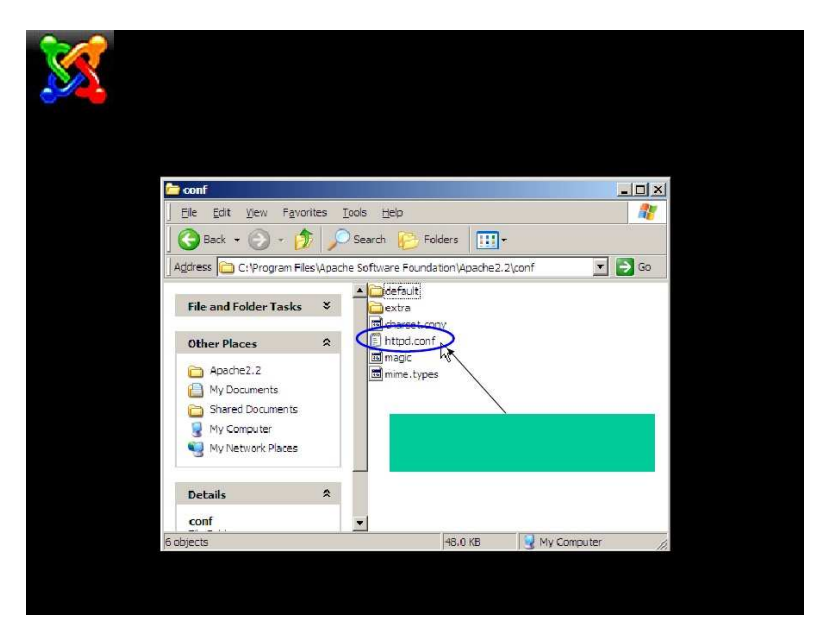

Σχ.19 Το αρχείο httpd.conf

Πρόκειται για το αρχείο httpd.conf στο οποίο προσθέτουµε την φράση index.php ακριβώς στο σηµείο που περιγράφεται.

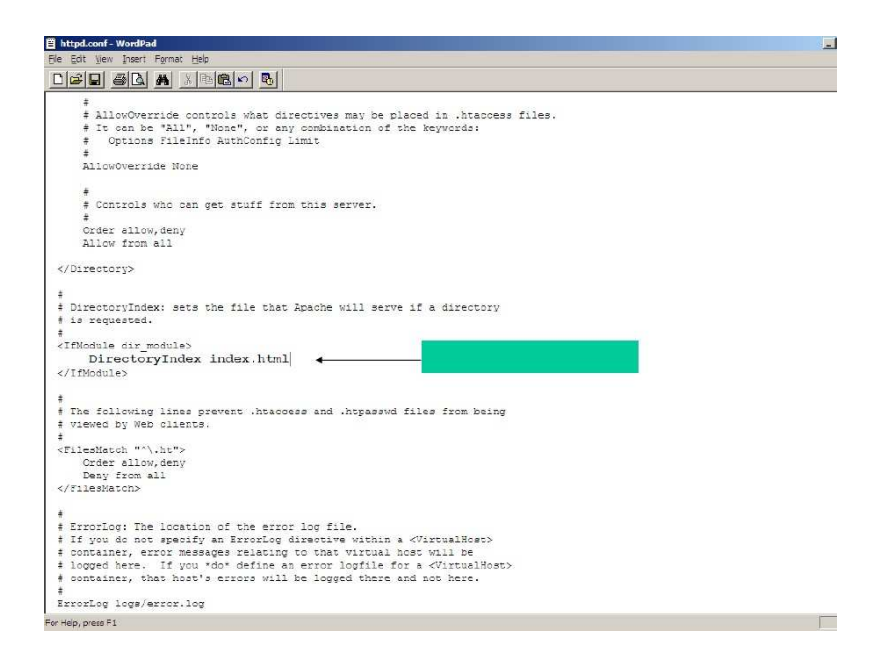

Σχ.20 Μέσα στο httpd.conf

Με αυτό τον τρόπο λέµε στο πρόγραµµα ποιο αρχείο να ψάξει για να ανοίξει όταν κάποιος πελάτης (client) ζητήσει µια σελίδα. Τέλος προσθέτουµε το παρακάτω κείµενο:

LoadModule php5\_module "c:/php/php5apache2\_2.dll"

AddType application/x-httpd-php .php

PHPiniDir "c:/PHP/"

Αυτές οι ρυθµίσεις µπαίνουν στο τέλος του αρχείου ρυθµίσεων και απλά ενσωµατώνουν την PHP στον Apache λέγοντάς του τι να κάνει όταν χρειαστεί να καλέσει κώδικα PHP.

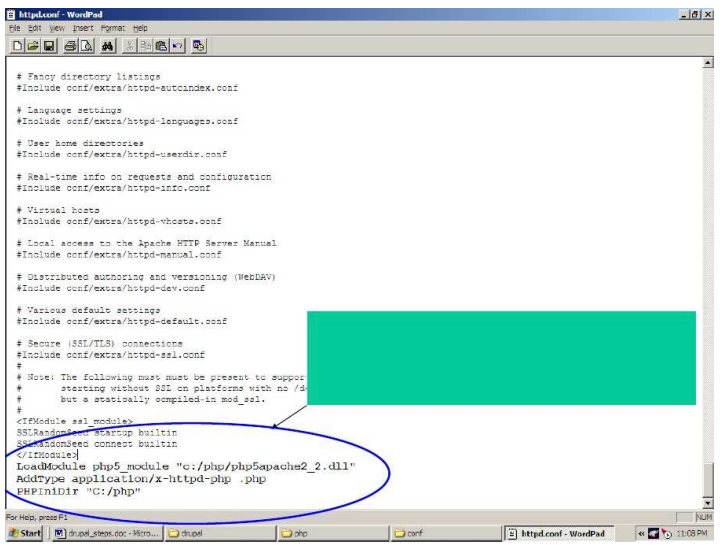

Σχ.21 Ολοκλήρωση αλλαγών

Μετά το τέλος αυτής της προσθήκης, σώζουµε το αρχείο και είµαστε έτοιµοι απο τον Apache.

## 3.5.2 PHP Configuration

Έχοντας αποσυµπιέσει τα αρχεία της PHP στον φάκελο που προτείνεται στο στάδιο της εγκατάστασης εντοπίζουµε το πρότυπο αρχείο ρυθµίσεων που ονοµάζεται php.ini-recommended. Αυτό είναι προτιµότερο να το αντιγράψουµε σε αντίγραφο ασφαλείας το οποίο και θα πειράξουµε έχοντας αφήσει το αρχικό όπως ήταν.

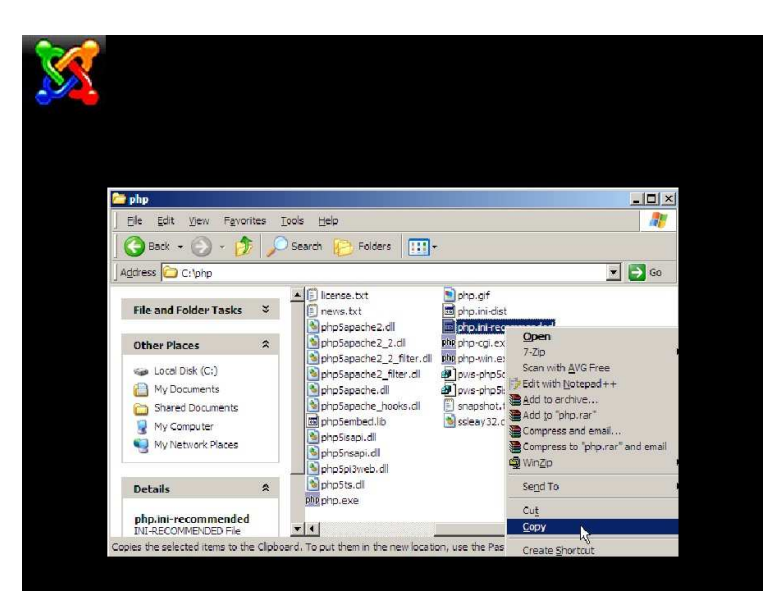

Σχ.22 H PHP αποσυµπιεσµένη σε φάκελο

Αφού το αντιγράψουµε το µετονοµάζουµε σε php.ini και το ανοίγουµε για διόρθωση.

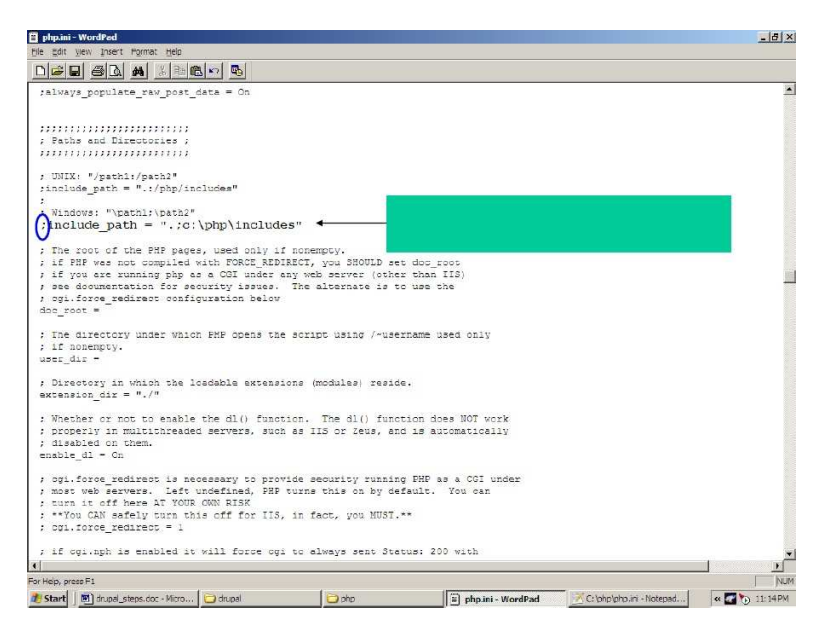

Σχ.23 Το αρχείο PHP.ini

Στο σηµείο της µεταβλητής include\_path.. αφαιρούµε το ελληνικό ερωτηµατικό απο την αρχή.

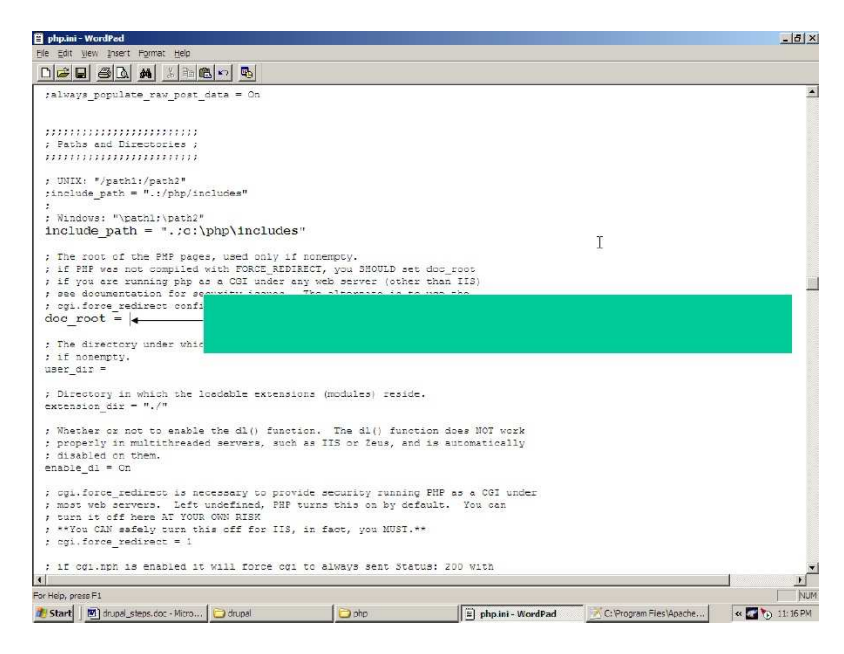

Σχ.24 Παράδειγµα αλλαγής µεταβλητής

Στην µεταβλητή doc\_root = δίνουµε σαν τιµή την πλήρη διαδροµή στον υποφάκελο htdocs του apache που αν δεν την έχουµε πειράξει θα είναι c:\program files\Apache Software Foundation\Apache2.2\htdocs

 $\Lambda$ ίγο παρακάτω και στην μεταβλητή extension dir = δίνουμε την τιμή "c:\php\ext\"

Βρίσκουµε την ονοµασία Windows extensions και παρακάτω θα δούµε µια λίστα µε µεταβλητές extensions απο όπου θα αφαιρέσουµε ερωτηµατικά απο τις εξής:

Extension=php\_gd2.dll

Extension=php\_mbstring.dll

Extension=php\_mysql.dll

Σαν τελευταίο βήµα ορίζουµε την διαδροµή προσωρινής αποθήκευσης του συστήµατος (temp) στην µεταβλητή session.save.path = "c:\temp\"

Σώζουµε το αρχείο και προχωράµε στο επόµενο βήµα

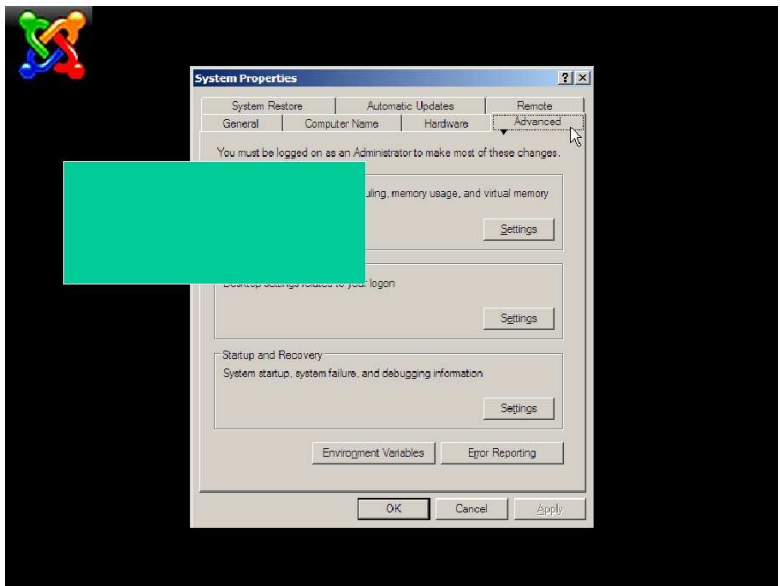

Σχ.24 Παραµετροποίηση PHP, συνέχεια

Εδώ πρέπει να προσθέσουµε µια µεταβλητή στο γενικό περιβάλλον των Windows οπως φαίνεται στην παραπάνω εικόνα στην οποία οδηγούμαστε αν πατήσουµε δεξί πληκτρο και ιδιότητες (properties) επάνω στον υπολογιστή µου (my computer). Επιλέγουµε αντίστοιχα advanced και στο environment variables

προσθέτουµε την τιµή c:\php\ στην µεταβλητή path προσέχοντας οτι όλες οι τιµές διαχωρίζονται µε ερωτηµατικά (;)

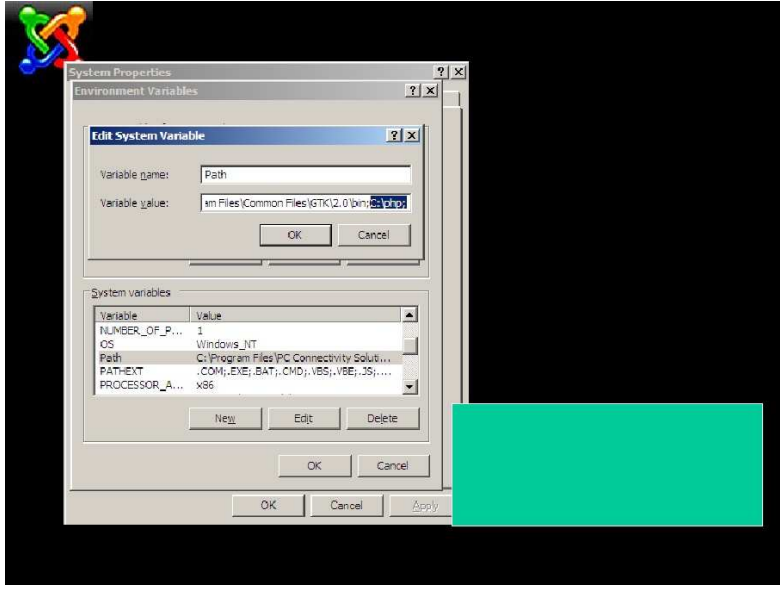

Σχ.25 Τέλος παραµετροποίησης PHP

3.5.3 MySQL Configuration

Πλησιάζοντας στο τέλος της παραµετροποίησης, ανοίγουµε ένα παράθυρο κονσόλας στα windows (command prompt) και αλλάζουµε διαδροµή πηγαίνοντας στην διαδροµή της mysql

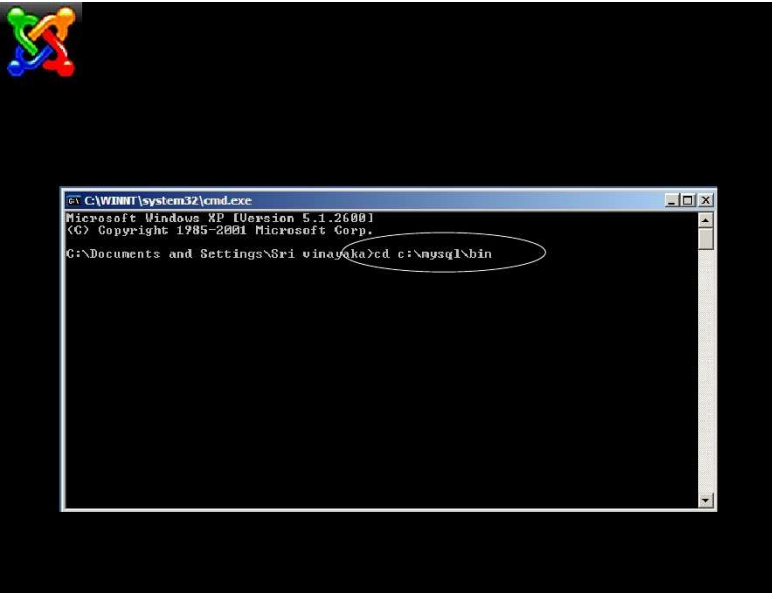

Σχ.26 Παραµετροποίηση MySQL

28 ΚΑΤΑΣΚΕΥΗ ΙΣΤΟΣΕΛΙΔΑΣ ΗΛΕΚΤΡΙΚΩΝ ΕΦΑΡΜΟΓΩΝ & ΥΨΗΛΩΝ ΤΑΣΕΩΝ ΜΕ ΧΡΗΣΗ JOOMLA!

Κατόπιν γράφουµε την εντολή mysql –u root –p mysql µε την οποία µπαίνουµε στην γραµµή εντολών της mysql. Θα µας ζητηθεί password το οποίο είχαµε ορίσει κατά την εγκατάσταση.

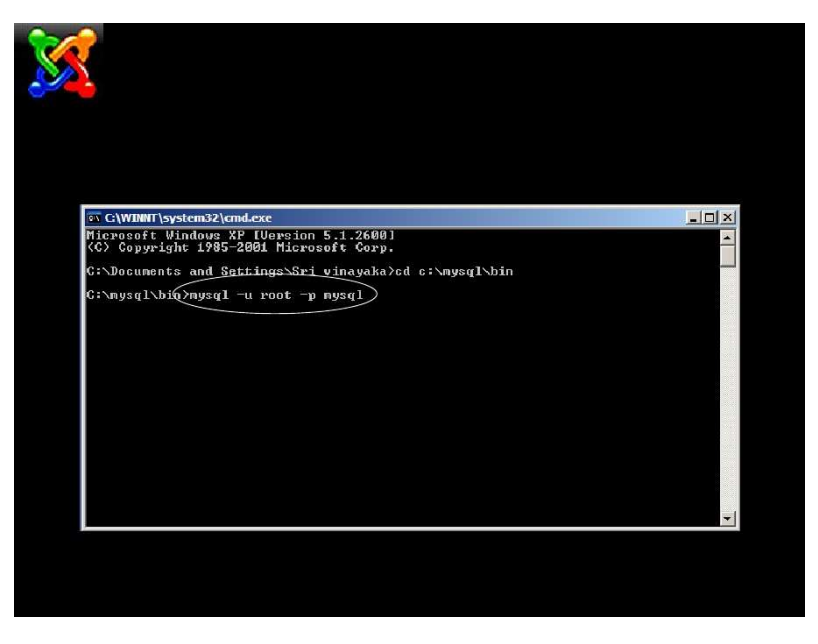

Σχ.27 Είσοδος στην MySQL

Αφού εισέλθουµε κανονικά, γράφουµε την εντολή create database joomla; ή οποιο όνοµα θέλουµε προκειµένου να δηµιουργήσουµε την βάση δεδοµένων της joomla. Το όνοµα αυτο το χρησιµοποιεί µόνο το σύστηµα οπότε είναι καλύτερα να αφήσουµε το τυπικό.

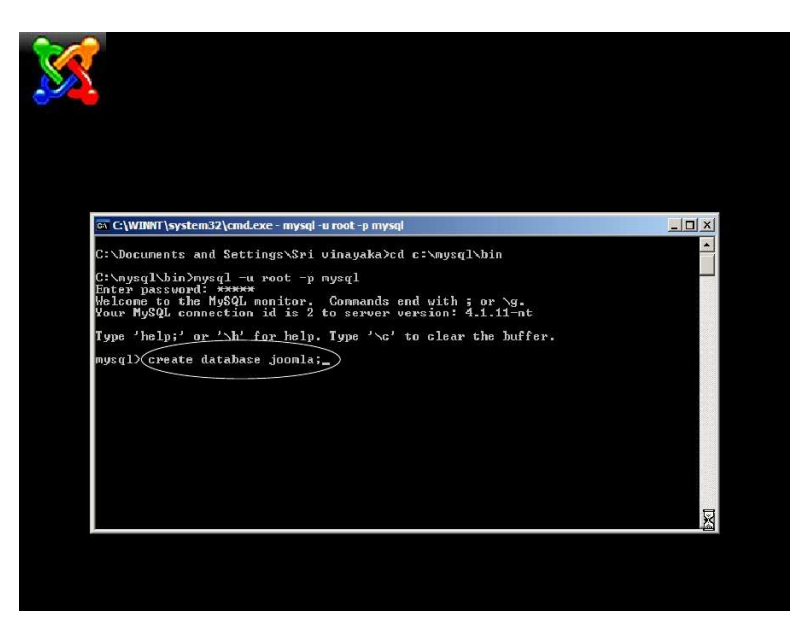

Σχ.28 ∆ηµιουργία αρχικής βάσης δεδοµένων

Πατώντας ENTER µας γνωστοποιεί ότι η βάση έχει δηµιουργηθεί επιτυχώς, και αµέσως µετά γράφοντας quit και ΕΝΤΕR µας βγάζει από την γραµµή εντολών της mysql.

Και µε αυτό το βήµα η παραµετροποίηση τελείωσε! Πιθανόν να φαίνεται ιδιαίτερα πολύπλοκο για χρήστες που δεν είχαν ποτε ξανά επαφή µε τέτοια πράγµατα, αλλά στην ουσία είναι µερικά συγκεκριµένα βήµατα που αν ακολουθήσει κανείς δεν υπάρχει περίπτωση να αποτύχει.

# **4. ∆ΗΜΙΟΥΡΓΩΝΤΑΣ**

## 4.1 Σελίδα διαχείρισης

Έχοντας εισέλθει στην κεντρική σελίδα του διαχειριστή, µπορούµε να διακρίνουµε το κουµπί διαχείρησης χρηστών. Απο εκεί αφενώς έχουµε την δυνατότητα να προσθαφαιρούµε χρήστες και αφετέρου να ορίζουµε το όριο δικαιοδοσίας των χρηστών σε επίπεδο που ορίζεται από την απλή είσοδο σε µια προστατευµένη περιοχή/σελίδα έως πλήρη διαχείριση του ιστότοπου/σελίδας.

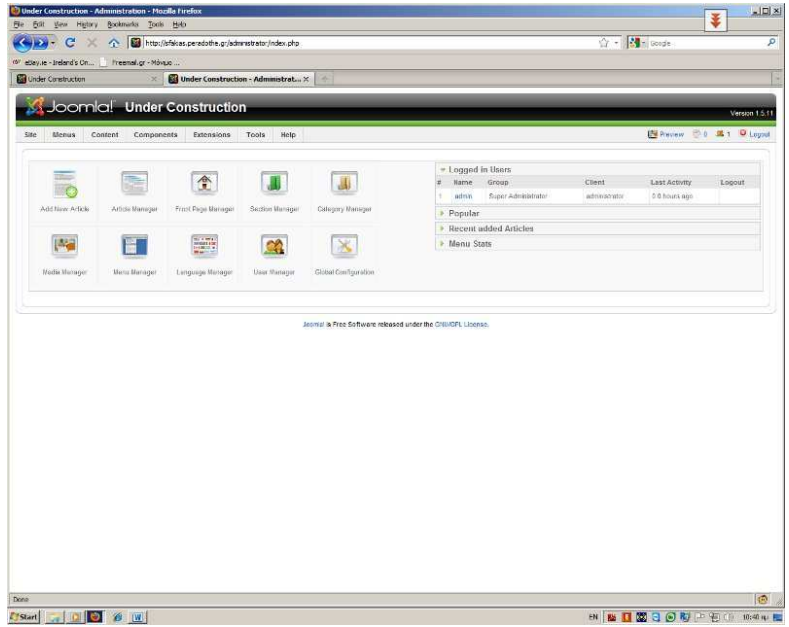

Σχ.29 Σελίδα διαχείρισης

## 4.2 Περιήγηση στα µενού

Στην επάνω γραµµή επιλογών διακρίνουµε τις επιλογές Site, Menus, Content, Components, Extensions, Tools, Help.

Αναλύοντας λοιπόν την κάθε κατηγορία έχουµε την αρχική επιλογή Site όπου έχουµε σαν επιλογές τον πίνακα ελέγχου που φαίνεται παραπάνω, διαχείρηση αρχείου (media manager) και ρυθµίσεις παραµέτρων που αφορούν ειδικότερα τον server.

Στην επιλογή Menus έχουµε όλα τα εργαλεία για να δώσουµε µορφή στα µενού επιλογών της σελίδας µας, κυρίως όσον αφορά την ιεραρχία και την αρίθµισή τους.

Στην επιλογή content, ίσως και το σηµαντικότερο σηµείο, είναι η διαχείρηση όλων των ΑΡΘΡΩΝ όπως ονοµάζονται απο την joomla που δεν είναι άλλο από το περιεχόµενο των σελίδων µας (βασικά κείµενα). Εκεί θα βρούµε ΠΛΗΡΗ διαχείρηση και κατηγοριοποιήσεις ώστε µπορούµε να έχουµε µια πάρα πολύ καλή οργάνωση µε βάση το περιεχόµενο και τους τοµείς που αναφέρεται κάθε άρθρο. Να πούµε ότι το κάθε άρθρο µπορεί να έχει διάφορες µορφές οι οποίες ρυθµίζονται απο τις παραµέτρους του αλλά και απο την σχεδίασή του κατα την δηµιουργία του.Χαρακτηριστικό παράδειγµα δηµιουργίας άρθρου, η παρακάτω εικόνα:

|                    | Under Construction - Administration - Mozilla Firefox         |                                    |                                                                                                    |       |                                                                                                    |                                                                                                    |  |
|--------------------|---------------------------------------------------------------|------------------------------------|----------------------------------------------------------------------------------------------------|-------|----------------------------------------------------------------------------------------------------|----------------------------------------------------------------------------------------------------|--|
| Ele                | Edit View History Bookmarks Tools Help                        |                                    |                                                                                                    |       |                                                                                                    |                                                                                                    |  |
|                    |                                                               |                                    |                                                                                                    |       |                                                                                                    | The Multip://sfakias.peradothe.gr/administrator/index.php?option=com_content&sectionid=-1&task=edit&cid[]=10 |  |
|                    | «b <sup>y</sup> eBay.ie - Ireland's On   Freemail.gr - Мо́ущо |                                    |                                                                                                    |       |                                                                                                    |                                                                                                    |  |
| Under Construction |                                                               | $\times$                           | Under Construction - Administrat X                                                                       |       | $\frac{1}{2}$                                                                                                    |                                                                                                    |  |
|                    |                                                               |                                    |                                                                                                    |       |                                                                                                    |                                                                                                    |  |
|                    |                                                               |                                    | Joomlal Under Construction                                                                               |       |                                                                                                    |                                                                                                    |  |
| Site<br>Menus      | Content                                                       | Components                         | Extensions                                                                                               | Tools | Help                                                                                                    |                                                                                                    |  |
|                    |                                                               |                                    |                                                                                                    |       |                                                                                                    |                                                                                                    |  |
|                    |                                                               |                                    |                                                                                                    |       |                                                                                                    |                                                                                                    |  |
|                    | Article: [Edit]                                               |                                    |                                                                                                    |       |                                                                                                    |                                                                                                    |  |
|                    |                                                               |                                    |                                                                                                    |       |                                                                                                    |                                                                                                    |  |
|                    |                                                               |                                    |                                                                                                    |       |                                                                                                    |                                                                                                    |  |
| Title              | περιγραφη εργαστηριου ΥΤ                                      |                                    |                                                                                                    |       | Published                                                                                                    | $C_{\text{No}}$ $C_{\text{Yes}}$                                                                             |  |
| Alias              | hv-lab-description                                            |                                    |                                                                                                    |       | Front Page                                                                                                    | $C$ No $C$ Yes                                                                                               |  |
| Section            | <b><i>TENIKA</i></b>                                          | $\left\vert \mathbf{v}\right\vert$ |                                                                                                    |       | Category                                                                                                    | $\overline{\mathbf{v}}$<br>Κείμενα - Άρθρα                                                                   |  |
|                    |                                                               |                                    |                                                                                                    |       |                                                                                                    |                                                                                                    |  |
|                    |                                                               |                                    | B $I$ U ABC $\equiv$ $\equiv$ $\equiv$ $\equiv$ $\sim$ Styles - $\sim$ - Format - $\sim$ - Font family - |       |                                                                                                    |                                                                                                    |  |
|                    |                                                               |                                    |                                                                                                    |       | 注注   注字  ウ @   ※ ※ ↓ ※ プ ※ 船 第 面 9 ◎ 目 は が 買 通 通 も A·                                                                                                    |                                                                                                    |  |
|                    |                                                               |                                    |                                                                                                    |       |                                                                                                    |                                                                                                    |  |
|                    |                                                               |                                    |                                                                                                    |       | $-2$ $\frac{1}{2}$ x, x' $\Omega =$ $\frac{1}{2}$ $\frac{1}{2}$ $\frac{1}{2}$ $\frac{1}{2}$ $\frac{1}{2}$ $\frac{1}{2}$ $\frac{1}{2}$ $\frac{1}{2}$ $\frac{1}{2}$ $\frac{1}{2}$ $\frac{1}{2}$ |                                                                                                    |  |
|                    | keimeno ergastiriou YT                                        |                                    |                                                                                                    |       |                                                                                                    |                                                                                                    |  |
|                    |                                                               |                                    |                                                                                                    |       |                                                                                                    |                                                                                                    |  |
|                    |                                                               |                                    |                                                                                                    |       |                                                                                                    |                                                                                                    |  |
|                    |                                                               |                                    |                                                                                                    |       |                                                                                                    |                                                                                                    |  |
|                    |                                                               |                                    |                                                                                                    |       |                                                                                                    |                                                                                                    |  |
|                    |                                                               |                                    |                                                                                                    |       |                                                                                                    |                                                                                                    |  |

Σχ.30 ∆ηµιουργία άρθρου

Όπως θα δούµε, δεν έχει να ζηλέψει τίποτα από ένα σύγχρονο κειµενογράφο µε όλες τις δυνατότητες διαµόρφωσης κειµένου, αλλά και φυσικά την δυνατότητα εισαγωγής καθαρού κώδικα HTML.

∆ίπλα ακριβώς έχουµε την επιλογή Components τα οποία θα µπορούσαµε να πούµε σαν ο κατάλογος των στάνταρτ «εξαρτηµάτων» που µπορούµε να προσθέσουµε, όπως είναι συνδέσµοι για άλλες σελίδες, επαφές, ψηφοφορίες κλπ. Απο αυτό το menu απλά ορίζουµε τις παραµέτρους του κάθε αντικειµένου, ωστε να είναι έτοιµο και επιλέξιµο απο την διαχείρηση των menu προκειµένου να µπορέσουµε να το κάνουµε να εµφανίζεται. Φυσικά εκτός των βασικών µπορεί να γίνει προσθήκη και επιπλέων «εξαρτηµάτων».

Ακολουθεί η επιλογή των Extensions ή αλλιώς επεκτάσεων όπου και είναι ένα µεγάλο κεφάλαιο της joomla που είναι αδύνατον να περιγραφεί πλήρως εδώ, αφού ουσιαστικά δεν έχει τέλος!

Σαν ενθέµατα µπορούµε να αναφέρουµε όλα εκείνα τα επιπρόσθετα, µεταξύ αυτών plugins (πρόσθετα), modules(ενθέµατα) κλπ, µε τα οποία η joomla αποκτά σχεδόν οποιαδήποτε ιδιότητα... Από ένα ηλεκτρονικό κατάστηµα, µέχρι site συζητήσεων, παρουσίασης δυναµικού περιεχοµένου και multimedia εφαρµογών και γενικά οτι µπορούµε να φανταστούµε!

Μέσα στα extensions περιλαµβάνεται και η διαχείρηση των Γλωσσών όσον αφορά τις γλώσσες και τις µεταφράσεις που περιλαµβάνει κάποια σελίδα.

∆εν πρεπει να ξεχάσουµε οτι µέσα στις επεκτάσεις βρίσκεται και ο Template Manager , σύστηµα µε το οποίο διαχειριζόµαστε την τελική εικόνα της σελίδας µας οσον αφορά χρώµατα και σχεδίαση.

∆ίπλα θα βρούµε τα tools(εργαλεία) τα οποία αφορούν κυρίως το σύστηµα διαχείρησης µυνηµάτων προς τον διαχειριστή και τους χρήστες/µέλη µιας σελίδας, και τέλος υπάρχει το Help(βοήθεια) από όπου παίρνουµε συµβουλές και βοήθεια σχετικά µε την joomla.

### 4.3 Παραδείγµατα πρόσθετων (plugins)

Πριν προχωρήσουµε στην παρουσίαση της σελίδας που έχει ετοιµαστεί, θα δώσουµε ένα παράδειγµα πρόσθετου αντικειµένου στην joomla. Ας πούµε ότι θέλουµε σε µια απο τις υποσελίδες να παρουσιάσουµε πολλές φωτογραφίες. Ο ένας τρόπος θα ήταν µέσα απο τον επεξεργαστή κειµένου, να κάνουµε εισαγωγή αρχείου, να το στοιχίσουµε, προσθέσουµε δεύτερο κ.ο.κ. µέχρι να ολοκληρώσουµε.. Πράγµα ιδιαίτερα χρονοβόρο και όχι ευχάριστο...

Ένα λοιπόν απο τα χιλιάδες πρόσθετα που κυκλοφορούν είναι το Very Simple Image Gallery.

Πρόκειται για ένα πρόσθετο το οποίο απλά 'κοιτάει΄έναν φάκελο οπου φορτώνουµε τις φωτογραφίες µας και µας τις παρουσιάζει µε την µορφή thumbnails(πλακιδίων) από όπου επλέγουµε αυτή που θέλουµε να δούµε εύκολα και ιδιαίτερα πιο προσιτά ακόµα και για τον τελικό χρήστη. Εφόσον δε έχει εγκατασταθεί το πρόσθετο, εισάγεται στην σελίδα µας µε χρήση κώδικα µερικών λέξεων!

Η προσθήκη του είναι απλή, όπως και στα περισσότερα πρόσθετα στην joomla. Αφού κατεβάσουµε το ενλόγω αρχείο

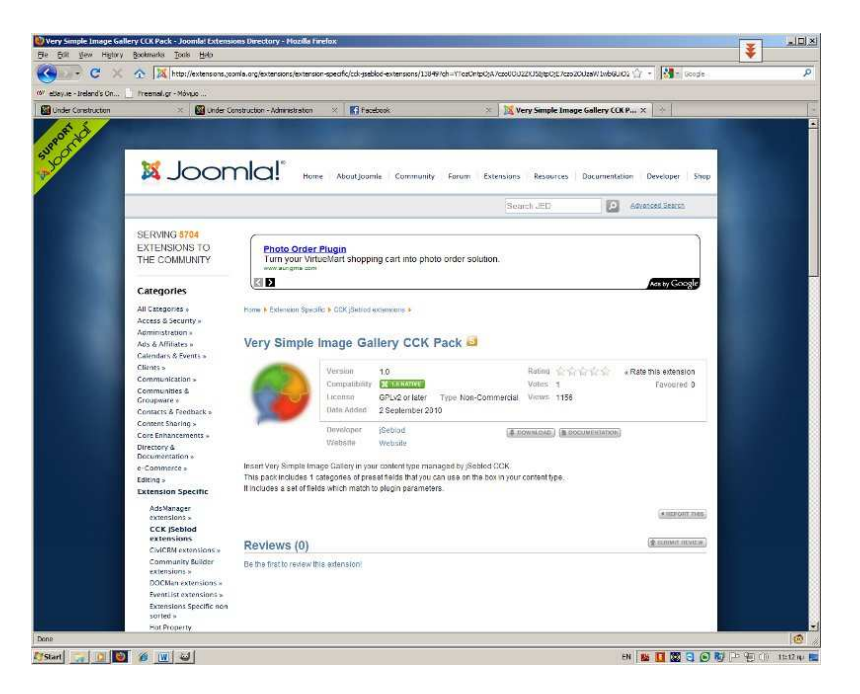

Σχ.31 Παράδειγµα εγκατάστασης πρόσθετου στοιχείου

Πηγαινουµε στο menu extensions και install/uninstall οπου και οδηγουµε την joomla στο συµπιεσµένο (συνηθως) αρχείο που κατεβάσαµε. Η εγκατάσταση θα γίνει αυτόµατα, και αµέσως µετά η δυνατότητα αυτή θα υπάρχει διαθέσιµη στα menu της joomla για παραµετροποίηση και χρήση. Τα περισσότερα πρόσθετα περιέχουν κατατοπιστική βοήθεια και παραδείγµατα όσον αφορά την χρήση και εγκατάστασή τους.

## 4.4 Παρουσίαση Σελίδας µαθηµάτων Ηλ. Εφαρµογών & ΥΤ

Με χρήση όλων των παραπάνω και µε αρκετά απλό τρόπο υλοποιήθηκε µια σελίδα που παρουσιάζει τις δραστηριότητες/µαθήµατα Ηλεκτροτεχνικών Εφαρµογών και Υψηλών Τάσεων στα πλαίσια της παρούσας πτυχιακής εργασίας. Επίσης παρουσιάζεται ερευνητική δραστηριότητα που αφορά την τεχνολογία υψηλών τάσεων.

## Αρχική σελίδα:

Πριν περάσουµε στην περιήγηση αναφέρουµε ότι η ιστοσελίδα έχει κατασκευαστεί σε Ελληνική και Αγγλική έκδοση. Ο αναγνώστης αρκεί να επιλέξει την γλώσσα επάνω δεξιά και όλο το περιβάλλον αλλάζει απο την Ελληνική στην Αγγλική γλώσσα και ανάστροφα.

34 ΚΑΤΑΣΚΕΥΗ ΙΣΤΟΣΕΛΙΔΑΣ ΗΛΕΚΤΡΙΚΩΝ ΕΦΑΡΜΟΓΩΝ & ΥΨΗΛΩΝ ΤΑΣΕΩΝ ΜΕ ΧΡΗΣΗ JOOMLA!

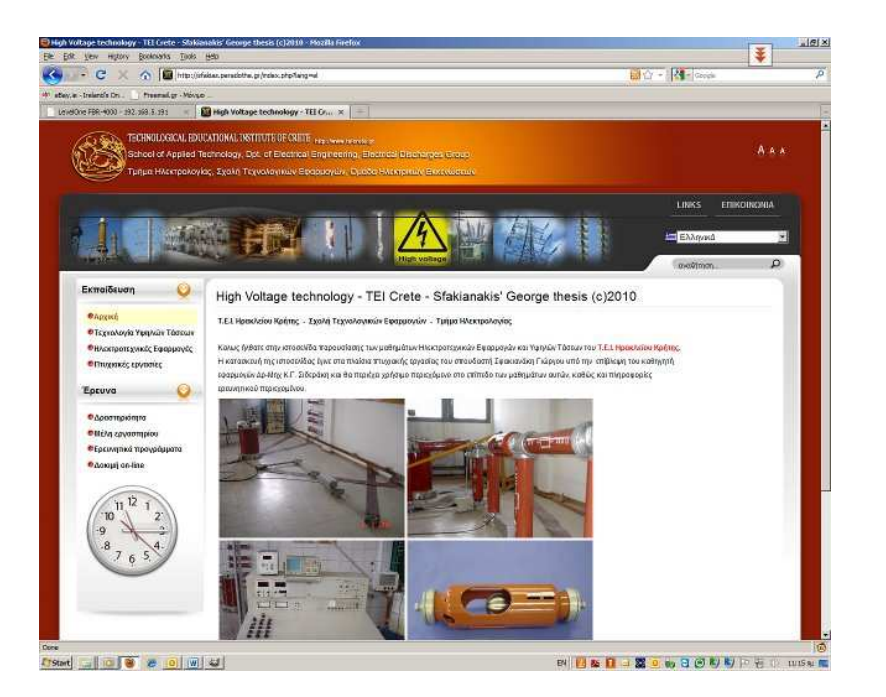

Σχ.32 Κεντρική-Αρχική σελίδα

Όπως θα δούµε, στην κορυφή έχουµε εισάγει µε την µορφή εικόνας (JPG) το λογότυπο του ΤΕΙ και τους τίτλους. Στην αριστερή πλευρά φαίνεται το µενού επιλογών καθώς και ένα διακοσµητικό ρολόι που δεν είναι άλλο τίποτα απο ένα παράδειγµα των έτοιµων εκατοντάδων πρόσθετων που διατίθενται για χρήση κάνοντας πιο πλούσια την σελίδα µας. Άλλα παραδείγµατα τέτοιων πρόσθετων είναι πληροφορίες σχετικά µε τον καιρό, χρηµατιστήριο, προβολή εικόνων κ.α.

Αν τραβήξουµε την γραµµή κύλισης προς τα κάτω θα δούµε ένα επιπλέον πρόσθετο απο τα ενσωµατωµένα της Joomla το οποίο µας προβάλει σε πραγµατικό χρόνο ειδήσεις απο την γνωστή σελίδα IN.GR. Αυτή η ρόη δεδοµέων ονοµάζεται news feed και είναι ένα είδος 'καναλιού' δεδοµένων που ρέουν σε πραγµατικό χρόνο, ενηµερώνονται αυτόµατα και σκοπό έχουν να ενηµερώνουν τον χρήστη µε χρήσιµες πληροφοριές, ειδήσεις κλπ.

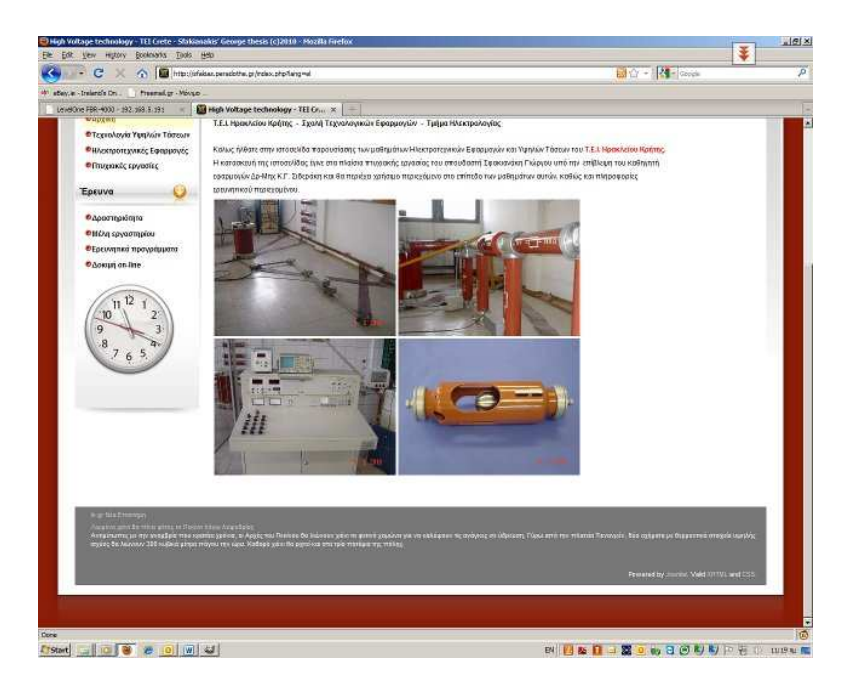

Σχ.33 News Feed από ΙΝ.GR

Ξεκινώντας λοιπόν απο αριστερά και πατώντας στην επιλογή τεχνολογία υψηλών τάσεων, µας εµφανίζεται η αρχική σελίδα της ενότητας ενώ παράλληλα αναδύεται ένα υποµενού µε επιπλέον επιλογές : Θεωρητικό µέρος, Εργαστηριακό µέρος, Εξοπλισµός, Βιβλιογραφία.

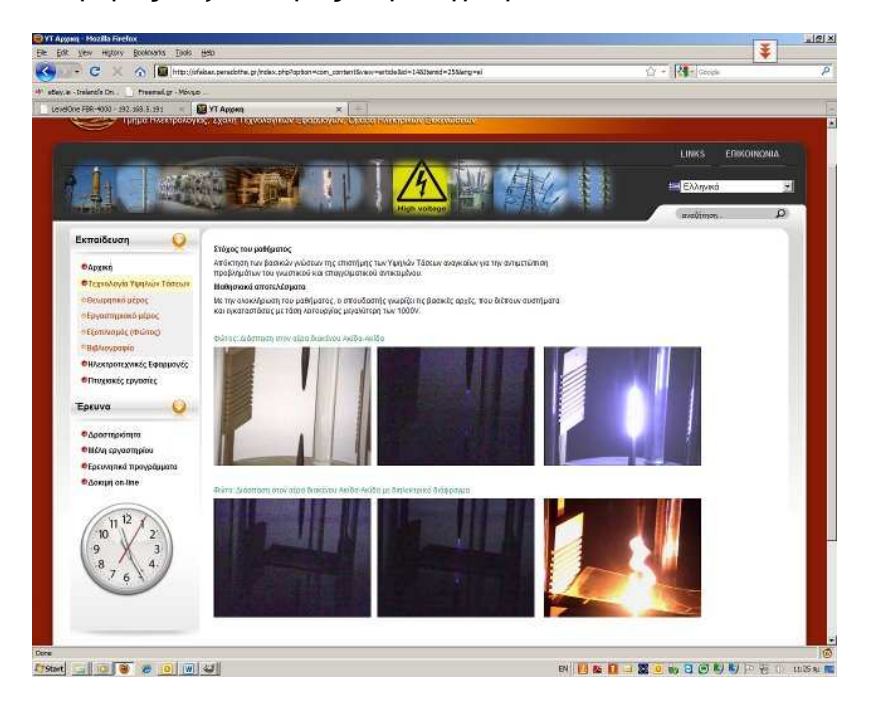

Σχ.34 Τεχνολογία υψηλών τάσεων, αρχική

Στην µέση του εισαγωγικού πλαισίου αναφέρονται πληροφορίες για τον στόχο του µαθήµατος, τα αποτελέσµατα και τον χώρο διακοσµούν µερικές φωτογραφίες διάσπασης σε κενό και µε διηλεκτρικό υλικό που έγιναν στο εργαστήριο.

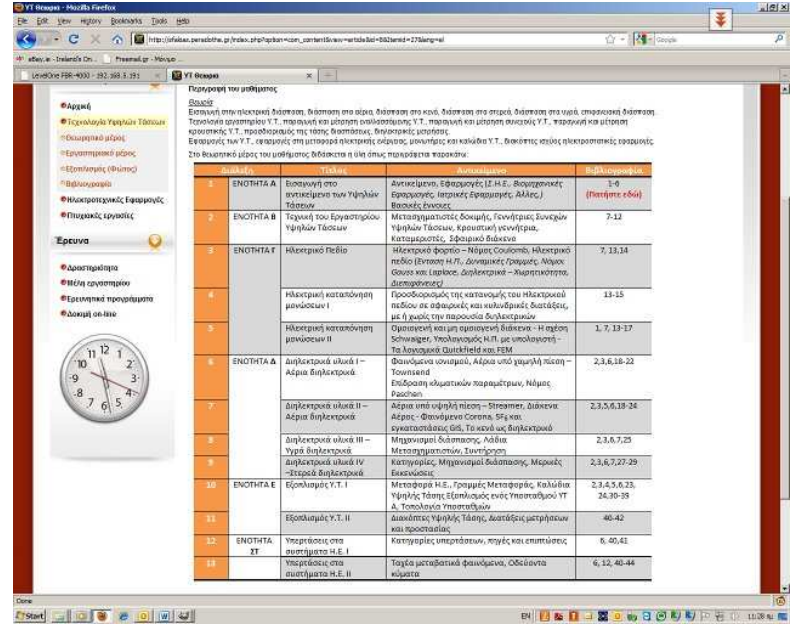

Σχ.35 Ενότητες µαθήµατος

Επιλέγοντας το θεωρητικό µέρος απο αριστερά µας παρουσιάζεται η περιγραφή του καθώς επίσης και ένας πίνακας που αναφέρει σχετικά µε τις ενότητες του µαθήµατος καθώς και τις αναφορές στην βιβλιογραφία για την οποία έχει προστεθεί και ένας σύνδεσµος.

| et <sup>y</sup> eBay.ie - Ireland's On<br>Freemail.gr - Móvuo<br>LevelOne FBR-4000 - 192.168.5.191<br>$\infty$ | ΥΤ Εργαστηριο           |                                  | $x \rightarrow$                                                                                      |                                                                                                    |                         |
|----------------------------------------------------------------------------------------------------|-------------------------|----------------------------------|----------------------------------------------------------------------------------------------------|----------------------------------------------------------------------------------------------------|-------------------------|
|                                                                                                    |                         |                                  |                                                                                                    | LINKS<br>EXAmuká<br>αναζήτηση.                                                                              | <b>EΠΙΚΟΙΝΟΝΙΑ</b><br>Q |
| Εκπαίδευση                                                                                                    |                         |                                  | Στο εργαστήριο Υψηλών Τάσεων κατά την διάρκεια ενός εξαμήνου πραγματοποιούνται οι παρακάτω ασκήσεις: |                                                                                                    |                         |
| <b><i>• Архікп</i></b>                                                                                         | Εβδομάδα                | Άσκηση                           | Tithoc                                                                                               | <b>Αντικείμενο</b>                                                                                          |                         |
| Ο Τεχνολογία Υψηλών Τάσεων<br>ΦΘεωρητικό μέρος                                                                 | 1                       | $\mathbf{1}$<br>(download)       | Εισανωνή στο ερναστήριο<br>υψηλών τάσεων                                                             | Περινραφή του αντικειμένου του εργαστηρίου.<br>Κανονισμοί, Κανόνες ασφαλείας                                |                         |
| ΦΕργαστηριακό μέρος<br><b>ΦΕξοπλισμός</b> (Φώτος)                                                              | $\overline{2}$          | $\overline{2}$<br>(download)     | Παραγωγή και μέτρηση Ε.Υ.Τ                                                                           | Μετασχηματιστές και μετασχηματιστές δοκιμής.<br>Ισοδύναμο μοντέλο, Φαινόμενο Ferranti, Σύνδεση              |                         |
| <sup>ο</sup> Βιβλιονραφία                                                                                      | $\overline{\mathbf{3}}$ |                                  |                                                                                                    | κατά βαθμίδες, Χωρητικός καταμεριστής,<br>Σφαιρικό διάκενο                                                  |                         |
| Ο Ηλεκτροτεχνικές Εφαρμογές<br>Ο Πιυχιακές εργασίες                                                            | 4                       | 3<br>(download)                  | Διάκενο Ακίδα - Ακίδα σε<br>ΕΥ Ι με διηλεκτρικό διάφραγμα                                            | Καταττόνηση διακένου ακίδας ακίδας με Ε.Υ.Τ<br>Μελέτη της επίδρασης του μήκους του διακένου και             |                         |
|                                                                                                    | 5                       |                                  |                                                                                                    | της παρουσίας και θέσης διηλεκτρικού<br>διαφράγματος                                                        |                         |
| Ερευνα                                                                                                    | 6                       | 4                                | Παραγωγή και μέτρηση Σ.Υ.Τ                                                                           | Ανορθωτικές διατάξεις, εξομάλυνση, ωμικός<br>καταμεριστής, σφαιρικό διάκενο                                 |                         |
| <b><i>Ο</i></b> Δραστηριότητα<br><b><i>ΘΙΛέλη εργαστηρίου</i></b>                                              | $\overline{7}$          | (download)                       |                                                                                                    |                                                                                                    |                         |
| Ο Ερευνητικά προγράμματα                                                                                       | 8                       | 6                                | Κρουστικές Υψηλές Τάσεις                                                                             | Κυματικές υπερτάσεις<br>Κρουστική γεννήτρια                                                                 |                         |
| <b>O AOKIUR On-line</b>                                                                                        | $\overline{Q}$          | (download)                       |                                                                                                    |                                                                                                    |                         |
|                                                                                                    | 10                      | 6<br>coming soon                 | Διάκενο Ακίδα - Πλάκα σε Κρ.<br>Y.T.                                                                 | Καταττόνηση διακένου ακίδας πλάκας με Κρ. Υ.Τ<br>Μελέτη της επίδρασης της γεωμετρίας του                    |                         |
| 12<br>11<br>10<br>2                                                                                            | 11                      |                                  | Επίδραση της γεωμετρίας                                                                              | διακένου                                                                                                    |                         |
| $\alpha$<br>.8<br>$\overline{7}$                                                                               | 12                      | $\overline{7}$<br>comino<br>soon | Οδεύοντα κύματα σε ΓΜ                                                                                | Μελέτη της συμπεριφοράς Γραμμής Μεταφοράς<br>Μεγάλου Μήκους στην περίπτωση εμφάνισης<br>κυματικής υπέρτασης |                         |
|                                                                                                    | 13                      |                                  |                                                                                                    | Εξετάσεις                                                                                                   |                         |
|                                                                                                    |                         |                                  | Αναλυτικά ο εξοπλισμός που απαιτείται για την πραγματοποίηση κάθε άσκησης φαίνεται ΕΔΩ               |                                                                                                    |                         |

Σχ.36 Ασκήσεις εργαστηρίου

Αµέσως µετά, και στο εργαστηριακό µέρος, εµφανίζεται ο πίνακας µε την σειρά των ασκήσεων που πραγµατοποιούνται στο εργαστήριο κατά την διάρκεια του εξαµήνου. Επίσης κάτω από κάθε αριθµό άσκησης υπάρχει και ο αντίστοιχος σύνδεσµος από τον οποίο ο χρήστης έχει την δυνατότητα να 'κατεβάσει' τα κείµενα που αναφέρονται στην άσκηση.

| Freemal.gr - Movuo<br>LevelOne FBR-4000 - 192.168.5.191<br>$\times$ |                         | <b>MYT Εξοπλισμος ανα ασκηση</b><br>$\lambda$<br>$\times$                                             |                          |                 |                   |            |                   |         |    |
|---------------------------------------------------------------------|-------------------------|----------------------------------------------------------------------------------------------------|--------------------------|-----------------|-------------------|------------|-------------------|---------|----|
|                                                                     |                         |                                                                                                    |                          |                 |                   |            |                   | search. | ىر |
| <b>Education</b>                                                    |                         | There are no translations available.                                                                  |                          |                 |                   |            |                   |         |    |
| <b>O</b> Home                                                       |                         | Στον παρακάτω πίνακα σημειώνεται ο εξοπλισμός που απαιτείται για την πραγματοποίηση της κάθε άσκησης: |                          |                 |                   |            |                   |         |    |
| <b>OHigh Voltage technology</b>                                     |                         | Εξοπλισμός                                                                                            | Аоквов 1                 |                 | Аокцоп 2 Аокцоп 3 | Асклоп 4   | Алклоп 5 Алклоп 6 |         |    |
| <b>Courses</b>                                                      | $\mathbf{I}$            | Μετασχηματιστής δοκιμής                                                                               |                          |                 |                   |            |                   |         |    |
| cliab section                                                       | $\bf{2}$                | Ανορθωτική δίοδος 140kV/25mA                                                                          |                          |                 | $\sqrt{ }$        | $\sqrt{ }$ | V                 |         |    |
| <b>OEquipment</b>                                                   | $\overline{3}$          | Συσκευή διηλεκτρικών μετρήσεων SLAUGHTER                                                              |                          |                 |                   |            |                   |         |    |
| <sup>o</sup> References                                             | $\overline{4}$          | Χωρητικός καταμεριστής 100pF                                                                          | $\sqrt{2}$               | $\dot{\vec{N}}$ |                   |            |                   |         |    |
| <b>OElectro technical Applications</b>                              | 5 <sub>1</sub>          | Χωρητικός καταμεριστής 1200pF                                                                         |                          |                 |                   |            |                   |         |    |
| <b>ODegree Thesis</b>                                               | $\,$ 6                  | Βαθμίδα Χ.Τ. χωρητικού καταμεριστή                                                                    | $\sqrt{2}$               | N               |                   |            |                   |         |    |
|                                                                     | $\mathbf{z}$            | Βαθμίδα Χ.Τ. χωρητικού καταμεριστή                                                                    |                          |                 |                   | N          |                   |         |    |
| Research                                                            | $\overline{\mathbf{3}}$ | Βαθμίδα Χ.Τ. χωρητικού καταμεριστή                                                                    |                          |                 |                   |            |                   |         |    |
|                                                                     | $\theta$                | Ωμικός καταμεριστής                                                                                   |                          |                 | N                 | $\sqrt{2}$ |                   |         |    |
| <b><i>DActivity</i></b>                                             | 10                      | Σφαιρικό διάκενο                                                                                      | $\mathcal{A}$            |                 | $\sqrt{2}$        | $\sqrt{ }$ | N                 |         |    |
| <b>O</b> Personnel                                                  | 11                      | Διάταξη Trigatron                                                                                     |                          | Q               |                   |            |                   |         |    |
| <b>OResearch Programs</b>                                           | 12                      | Αντίσταση Υ.Τ. 260Ω                                                                                   |                          |                 |                   | V          | Ń                 |         |    |
| <b>O</b> Tests on-line                                              | 13<br>14                | Αντίσταση Υ.Τ. 6100Ω<br>Αντίσταση Υ.Τ. 43kΩ                                                           |                          |                 |                   | $\sqrt{ }$ | N                 |         |    |
|                                                                     | 15                      | Αντίσταση Υ.Τ. 280kΩ                                                                                  |                          |                 |                   |            |                   |         |    |
|                                                                     | 16                      | Πυκνωτής εξομάλυνσης 10000pF                                                                          |                          |                 |                   | $\sqrt{ }$ | J                 |         |    |
| 12<br>11                                                            | 17                      | Διάκενο Ακίδα - Ακίδα                                                                                 |                          |                 |                   |            |                   |         |    |
| 10<br>$2^{\circ}$                                                   | 18                      | Τηλεχειριζόμενο διάκενο μεταβλητής γεωμετρίας                                                         |                          |                 |                   |            | Ñ                 |         |    |
| 9                                                                   | 19                      | Αλυσσός μονωτήρων πορσελάνης                                                                          |                          |                 |                   |            |                   |         |    |
| $\overline{8}$                                                      | 20                      | Διάταξη εξομοίωσης ΓΜ κατανεμημένων παραμέτρων                                                        |                          |                 |                   |            |                   | Ń       |    |
|                                                                     | 21                      | Παλμογράφος                                                                                           |                          |                 |                   |            |                   |         |    |
|                                                                     | $\overline{22}$         | Βολτόμετρο TERCO                                                                                      | $\overline{\phantom{a}}$ | N               |                   |            |                   |         |    |
|                                                                     | 23                      | Βολτόμετρο DSM                                                                                        |                          |                 |                   |            |                   |         |    |
|                                                                     | 24                      | Αγωγός Υ.Τ.                                                                                           |                          |                 | N                 | $\sqrt{ }$ | Ń                 |         |    |
|                                                                     | 25                      | Εύκαμπτος Αγωγός Υ.Τ.                                                                                 |                          |                 |                   |            |                   |         |    |
|                                                                     | 26                      | Μονωτήρας Υ.Τ.                                                                                        |                          |                 | k.                | $\sqrt{ }$ | $\overline{V}$    |         |    |
|                                                                     | 27                      | Κεφαλές σύνδεσης                                                                                      |                          |                 |                   | J          |                   |         |    |
|                                                                     | 28                      | Βάσεις σύνδεσης                                                                                       | $\overline{\phantom{a}}$ | N               | N                 | $\sqrt{ }$ | N                 |         |    |
|                                                                     | 29                      | Δακτύλιος εξομάλυνσης                                                                                 |                          |                 |                   |            |                   |         |    |
|                                                                     |                         |                                                                                                    |                          |                 |                   |            |                   |         |    |

Σχ.37 Πίνακας εξαρτηµάτων ανα άσκηση

Παράλληλα, στο τέλος του πίνακα γίνεται αναφορά στον εξοπλισµό που απαιτείται για την πραγµατοποίηση της κάθε άσκησης, και ο χρήστης µπορεί να δει αναλυτικά οτι χρειάζεται στον πίνακα που εµφανίζεται πατώντας στον αντίστοιχο σύνδεσµο.

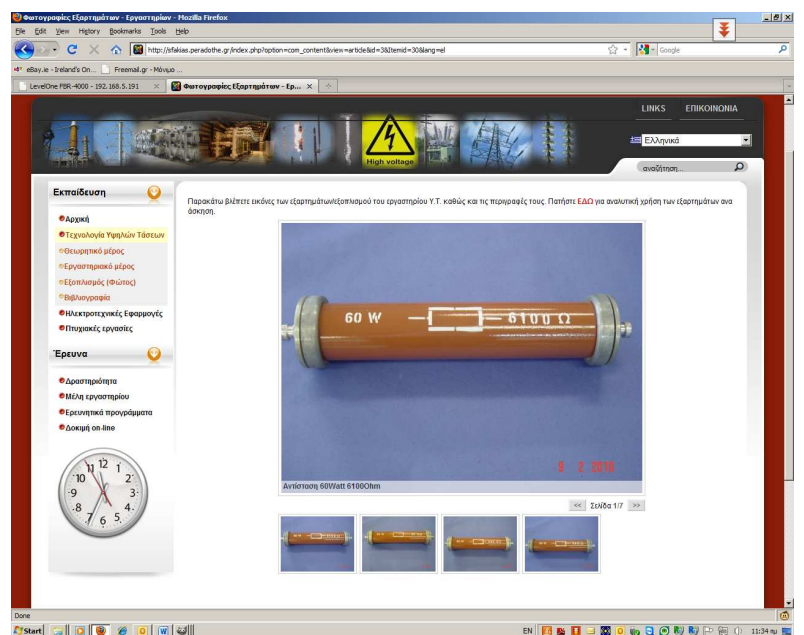

Σχ.38 Φωτογραφική παρουσίαση εξαρτηµάτων

Στην επόµενη επιλογή 'Εξοπλισµός', θα δούµε να µας εµφανίζεται µια φωτογραφική παρουσίαση των εξαρτηµάτων και του εξοπλισµού του εργαστηρίου σε µορφή slide show όπου ο χρήστης µε την χρήση των µικρογραφιών αλλα και πατώντας στα βέλη κάτω δεξιά περιηγείται στις φωτογραφίες οι οποίες επάνω τους φέρουν και την περιγραφή του αντικειµένου. Πρόκειται επίσης για ένα πρόσθετο της Joomla που σκοπός του είναι να µας παρουσιάζει µε αυτόν τον τρόπο φωτογραφίες που θα έχουµε απλώς 'ανεβάσει' σε κάποιο υποφάκελο που φιλοξενείται στον server µας. Η χρήση του είναι απλή και όπως σε κάθε πρόσθετο, περιέχονται σε αυτό αναλυτικές οδηγίες για το πως ο χρήστης θα το εγκαταστήσει αλλά και πως θα το εισάγει σε κάποιο άρθρο του. Μιας και η σελίδα αναφέρεται στον εξοπλισµό θεωρήθηκε σκόπιµο να υπάρχει και εδώ σύνδεσµος που παραπέµπτει στον πίνακα χρήσης εξοπλισµού ανα άσκηση.

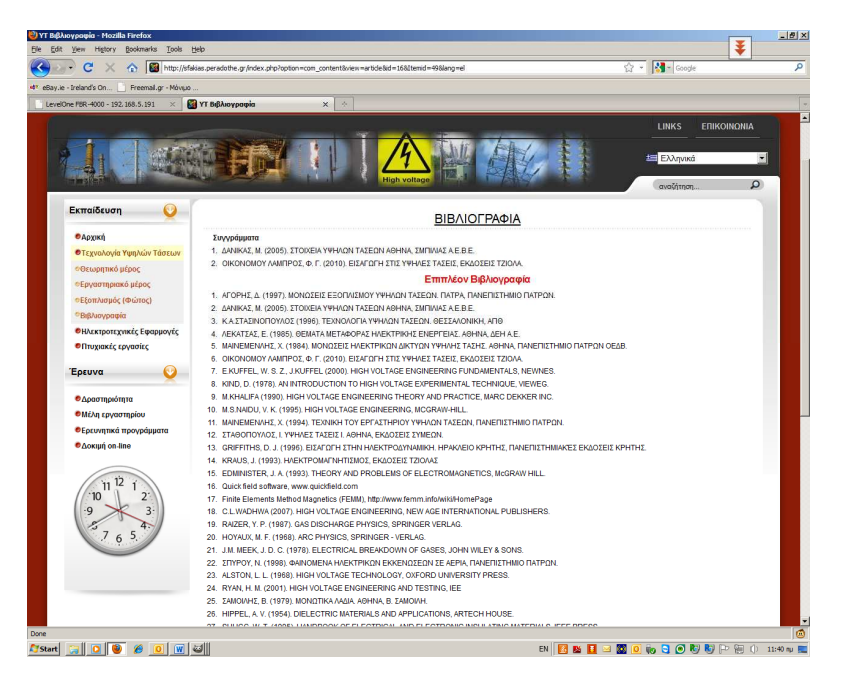

Σχ.39 Βιβλιογραφία Υψηλών Τάσεων

Τέλος, για την ενότητα των υψηλών τάσεων, βρίσκουµε την βιβλιογραφία που αφορά τις ενότητες του µαθήµατος. Ακολουθούν οι Ηλεκτροτεχνικές εφαρµογές καθώς επιλέγουµε την αµέσως επόµενη επιλογή στο αριστερό µενού.

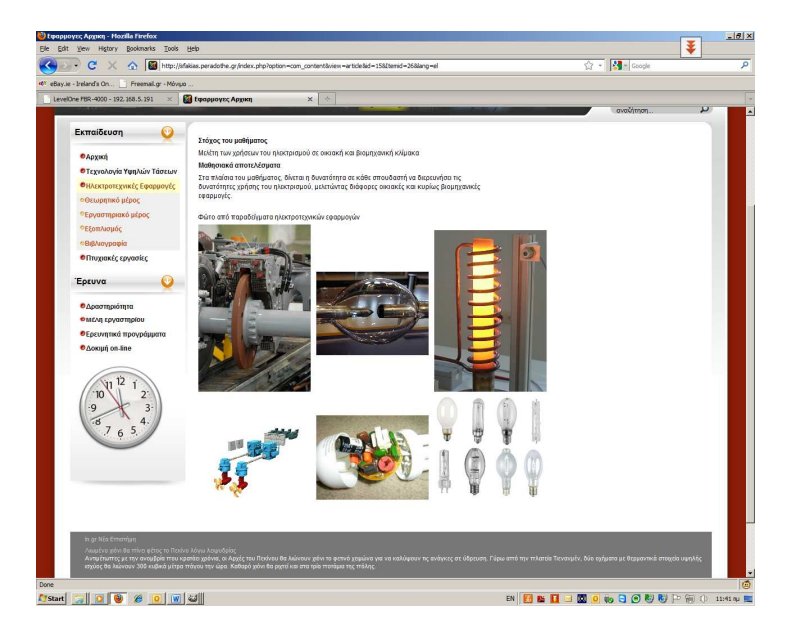

Σχ.40 Ηλεκτροτεχνικές εφαρµογές, αρχική

Με το πάτηµα της επιλογής θα κλείσει το υποµενού των υψηλών τάσεων και θα µας εµφανιστεί το υποµενού των Ηλεκτροτεχνικών Εφαρµογών το οποίο περιέχει τις αντίστοιχες ενότητες µε παραπάνω. Έτσι στην εισαγωγική σελίδα, βλέπουµε

και πάλι µια συνοπτική περιγραφή, καθώς και τις φωτογραφίες µε παραδείγµατα τέτοιων εφαρµογών που την διακοσµούν.

|                                                                |                |                                                                                                    | http://sfakias.peradofre.gr/ndex.php?option=com_content&view=article&d=21&Itemd=35⟨=el |              | ☆ - <mark>서</mark> - Google |            |
|----------------------------------------------------------------|----------------|----------------------------------------------------------------------------------------------------|----------------------------------------------------------------------------------------|--------------|-----------------------------|------------|
| o <sup>r</sup> eBay.ie - Ireland's On<br>Freemail.or - Movuo   |                |                                                                                                    |                                                                                        |              |                             |            |
| LevelOne FBR-4000 - 192, 168.5.191<br>$\times$                 | Εφαρμογές ΥΛΗ  | $\lambda$<br>$\times$                                                                                                    |                                                                                        |              |                             |            |
|                                                                |                | TECHNOLOGICAL EDUCATIONAL INSTITUTE OF CRETE FREE INFORMATION OF<br>School of Applied Technology, Dpt. of Electrical Engineering, Electrical Discharges Group | Γμήμα Ηλεκτρολογίας, Σχολή Τεχνολογικών Εφαρμογών, Ομάδα Ηλεκτρικών Εκκενώσεων.        |              |                             | <b>AAA</b> |
|                                                                |                |                                                                                                    |                                                                                        |              | <b>LINKS</b><br>ΕΠΙΚΟΙΝΩΝΙΑ |            |
|                                                                |                |                                                                                                    |                                                                                        |              | E EXAnywid                  | $\sim$     |
|                                                                |                |                                                                                                    |                                                                                        |              | avaChtnon.                  | $\Omega$   |
|                                                                |                |                                                                                                    |                                                                                        |              |                             |            |
| Εκπαίδευση                                                     |                | Η ύλη που αποτελεί το μάθημα των Ηλεκτρικών Εφαρμογών έχει ως εξής:                                                                                           |                                                                                        |              |                             |            |
| <b>ФАрхіки</b>                                                 | Διάλεξη        | Τίτλος                                                                                                    | <b>AVTIKEILIEVO</b>                                                                    | Βιβλιογραφία |                             |            |
| <b>Ο Τεχνολογία Υψηλών Τάσεων</b>                              |                | Εισανινή                                                                                                    | Αντικείμενο, Περίγραμμα των ενοτήτων που<br>ακολουθούν                                 |              |                             |            |
| Ο Ηλεκτροτεχνικές Εφαρμογές<br><b><i>• Θεωρητικό μέρος</i></b> | 2              | Ηλεκτρική θέρμανση Γ                                                                                                    | <b>Romerc</b> hworrd<br>Άμεση ηλεκτρική θέρμανση<br>Εμμεση ηλεκτρική θέρμανση          | $1 - 4$      |                             |            |
| ΦΕργαστηριακό μέρος                                            | з              | Ηλοκτρική θέρμανση ΙΙ                                                                                                    | Επαγωγική θέρμανση                                                                     | $4,6-9$      |                             |            |
| <sup>ο</sup> Εξοπλισμός                                        | $\overline{4}$ | Ηλακτοική θέρμανση ΙΙ                                                                                                    | Διηλεκτρική και μικροκυμματική θέρμανση                                                | 4.9          |                             |            |
| <sup>e</sup> Βιβλιογραφία                                      | 5              | Φωτισμός Ι                                                                                                    | Πηγές φωτισμού - λαμπτήρες                                                             | 2.10         |                             |            |
| <b>ΟΠ</b> τυχιακές εργασίες                                    | 6              | Φωτισμός ΙΙ                                                                                                    | Διατάξεις οδήγησης λαμπτήρων                                                           | 10           |                             |            |
| Ερευνα                                                         | 7              | Ηλατροστατικές<br>Εφαρμογές Ι                                                                                                    | Ηλεκτροστατική εκτύπωση εντύπων<br>Ηλεκτροστατικές βαφές                               | 11           |                             |            |
| Ο Δραστηριότητα                                                | $\mathbf{R}$   | Ηλοκτροστατικές<br>Εφαρμογίς ΙΙ                                                                                                    | Ηλεκτροστατικά φίλτρα                                                                  | 11.12        |                             |            |
| <b>Ο Μέλη εργαστηρίου</b>                                      | $\theta$       | Ηλεκτρισμός και οχήματα                                                                                                    | Ηλεκτρικό σύστημα συμβατικών<br>αυτοκινήτων<br>Ηλεκτρικά και υβριδικά αυτοκίνητα       | 13           |                             |            |
| Ο Ερευνητικά προγράμματα                                       | 10             | Ηλεκτρισμός και οχήματα<br>п                                                                                                    | Ηλεκτρικό σύστημα σε πλοία, αεροπλάνα<br>και διαστημικά οχήματα                        | 13           |                             |            |
| <b><i>D</i></b> Account on line                                | 11             | Αποθήκαυση ηλεκτρικής<br>ενέργειας Ι                                                                                                    | Βασικές αρχές ηλεκτρογημείας                                                           | 14           |                             |            |
|                                                                |                | Αποθήκευση ηλεκτρικής                                                                                                    | Μπαταρίες                                                                              | 14           |                             |            |
| 12<br>11<br>$2^{\circ}$<br>10                                  | 12             | ενέργειας Η                                                                                                    |                                                                                        | 15           |                             |            |
| 8                                                              | 13             | Αποθήκευση ηλεκτρικής<br>evioycinc III                                                                                                    | Κυψέλες καυσίμου                                                                       |              |                             |            |

Σχ.41 Ενότητες θεωρίας

Επιλέγοντας και εδώ το θεωρητικό µέρος θα δούµε τον πίνακα µε τις ενότητες των µαθηµάτων καθώς και την αντίστοιχη βιβλιογραφία. Στην συνέχεια θα συναντήσουµε τις αντίστοιχες ενότητες για το µάθηµα αυτό, και η ενοτητα αυτή κλείνει επίσης µε την βιβλιογραφία που αναφέρεται στο µάθηµα των ηλεκτροτεχνικών εφαρµογών.

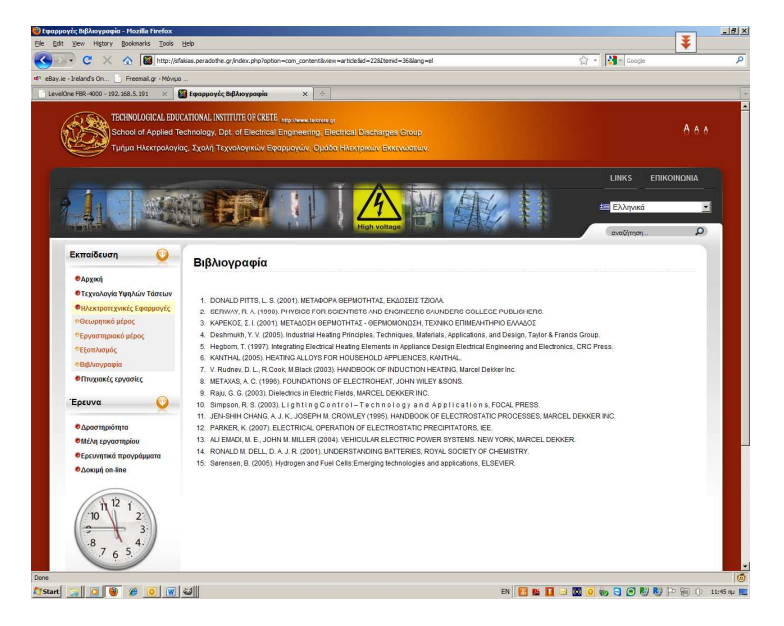

Σχ.42 Βιβλιογραφία Ηλεκτροτεχνικών Εφαρµογών

Το επόµενο αντικείµενο στο κεντρικό µενού αναφέρεται ως 'Πτυχιακές εργασίες' και αν το επιλέξουµε θα δούµε µια λίστα µε πτυχιακές εργασίες που χωρίζονται σε ολοκληρωµένες και υπό εξέλιξη, όπως και κάποιες φωτογραφίες από τις ολοκληρωµένες.

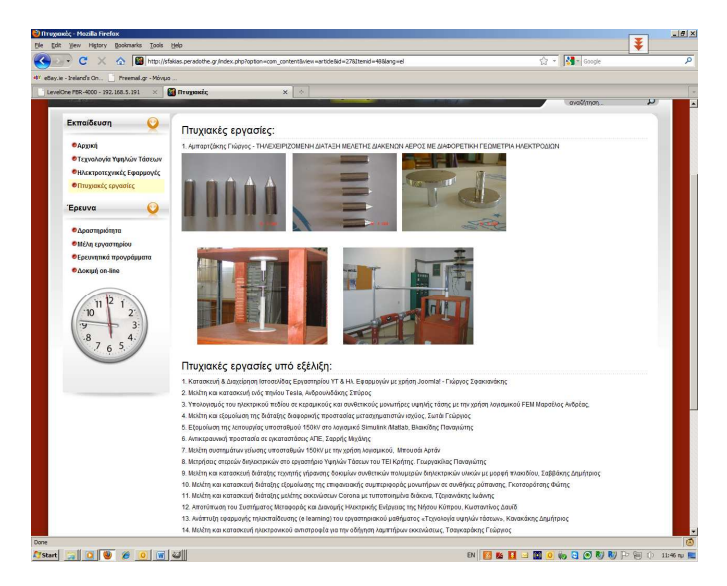

Σχ.43 Πτυχιακές εργασίες

Σε αυτό το σηµείο το κυρίως µενού διαχωρίζεται και υπάρχει ένα όµοιο κεντρικό µενού µε την ονοµασία Έρευνα. Αυτό το µέρος αφορά την ερευνητική δραστηριότητα και περιέχει τα υποµενού: ∆ραστηριότητα, Μέλη εργαστηρίου µε υποµενού Βιογραφικά και ∆ηµοσιεύσεις, Ερευνητικά προγράµµατα, και ∆οκιµή on-line.

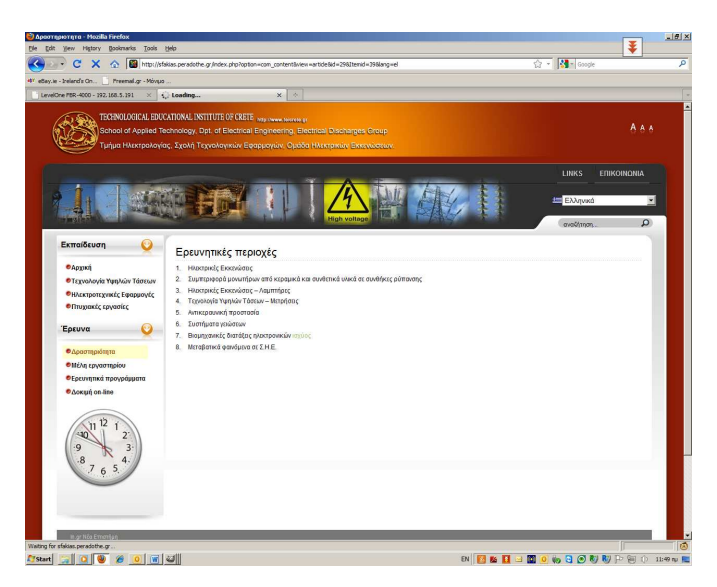

Σχ.44 Ερευνητική δραστηριότητα

Στην περιοχή δραστηριότητα βλέπουµε τις περιοχές έρευνας που πραγµατοποιούνται.

Στην επιλογή µέλη εργαστηρίου βλέπουµε πληροφορίες και συνδέσµους οπου µας επιτρέπουν το 'κατέβασµα' βιογραφικών.Και αµέσως µετά αναφέρονται δηµοσιεύσεις από τα µέλη του εργαστηρίου.

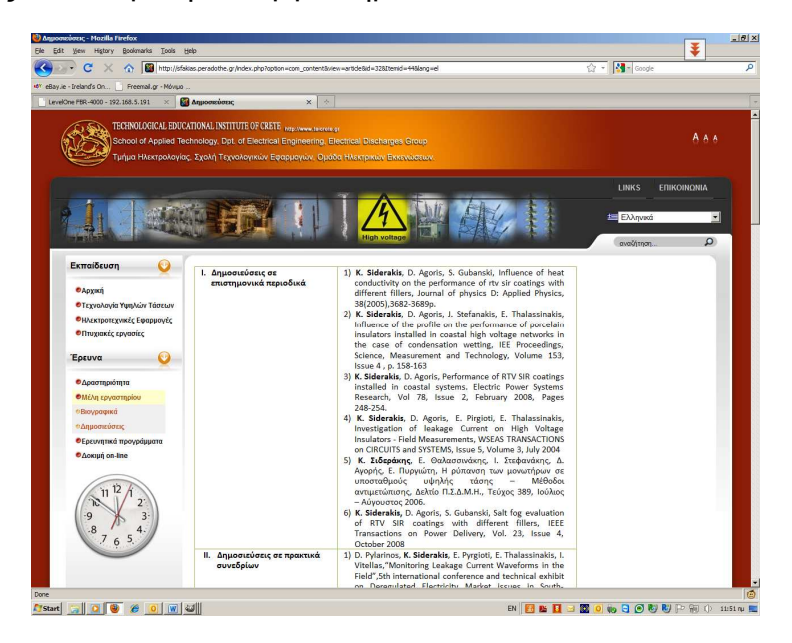

Σχ.45 ∆ηµοσιεύσεις

Στην συνέχεια ακολουθούν κάποια ερευνητικά προγράµµατα.

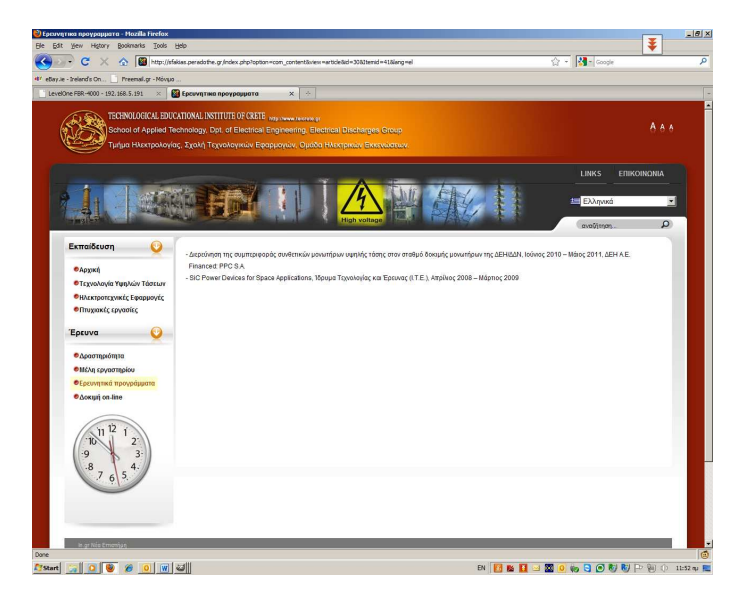

Σχ.46 Ερευνητικά προγράµµατα

Στην συνέχεια και σαν τελευταία επιλογή βλέπουµε την περιγραφή δοκιµή online. Αυτό αναφέρεται σε µέρος της ερευνητικής περιοχής και σε ένα project που µας δείχνει το πως η Joomla µπορει έυκολα να συνεργαστει και µε άλλο λογισµικό παρέχοντας ιδιαίτερες δυνατότητες. Έτσι λοιπόν σε αυτό το σηµείο παρουσιάζεται ζωντανή εικόνα απο εργαστηριακό πείραµα που θα δοκιµάζει την αντοχή υλικών σε βάθος χρόνου καθώς καταπονούνται απο υψηλές τάσεις (πχ µονωτήρες).

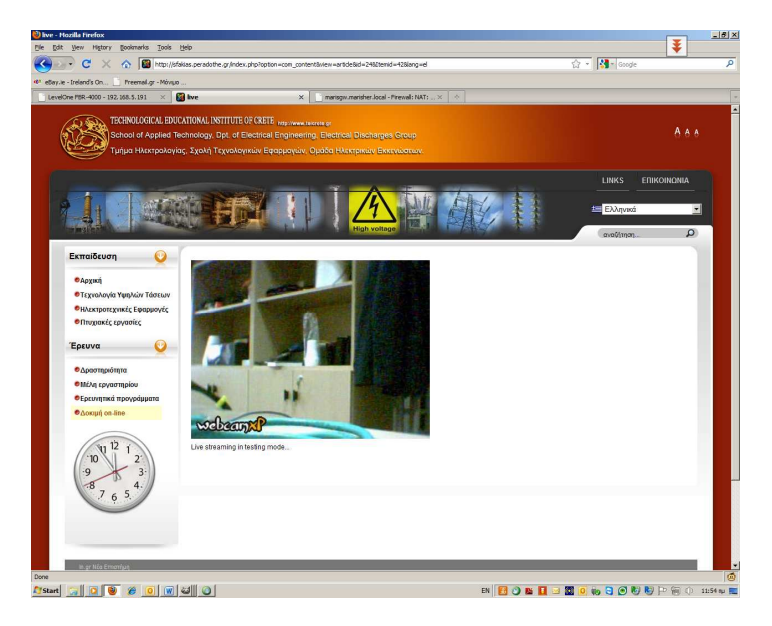

Σχ.47 ∆οκιµή on-line

Στην φωτογραφία βλέπουµε την σύνδεση αυτή σε λειτουργία µε χρήση µιας κάµερας τύπου webcam η οποία µεσω λογισµικού server που ονοµάζεται webcamXP µας προσφέρει σε πραγµατικό χρόνο εικόνα από όποιο σηµείο το έχουµε εγκαταστήσει. Στην απλή µορφή το πρόγραµµα είναι δωρεάν και µας περιορίζει στην χρήση µιας µόνο κάµερας ανα σύνδεση. Η διαχείρηση είναι εύκολη και ενσωµατώνεται στην joomla µε µορφή έτοιµου κώδικα που µας παράγει το λογισµικό αυτό.

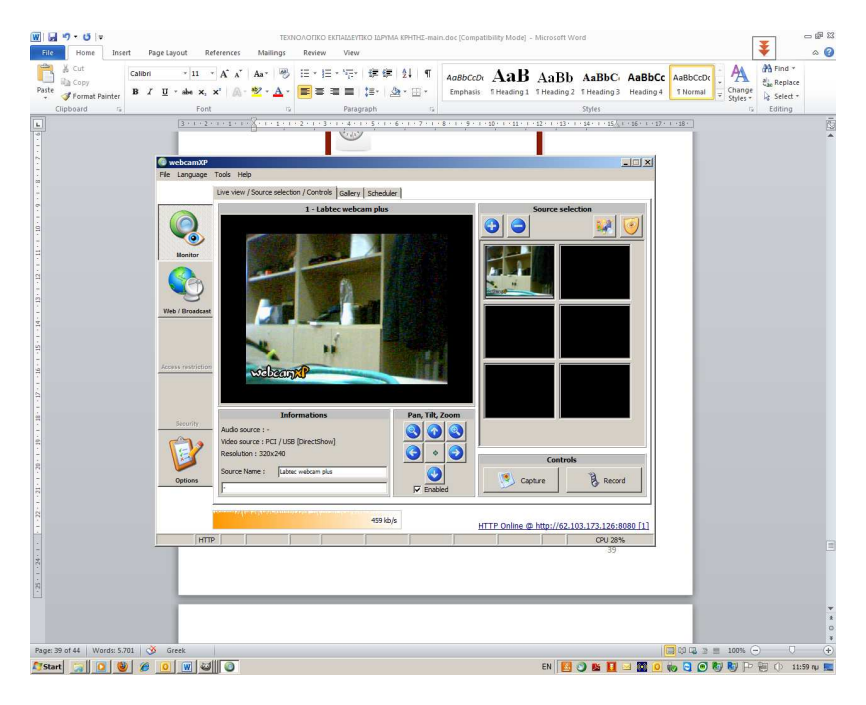

Σχ.48 WebcamXP

Στην παραπάνω φωτογραφία βλέπουµε και το περιβάλλον χρήστη του λογισµικού webcamXP. Παράλληλα µε το project αυτό και κατά την διάρκεια υλοποίησης της παρούσας πτυχιακής εργασίας δηµιουργήθηκε και η ιδέα παράλληλα µε την εικόνα να βλέπουµε και µετρήσεις που θα αφορούν το πείραµα. Αυτό είναι επίσης εφικτό χρησιµοποιώντας κάποιες κάρτες µετρήσεων σε έναν υπολογιστή που θα βρίσκεται στον χώρο εκείνο και αυτόµατα ανα χρονικά διαστήµατα θα 'ανεβάζει' δεδοµένα εµπλουτίζοντας µια βάση δεδοµένων στον server οπου θα φιλοξενείται η joomla. Από εκεί τα δεδοµένα αυτά θα προβαλλονται σχεδόν ζωντανά καθώς θα ανανεώνονται ανά τακτά χρονικά διαστήµατα. Ο λόγος που δεν υλοποιήθηκε και αυτό το µέρος ήταν κάποια καθυστέρηση που προέκυψε απο την υλοποίηση του τεχνικού εξοπλισµού που θα παίρνει τις µετρήσεις αυτές και θα πραγµατοποιούνται σε χώρο της ∆ΕΗ.

Όσον αφορά τον χρωµατισµό/σχέδιο της σελίδας η επιλογή έγινε µέσα απο τα εκατοντάδες έτοιµα θέµατα που µπορούµε να βρούµε µε µια απλή περιήγηση στον ιστο:

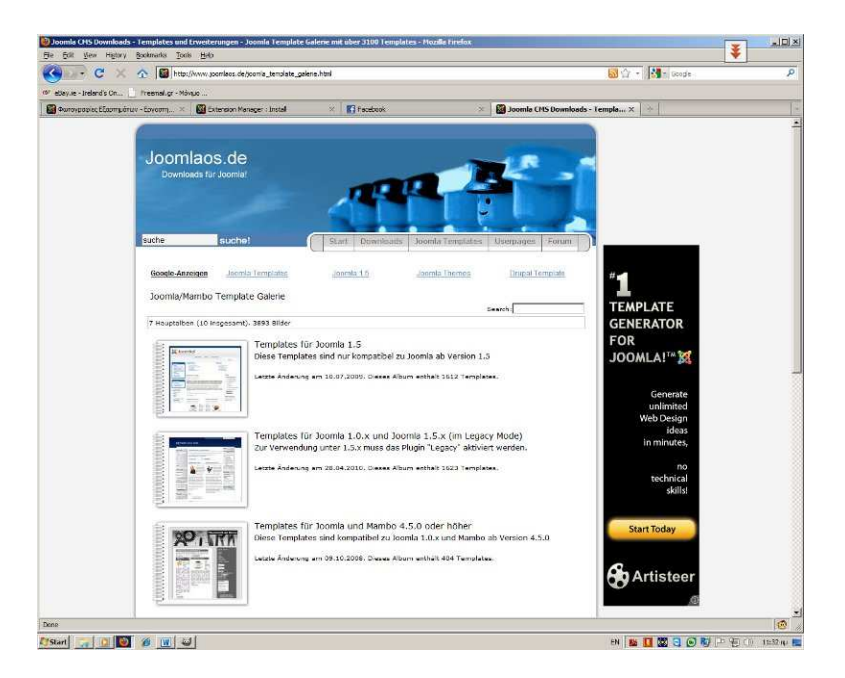

Σχ.49 Παράδειγµα θεµάτων για joomla

Ένα παράδειγµα έτοιµων προτύπων είναι η παραπάνω σελίδα, όπου αριστερά βλέπουµε µια προεπισκόπιση του σχεδίου το οποίο κατεβάζοντας το εγκαθίσταται µε τον ίδιο τρόπο που εγκαθιστούµε και τα πρόσθετα δίνοντας έτσι την ιδιαίτερη καλιτεχνική πινελιά στην σελίδα µας.

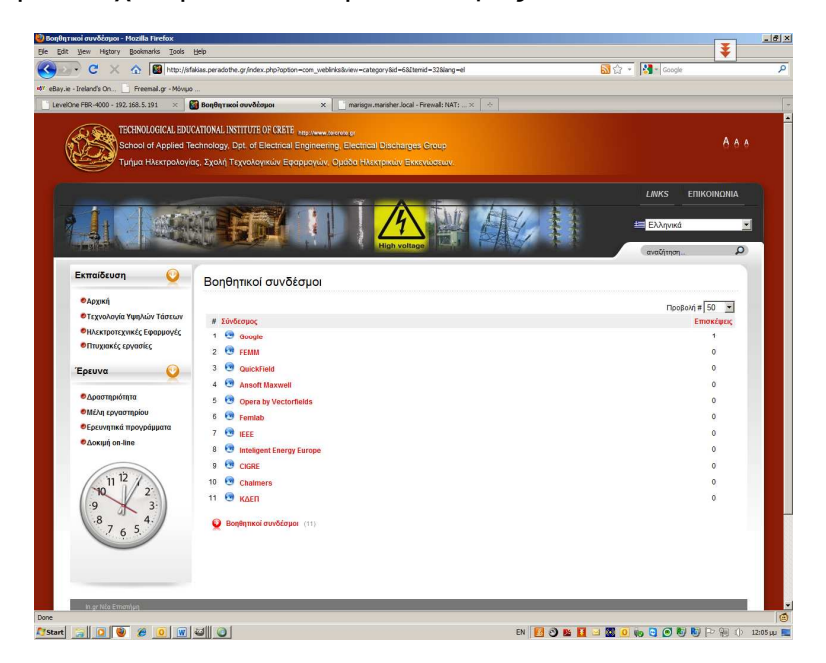

Σχ. 50 Χρήσιµοι συνδέσµοι

Στην κεντρική σελίδα πρέπει ακόµα να αναφέρουµε την ύπαρξη ενός ακόµα βοηθητικού µενού επάνω δεξιά όπου αναφέρονται κάποιο χρήσιµοι συνδέσµοι καθώς και η δυνατότητα επικοινωνίας µε τους υπεύθυνους για την σελίδα. Στους χρήσιµους συνδέσµους βλέπουµε παραποµπές σε σελίδες σχετικές µε το περιεχόµενο των µαθηµάτων. Αυτή η δυνατότητα προυπάρχει στην joomla και είναι διαθέσιµη απο τα menu.

## 4.5 ∆οµή περιεχοµένου

Έχοντας δηµιουργήσει λοιπόν το επιθυµητό αποτέλεσµα µένει να ασχοληθούµε λίγο µε την δοµή και την ανανέωση των δεδοµένων που προβάλλονται στην σελίδα µας.

|          | <b>State</b> | e<br>http://afakias.peradothe.gr/administrator/index.php?opton=com_content<br>×                                             |                                            |                             |                  |                    |                  |                     |                                            |                                   | ☆ - 2- copt                              |                     |                |               |
|----------|--------------|----------------------------------------------------------------------------------------------------|--------------------------------------------|-----------------------------|------------------|--------------------|------------------|---------------------|--------------------------------------------|-----------------------------------|------------------------------------------|---------------------|----------------|---------------|
|          |              | 41 eBay.ie - Ireland's On<br>Freenal.gr - Novuo<br>LevelOne FBR-4000 - 192, 168.5.191<br>High Voltage technology - TII Cr X | mariney marither, local - Finewalt NAT:  X |                             |                  |                    |                  | $\infty$            |                                            |                                   |                                          |                     |                |               |
|          |              | Do you want Firefox to remember the persword for "admin" on peradothe.cr?                                                   |                                            |                             |                  |                    |                  |                     |                                            |                                   | Remember                                 | Ngver for This Site |                | Not Now       |
|          |              |                                                                                                    |                                            |                             |                  |                    |                  |                     |                                            |                                   |                                          |                     |                |               |
|          |              | Joomla! High Voltage technology - TEI Crete - Sfakianakis' George thesis (c)2010                                            |                                            |                             |                  |                    |                  |                     |                                            |                                   |                                          |                     | Version 1.5.11 |               |
|          |              | <b>Tools</b><br><b>Menus</b><br>Components<br>Extensions<br>Cocontt                                                         | <b>Help</b>                                |                             |                  |                    |                  |                     | P. translate to: Select language           |                                   | E PiPerky Oc #1 Disput                   |                     |                |               |
|          |              |                                                                                                    |                                            |                             |                  |                    |                  |                     |                                            |                                   |                                          |                     |                |               |
|          |              | <b>Article Manager</b>                                                                                                    |                                            |                             | <b>Unarchive</b> |                    | Archive          | Publish             | Move<br><b>Dreambled</b>                   | Conv<br>Trash                     | P/S<br>New                               | Deramaters          |                | o<br>Help     |
|          |              |                                                                                                    |                                            |                             |                  |                    |                  |                     |                                            |                                   |                                          |                     |                |               |
| Filter:  |              | Go   Raser                                                                                                    |                                            |                             |                  |                    |                  |                     | - Select Section - W . - Select Category - |                                   | V - Select Author - W - Select State - W |                     |                |               |
| ×.       | r            | Title                                                                                                    |                                            | <b>Published Front Page</b> |                  | Order <sub>N</sub> |                  | <b>Access Level</b> | Sections                                   | Category                          | Author                                   | Date:               | Hts D          |               |
|          | г            | Assembosc                                                                                                    | ۵                                          | ۰                           |                  |                    | $-1$             | Public              | гтыка                                      | Kristva - 'Aplipa - Administrator |                                          | 10.11.10 4 32       |                |               |
|          | п.           | Boycosod                                                                                                    | Đ                                          | ö                           |                  |                    | $-7$             | Public              | <b>FENIKA</b>                              | Kouzve - 'Aodee - Administrator   |                                          | 03.11.10            | 15 31          |               |
|          | г            | Евруутна троувашата                                                                                                    | s                                          | ٥                           |                  |                    | $-77$            | Public              | <b>FEMICA</b>                              | Kelasys - 'Andrea - Administrator |                                          | 03.11.10            | s.             | $-30$         |
|          | п            | <b>Agency</b> entry                                                                                                    | ь                                          | ۰                           |                  |                    | $ -$             | Public              | скажи.                                     | Kouzve Moles - Administrator      |                                          | 02.55.58            | 7.129          |               |
|          | п            | <b><i><u><u>Depressin</u></u></i></b>                                                                                       | Б                                          | ٥                           | A                |                    | $\sim$           | Public              | <b>FERINA</b>                              | Keisere-'Aotee Administrator      |                                          | 19.10.10 24 27      |                |               |
|          | г            | Torava arrê kolen                                                                                                    | $\overline{v}$                             | $\circ$                     |                  |                    | $-77$            | Public              | <b>ГЕМКА</b>                               | Kristyp - Wolfen Administrator    |                                          | 19, 10, 10          | $\mathbf{1}$   | $\rightarrow$ |
|          | п            | Eativa de cEM61                                                                                                    | U                                          | ٥                           | A.W              |                    | $\tau$           | Public              | генки                                      | Kouzve Apee Administrator         |                                          | 19.10.10 3 25       |                |               |
| $\sigma$ | п            | <b>Ive</b>                                                                                                    | Đ                                          | ۰                           |                  |                    | $-7 - 6$         | Public              | <b>FENICA</b>                              | Keizere - 'Aptipe Administrator   |                                          | 03.10.10 34 24      |                |               |
|          | г            | mski                                                                                                    | D                                          | a                           |                  |                    | $-77$            | Public              | <b>CENNON</b>                              | Kristys: Solice Administrator     |                                          | 07:10:10 1 23       |                |               |
| 10       |              | Epoppevic BdAmypople                                                                                                    | ₿                                          | ٥                           |                  | A.W.               | 10               | Public              | ГЕНКА                                      | Kouzve - 'Aptee - Administrator   |                                          | 07.10.10 10 22      |                |               |
| n        |              | Epoppeyte V/M                                                                                                    | Б                                          | ٥                           |                  |                    | $-11$            | Public              | <b>FEMICA</b>                              | Kelasys - 'Aodee Administrator    |                                          | 07.10.10 25 21      |                |               |
|          | $12-12$      | Vitro konodictare                                                                                                    | Þ                                          | ٥                           |                  |                    | $4 = 12$         | <b>Public</b>       | ГЕНКА                                      | Kolyzve - Wolfge Administrator    |                                          | 07.10.10 160 20     |                |               |
| 13       |              | YT Etembergec ave equipes                                                                                                   | U                                          | ٥                           | $A = 70$         |                    | 13               | Public              | <b>FEMINA</b>                              | Keistye - Aptee Administrator     |                                          | 07.10.10 14 15      |                |               |
| 14       | п            | Emiconnavia                                                                                                    | Þ                                          | ٥                           |                  | $\sim$             | 14               | Public              | <b>FENIKA</b>                              | Kelasys - Wolfen Administrator    |                                          | 05.10.10 23 10      |                |               |
|          | $15 - \Box$  | <b>VT Askish</b>                                                                                                    | ۵                                          | ٥                           |                  | A.W.               | 15               | Public              | ГЕМКА                                      | Kouzve Aplee Administrator        |                                          | 05.18.10 29 17      |                |               |
| te.      |              | YT B&Noveesig                                                                                                    | ₿                                          | ٥                           |                  | $\sim$ $-$         | 16               | Public              | <b>FENIKA</b>                              | Kouzve-'Aotee Administrator       |                                          | 05.10.10 50 10      |                |               |
|          | 17 F         | YT Appon                                                                                                    | B                                          | ö                           |                  |                    | 4.77             | Public              | гения                                      | Keiseve - 'Apõpe   Administrator  |                                          | 05.10.10 200 14     |                |               |
|          | 18 F         | <b>YT Envertees</b>                                                                                                    | ₿                                          | ٥                           |                  | A.W.               | 18               | Public              | ГЕНКА                                      | Kouzve - 'Apêpe - Administrator   |                                          | 20.03.10 132 10     |                |               |
|          |              | 19 F YTOSAN                                                                                                    | Б                                          | ۰                           |                  | $\sim$             | 19 <sup>19</sup> | Public              | <b>FEMICA</b>                              | Keiseye - 'Aotee - Administrator  |                                          | 20.03.10 210 8      |                |               |

Σχ.51 Λίστα άρθρων

Σε µια σελίδα η οποία έχει περιεχόµενο θα αντικρύσουµε την παραπάνω εικόνα πηγαίνοντας στην διαχείρηση των άρθρων της (article manager). Απο εκεί πολύ εύκολα µπορούµε να επέµβουµε διορθώνοντας το όποιο περιεχόµενο και ακόµα να προσθέσουµε νέα άρθρα ή να διαγράψουµε παλιά. Εδώ πρέπει να σηµειωθεί ότι κάθε κίνηση σε αυτό το σηµείο επηρεάζει άµεσα και τα µενού µας στην σελίδα καθώς αν σβήσουµε κάποιο κείµενο θα εξαφανιστεί και απο το αντίστοιχο µενού όπου εµφανιζόταν.

| Site                    |   | Menus<br>Content<br>Components<br>Extensions<br>Tools<br>Help<br><b>Menu Item Manager: [mainmenu]</b> |                |           | 蜀<br>Menus<br>Default          | 25 translate to: Select language<br>Publish<br>Unpublish | Move<br>Copy       | E M Preview @ 0 86 1 C Logost<br>Trash | Edit<br><b>New</b> | Help         |
|-------------------------|---|----------------------------------------------------------------------------------------------------|----------------|-----------|--------------------------------|----------------------------------------------------------|--------------------|----------------------------------------|--------------------|--------------|
| Fiter:                  |   | Go Reset                                                                                              |                |           |                                |                                                          |                    | Max Levels 10 M - Select State - M     |                    |              |
| $\pm$                   | п | Menu Item                                                                                             | Default        | Published | Order A                        | <b>Access Level</b>                                      |                    | Type                                   |                    | <b>Item®</b> |
| 1                       |   | A                                                                                                    | 谕              | ✓         | 6<br>$\mathbf{v}$              | Public                                                   | Articles > Article |                                        |                    | $\mathbf{1}$ |
| $\overline{2}$          | п | Τεχνολογία Υμηλών Τάσεων                                                                              |                | ✓         | 7<br>$\mathbf{v}$              | Public                                                   | Articles » Article |                                        |                    | 25           |
| $\overline{\mathbf{3}}$ | Г | - Gessenmobulpec                                                                                      |                | ے         | $\mathbb{R}$<br>v.             | <b>Public</b>                                            | Articles » Article |                                        |                    | 27           |
| ä                       | Г | L Εργαστηριακό μέρος                                                                                  |                | ✓         | $-72$                          | Public.                                                  | Articles » Article |                                        |                    | 28           |
| $\overline{5}$          | п | - Εξυπλομός (Φάιος)                                                                                   |                | ᢦ         | $- - 0$                        | Public                                                   | Articles » Article |                                        |                    | 50           |
| 8                       | п | - BigAloypopia                                                                                        |                | ✓         | $4 -$<br>A.                    | Public                                                   | Articles » Article |                                        |                    | 49           |
| $\mathcal{I}$           | п | Ηλεκτροποχνικές Εφαρμογές                                                                             |                | ✓         | $\circ$<br>A                   | Public                                                   | Articles » Article |                                        |                    | 26           |
| 8                       | п | - Gevennisó u čonc                                                                                    |                | ر         | $\mathbf{1}$<br>$\bullet$      | Public                                                   | Articles » Article |                                        |                    | 35           |
| $\Omega$                | п | - Εργαστηριακό μέρος                                                                                  |                | ✓         | $\overline{2}$<br>$\mathbf{v}$ | Public                                                   | Articles > Article |                                        |                    | 45           |
| 10                      | П | L EEDTEMPEDE                                                                                          |                |           | 3<br>$\mathbf{v}$              | Public                                                   | Articles » Article |                                        |                    | 50           |
| 11                      | п | - B@Aloypagia                                                                                         |                | ┙         | $\sim$                         | Public                                                   | Articles » Article |                                        |                    | 36           |
| 12 <sup>5</sup>         |   | <b>Π</b> Πτυχακές εργασίες                                                                            |                |           | $11 -$<br>$\mathbf{z}$         | <b>Public</b>                                            | Articles » Article |                                        |                    | 48           |
|                         |   |                                                                                                    | Display # 50 - |           |                                |                                                          |                    |                                        |                    |              |
|                         |   |                                                                                                    |                |           |                                |                                                          |                    |                                        |                    |              |

Σχ.52 ∆ιαχείριση µενού επιλογών

Έτσι έχοντας τελειώσει κάθε φορά τις όποιες επεµβάσεις στα άρθρα µας, πρέπει να έλεγχουµε και την αλληλουχία των µένου πηγαίνοντας στην διαχείρηση τους. Εδώ φαίνεται καθαρά η ιεραρχία των µενου αλλα και η δυνατότητα µεταβολών στην σειρα, και η προσθαφαίερεσή τους. Χρήσιµο σε όλη την πορεία διαχείρησης είναι να έχουµε ένα δεύτερο παράθυρο του περιηγητή µας στην σελίδα µας έτσι ώστε σε κάθε αλλαγή που κάνουµε µπορούµε άµεσα µε µια ανανέωση να βλέπουµε και το τελικό αποτέλεσµα.

|                        | c                                                     | http://sfakias.peradothe.gr/administrator/index.php |                                                    |                                                                                  |                                          | $\frac{1}{12}$ - $\frac{1}{12}$ - Coople                  |                |
|------------------------|-------------------------------------------------------|-----------------------------------------------------|----------------------------------------------------|----------------------------------------------------------------------------------|------------------------------------------|-----------------------------------------------------------|----------------|
|                        | 6" eSay.ie - Ireland's On Freemail.or - Moyup         |                                                     |                                                    |                                                                                  |                                          |                                                           |                |
|                        | LevelOne FBR-4000 - 192, 168, 5, 191<br>$\infty$      | Joom!Fish : Translate                               | $\times$                                           | marisqw.marisher.local - Firewall: NATI  X<br>$\mathcal{A}_\mathcal{A}$          |                                          |                                                           |                |
|                        |                                                       |                                                     |                                                    |                                                                                  |                                          |                                                           |                |
|                        |                                                       |                                                     |                                                    | Joomla! High Voltage technology - TEI Crete - Sfakianakis' George thesis (c)2010 |                                          |                                                           | Version 1.5.11 |
|                        | Menus:<br>Content<br>Components                       | Extensions<br>Tools                                 | Help                                               |                                                                                  |                                          | > Ste default language: EEE   Pa Preview   0 8 1 0 Logost |                |
|                        |                                                       |                                                     |                                                    |                                                                                  |                                          |                                                           |                |
|                        | <b>Translate</b>                                      |                                                     |                                                    |                                                                                  | Publish<br>Unpublish                     | Edit<br>Delete<br>Control Panel                           | Heb            |
|                        |                                                       |                                                     |                                                    |                                                                                  |                                          |                                                           |                |
|                        | <b>Control Panel</b><br>Translation<br><b>Orphans</b> | <b>Manage Translations</b>                          | <b>Statistics</b><br><b>Language Configuration</b> | Content elements                                                                 | Help & How To's                          |                                                           |                |
|                        |                                                       |                                                     |                                                    |                                                                                  |                                          | Languages:<br>Content elements:                           |                |
|                        |                                                       |                                                     |                                                    |                                                                                  |                                          | English (United Kingdom) [M]<br>Contents                  | э              |
|                        |                                                       |                                                     | Frontpage:<br>Section Filter:                      | Category Filter:<br>Author Fiber                                                 | Keyword Filter: Translation Availability | Archive:<br>Translation Ape                               | Reset          |
|                        |                                                       |                                                     | All Sections<br>- All Categories<br>$Any -$        | $\overline{a}$<br>All Authors                                                    | Any<br>H                                 | Any IN<br>Both                                            | Reset          |
| п                      | Title                                                 | Language                                            | Translation                                        | Last modified                                                                    | State                                    | Published                                                 |                |
|                        | $\Box$ live                                           | English (United Kingdom) live                       |                                                    | Saturday, 09 October 2010 13:13                                                  | ۰                                        | Þ                                                         |                |
|                        | music                                                 | Fridish (United Kinndom)                            |                                                    |                                                                                  | ۵                                        | $\alpha$                                                  |                |
| г                      | <b>YT Askisit</b>                                     | English (United Kingdom)                            |                                                    |                                                                                  | ٥                                        | $\circ$                                                   |                |
|                        | <b>YT EESTRAGUSC EVE GOVINGS</b>                      | English (United Kingdom)                            |                                                    |                                                                                  | ٥                                        | $\circ$                                                   |                |
| г.                     | YT Esvectitore                                        |                                                     | English (United Kingdom) ττεριγραφη εργαστηριού ΥΤ | Wednesday, 10 November 2010<br>13:34                                             | $\overline{\phantom{a}}$                 | D                                                         |                |
| п                      | <b>YT Geasex</b>                                      | English (United Kingdom) fitzwzoan YT               |                                                    | Wednesday, 10 November 2010<br>13:29                                             | v                                        | b                                                         |                |
|                        | Agent Ethios - Avercevisons                           |                                                     | English (United Kingdom) Home Page - Announcements | Tuesday, 19 October 2010 10:35                                                   | v                                        | ö                                                         |                |
|                        |                                                       |                                                     |                                                    | Wednesday, 03 November 2010                                                      | ۰                                        | ъ                                                         |                |
|                        | Bevegand                                              | English (United Kingdom) CVs                        |                                                    | 11:48                                                                            |                                          |                                                           |                |
|                        | Δημοσιεύσεις                                          | English (United Kingdom)                            |                                                    |                                                                                  | y                                        | $\circ$                                                   |                |
|                        | Δρεστηριοτητα                                         | English (United Kingdom) Activity                   |                                                    | Wednesday, 03 November 2010<br>11:33                                             |                                          | ö                                                         |                |
|                        | ETTHOMASIO                                            | English (United Kingdom) Contact us                 |                                                    | Thursday, 07 October 2010 12:26                                                  | ۰                                        | Þ                                                         |                |
|                        | 'Escuvo de cElhén                                     | English (United Kingdom)                            |                                                    |                                                                                  | ۵                                        | $\circ$                                                   |                |
|                        | Έρευνα υπό κρίση                                      | English (United Kingdom)                            |                                                    |                                                                                  | ٥                                        | $\circ$                                                   |                |
|                        | Ερευνητικο προγραμματα                                | English (United Kingdom) Research programs          |                                                    | Wednesday, 03 November 2010<br>11:35                                             |                                          | ø                                                         |                |
| п<br>п.<br>г<br>п<br>п | <b>Ε Εφορραγός Αρχική</b>                             | English (United Kingdom)                            |                                                    |                                                                                  | প                                        | $\circ$                                                   |                |

Σχ.53 Joomfish µετάφραση

48 ΚΑΤΑΣΚΕΥΗ ΙΣΤΟΣΕΛΙΔΑΣ ΗΛΕΚΤΡΙΚΩΝ ΕΦΑΡΜΟΓΩΝ & ΥΨΗΛΩΝ ΤΑΣΕΩΝ ΜΕ ΧΡΗΣΗ JOOMLA!

Μια µικρή αναφορά επίσης στο πρόσθετο εργαλείο µετάφρασης που χρησιµοποιήθηκε, joomfish οπως ονοµάζεται. Πρόκειται λοιπόν για ένα πρόσθετο το οποίο µας δίνει δυνατότητα µετάφρασης της σελίδας µας σε όσες γλώσσες θέλουµε οι οποίες θα παρουσιάζονται σαν επιλογή στον αναγνώστη. Στην φωτογραφία παραπάνω φαίνεται ένα µέρος απο τις ρυθµίσεις του όπου µας δείχνει το περιεχόµενο και δεξιότερα την κατάσταση του όσον αφορα την µετάφραση. Αυτός ο πίνακας µας χρησιµεύει στην περίπτωση που ανανεώσουµε ενα κείµενο πχ στα Ελληνικα και ξεχάσουµε να κάνουµε την αντίστοιχη ανανέωση στην άλλη γλώσσα πχ Αγγλικά. Θα υπάρχει µια ένδειξη που θα µας προειδοποιεί οτι έγιναν αλλαγές χωρίς να ενηµερωθεί η µετάφραση. Εδώ το λιγάκι δύσκολο µέρος είναι ότι η µετάφραση είναι στην ουσιά η επανδηµιουργία της κάθε σελίδας περιεχοµένου στην αντίστοιχη γλώσσα που θέλουµε. Αυτό φαίνεται κάπως σαν «χειροκίνητος» τροπος µιας και δεν υπάρχει κάποιο εργαλείο µε το οποίο η µετάφραση θα γίνεται αυτόµατα µεν αλλα αξιόπιστα δε. Άλλα παρεµφερη εργαλεία µετάφρασης ειναι πχ το Google το οποίο µεταφράζει αυτόµατα τις σελίδες αλλα µε αµφίβολο αποτέλεσµα ειδικά όταν περιέχονται ειδικοί όροι.

# **5. ΑΝΤΙΓΡΑΦΑ ΑΣΦΑΛΕΙΑΣ**

5.1 Ένα σηµαντικό µέρος που αφορά δηµιουργούς/συντηρητές περιεχοµενού στο ίντερνετ είναι η ασφάλεια και η δυνατότητα ανάκτησης σε περίπτωση βλάβης ή κακόβουλης επίθεσης. Ευτυχώς εδώ τα πράγµατα είναι εύκολα, διότι αρκεί κάποιος να κρατήσει ένα αντίγραφο ασφαλείας όλο τον κατάλογο που βρίσκεται η joomla, και αντίστοιχα ένα αντίγραφο ασφαλείας στην βάση της MySQL. Λεπτοµέρειες µπορεί κάποιος να βρεί παντού στο ίντερνετ και ιδιαίτερα εύκολα για το πως µπορεί να γίνει αυτό µιας και δεν θα αναφερθεί εκτενώς εδώ. Για την ανάκτηση, αν πρόκειται για µεγάλη καταστροφή οπότε εχει επαναγκατεσταθεί το λειτουργικό, εγκαθιστούµε τα προγράµµατα όπως περιγράψαµε, και απλά αποσυµπιέζουµε τον φάκελο της joomla έχοντας πρώτα ανακτήσει τις βάσεις στην MySQL. Η σελίδα µας µεσα σε λίγα λεπτά θα είναι και πάλι λειτουργική!

## 5.2 Μεταφορά σε server

Η µεταφορά της joomla σε µεγαλύτερο server ή απλά σε άλλον υπολογιστή δεν είναι κάτι άλλο παρά µια διαδικασία backup-restore οπως περιγράφτηκε λίγο πριν. Απλά κρατάµε αντίγραφο ασφαλείας απο joomla & MySQL και µε τον τροπο της ανάκτησης το µεταφέρουµε στον κατάλληλα προετοιµασµένο server/υπολογιστή που θα την υποθεχτεί

ΚΕΦΑΛΑΙΟ 6 – ΕΥΚΟΛΗ ΔΙΑΧΕΙΡΙΣΗ

# **6. ΕΥΚΟΛΗ ∆ΙΑΧΕΙΡΙΣΗ**

Καθώς ένας από τους στόχους αυτής της εργασίας ήταν η ευκολία διαχείρησης αυτής της ιστοσελίδας, θα δούµε µε µερικά απλά βήµατα τις επεµβάσεις που µπορεί να κάνει κάποιος µε ελάχιστη τυπική γνώση χειρισµού υπολογιστών.

6.1 ∆ιόρθωση άρθρων – κειµένων

Έχοντας λοιπόν στην κατοχή µας τα στοιχεία εισόδου διαχειριστή, και κάνοντας είσοδο στο κεντρικό µενού, θα δούµε την παρακάτω εικόνα:

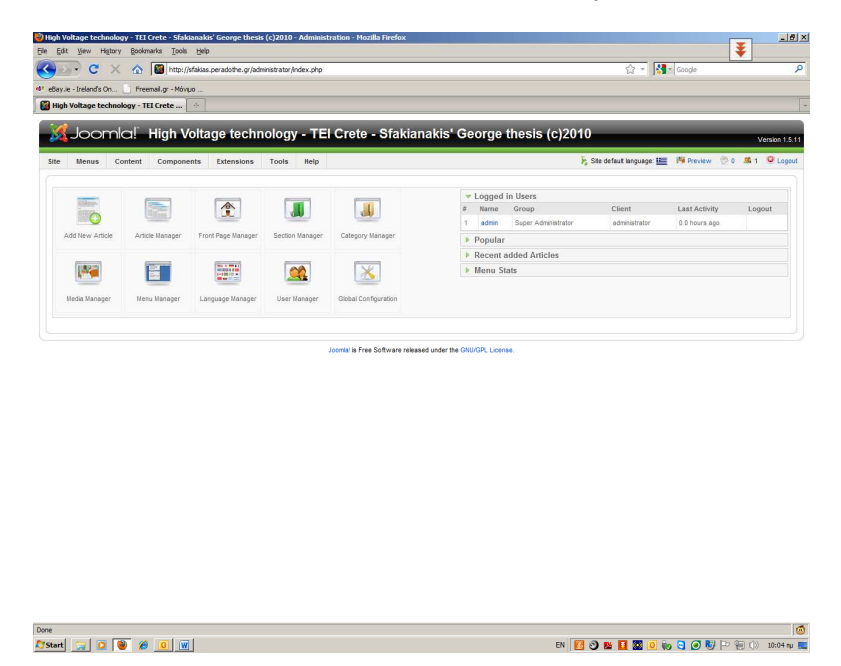

Σχ.54 Κεντρική σελίδα διαχείρισης

Ας θεωρήσουµε λοιπόν οτι θέλουµε να κάνουµε κάποια αλλαγή στο κείµενο της αρχικής σελίδας: επίλεγουµε το εικονίδιο 'Article Manager' ή διαχείριση άρθρων, και περνάµε σε µία λίστα όπου φαίνεται όλο το περιεχόµενο που έχουµε 'ανεβάσει' στον server δηµοσιευµένο ή όχι µε τις ονοµασίες που έχει δώσει ο δηµιουργός. Εδώ πρέπει να σηµειώσουµε οτι οι ονοµασίες αυτές µπορεί να είναι διαφορετικές από τις ονοµασίες που καλούνται τα άρθρα µέσω των µενού. Θα έλεγε δηλαδή οτι είναι ονοµασίες αναφοράς περισσότερο για σωστή οργάνωση και αναγνώριση από τον διαχειριστή.

|                   |             | http://sfakias.peradothe.gr/administrator/index.php?option=com_content<br>C<br>$\bullet$ |                             |           |                                |                 |               |                                             |                  | $\frac{1}{12}$ - $\frac{1}{12}$ - Google |                 |                  |           |
|-------------------|-------------|------------------------------------------------------------------------------------------|-----------------------------|-----------|--------------------------------|-----------------|---------------|---------------------------------------------|------------------|------------------------------------------|-----------------|------------------|-----------|
|                   |             | of eBay.ie - Ireland's On<br>Freemail.gr - Moviuo                                        |                             |           |                                |                 |               |                                             |                  |                                          |                 |                  |           |
|                   |             | High Voltage technology - TEI Crete<br>$\mathcal{L}_{\mathcal{C}}$                       |                             |           |                                |                 |               |                                             |                  |                                          |                 |                  |           |
|                   |             |                                                                                          |                             |           |                                |                 |               |                                             |                  |                                          |                 |                  |           |
|                   |             | Ceornici. High Voltage technology - TEI Crete - Sfakianakis' George thesis (c)2010       |                             |           |                                |                 |               |                                             |                  |                                          |                 | Version 1.5.11   |           |
| Site              |             | Menus<br>Content<br>Components<br>Extensions<br>Tools                                    | Help                        |           |                                |                 |               | <sup>36</sup> translate to: Select language |                  | F Perview 0 8 1 C Logout                 |                 |                  |           |
|                   |             |                                                                                          |                             |           |                                |                 |               |                                             |                  |                                          |                 |                  |           |
|                   |             | <b>Article Manager</b>                                                                   |                             |           | Unarchive                      | Archive         | Publish       | Þ<br>Move<br>Unoublish                      | Copy<br>Trash    | Edit<br>New.                             | Parameters      |                  | O<br>Help |
|                   |             |                                                                                          |                             |           |                                |                 |               |                                             |                  |                                          |                 |                  |           |
| Fiber:            |             | Go<br>Reset                                                                              |                             |           |                                |                 |               | - Select Section - . Select Category -      |                  | - Select Author - - Select State - -     |                 |                  |           |
| $\pm$<br>$\Delta$ | $\Gamma$    | Title                                                                                    | <b>Published Front Page</b> |           | Order <sub>1</sub>             |                 | Access Level  | Section.                                    | Category         | Author                                   | Date            | Hits ID          |           |
|                   | г           | Δημοσιεύσεις                                                                             | ₹                           | G         | $-1$                           |                 | Public        | <b><i><u>TENIKA</u></i></b>                 | Κομενα - Άρθρα   | Administrator                            | 10.11.10        | $-5$             | 32        |
| $\overline{2}$    | г           | Βιογραφικά                                                                               | Ş                           | G         | $\sim$ $\sqrt{2}$              |                 | Public        | ГЕНКА                                       | Kauzya - 'Aollog | Administrator                            | 03.11.10 17 31  |                  |           |
| 3                 | п           | Ερευνητικα προνραμματο                                                                   | V                           | $\bullet$ | A W.                           | $\mathbf{3}$    | Public        | <b>ΓΕΝΙΚΑ</b>                               | Κειμενα - Άρθρα  | Administrator                            | 03.11.10        | 6                | 30        |
|                   | п           | Δραστηριοτητα                                                                            | Ū                           | $\circ$   | $4 - 4$                        |                 | Public        | <b><i><u>TENKA</u></i></b>                  | Кешеуа - "Арвоа  | Administrator                            | 03.11.10        | 8.               | -29       |
| z.                | п           | Πτυχιακές                                                                                | ş                           | $\bullet$ | $\sim$ $\sim$ $5$              |                 | Public.       | <b>FENICA</b>                               | Κόμενα - 'Αφθρα  | Administrator                            | 19.10.10 25 27  |                  |           |
| 8                 |             | Έρευνα υπό κρίση                                                                         | Q                           | Q         | $4 - 6$                        |                 | Public        | <b><i>FENIKA</i></b>                        | Κείμενα - Άρθρα  | Administrator                            | 19,10.10        | $\left  \right $ | 28        |
| 7                 | п           | Έρευνα σε εξέλιξη                                                                        | Ų                           | G         | $-7$                           |                 | <b>Public</b> | <b><i>FENIKA</i></b>                        | Κείμενα - Άρθρα  | Administrator                            | 19.10.10 3 25   |                  |           |
| $\mathbf{s}$      | г           | <b>Dye</b>                                                                               | Ū                           | $\bullet$ | $A = 8$                        |                 | Public        | <b><i><u>TENIKA</u></i></b>                 | Κομενα - Άρθρα   | Administrator                            | 09.10.10 35 24  |                  |           |
| $\overline{9}$    | г           | music                                                                                    | ⋑                           | G         | $A = 9$                        |                 | Public        | <b><i>FENIKA</i></b>                        | Κομενα - Άρθρα   | Administrator                            | 07.10.10        | $+1$             | 23        |
| 10                | п           | Εφαρμογές Βιβλιογραφία                                                                   | ₿                           | G         | A                              | 10 <sup>°</sup> | <b>Public</b> | <b>FENKA</b>                                | Κομενα - Άρθρα   | Administrator                            | 07.10.10        | 11 22            |           |
| 11                |             | Εφαρμογές ΥΛΗ                                                                            | V                           | $\bullet$ | $\sim$ $\sqrt{2}$ 11           |                 | <b>Public</b> | <b><i>FENIKA</i></b>                        | Κομενα - Άρθρα   | Administrator                            | 07.10.10 26 21  |                  |           |
| 12.               |             | Υπο κατασκευη                                                                            | Ų                           | $\circ$   | A V                            | 12              | Public        | <b><i>TENKA</i></b>                         | Κομενα - Άρθρα   | Administrator                            | 07.10.10 163 20 |                  |           |
| 13.1              | л           | ΥΤ Εξοπλισμος ανα ασκηση                                                                 | Þ                           | G         | $\sim$ $\sqrt{ }$ 13           |                 | Public        | <b><i>FENKA</i></b>                         | Κομενα - Άρθρα   | Administrator                            | 07.10.10 14 19  |                  |           |
| 14.               | г           | Εττικοινωνία                                                                             | ₹                           | G         | A                              | 14              | Public        | <b><i>FENIKA</i></b>                        | Κείμενα - Άρθρα  | Administrator                            | 05.10.10 24 18  |                  |           |
| 15                | F           | YT Askisit                                                                               | ₹                           | $\circ$   | $\mathbf{v}$ .<br>$\mathbf{r}$ | 15              | Public        | <b><i>FENKA</i></b>                         | Κείμενα - Άρθρα  | Administrator                            | 05.10.10 29 17  |                  |           |
| 16                |             | <b>YT BiBArovoqeio</b>                                                                   | Ų                           | $\circ$   | $\mathbf{v}$<br>A.             | 16              | Public        | <b><i><u>TENKA</u></i></b>                  | Κευενα - Άρθοα   | Administrator                            | 05.10.10 51 16  |                  |           |
|                   | $17$ $\Box$ | YT Apyrich                                                                               | ⋑                           | o         | A W.                           | 17              | Public        | <b>ГЕNКА</b>                                | Κείμενα - 'Αρθρα | Administrator                            | 05.10.10 270 14 |                  |           |
| 18                | п           | YT Epygompio                                                                             | Q                           | $\circ$   | <b>A W</b>                     | 18              | Public        | <b><i>FENIKA</i></b>                        | Κευενα - Άρθρα   | Administrator                            | 20.03.10 133 10 |                  |           |
|                   | $19$ $\Box$ | YT Ocupio                                                                                | V                           | $\bullet$ | A V.                           | 19              | <b>Public</b> | <b><i>FENIKA</i></b>                        | Κειμενα - 'Αρθρα | Administrator                            | 20.03.10 212 8  |                  |           |
|                   |             |                                                                                          | Þ                           | $\circ$   |                                |                 |               |                                             | Κείμενα - Άρθρα  |                                          |                 |                  |           |

Σχ. 55 ∆ιαχείριση άρθρων

Επάνω δεξιά θα παρατηρήσουµε τα αντίστοιχα εικονίδια για εργασίες όπως δηµιουργία νέου (new), διαγραφή(trash), διόρθωση(edit) καθώς και τις επιλογές publish και unpublish από όπου ορίζουμε αν εμφανίζεται ένα άρθρο ή οχι. Αυτή η λειτουργία είναι πολύ βοηθητική σε περίπτωση διαχείρισης από παραπάνω από έναν χρήστες, έτσι ώστε υπάρχει ο κεντρικός διαχειριστής και οι αρθρογράφοι. Οι δεύτεροι έχουν δικαίωµα να γράφουν άρθρα ας πούµε, αλλά ή τελική 'έγκριση' πρίν την δηµοσίευση γίνεται από τον κεντρικό διαχειριστή. Αυτοί οι ρόλοι είναι προκαθορισµένοι στα αντίστοιχα επίπεδα χρηστών που θα δούµε λίγο παρακάτω.

Επιλέγοντας λοιπόν για παράδειγµα την 'Αρχική σελίδα' µας εµφανίζεται το ήδη υπάρχον κείµενο για διόρθωση.

#### ΚΕΦΑΛΑΙΟ 6 – ΕΥΚΟΛΗ ΔΙΑΧΕΙΡΙΣΗ

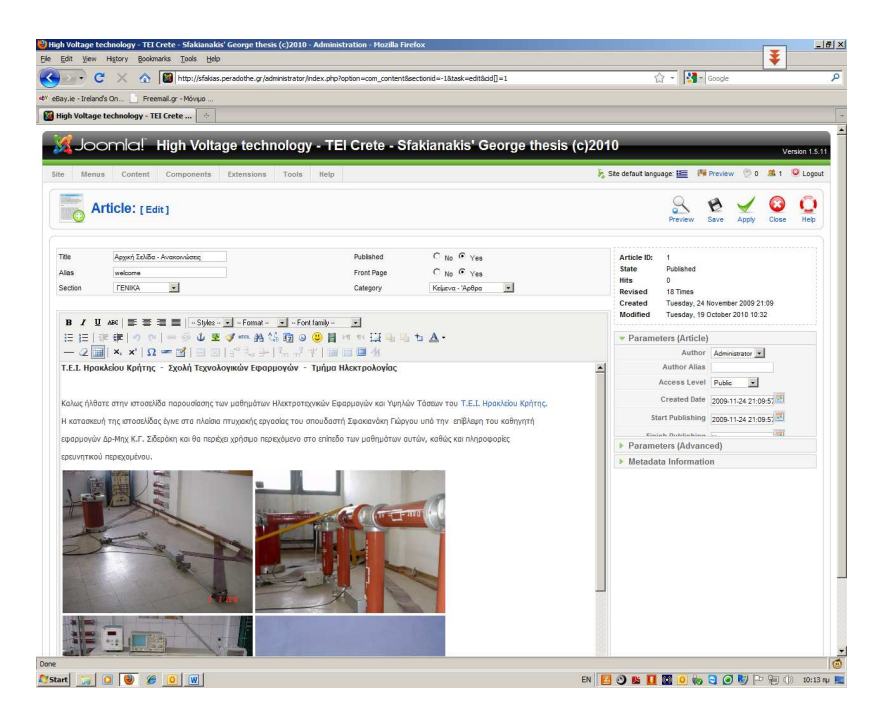

Σχ. 56 ∆ιόρθωση άρθρου

Βλέπουµε λοιπόν την ίδια εικόνα µε αυτήν που θα δούµε δηµιουργώντας ένα νέο άρθρο. Εδώ µπορούµε να κάνουµε τις όποιες αλλαγές και πατώντας 'Apply' οι αλλαγές να περαστούν αυτοµάτως στην σελίδα µας!

Κάτι παρόµοιο συµβαίνει στην περίπτωση που δηµιουργήσουµε ένα νέο άρθρο που δεν υπήρχε και θέλουµε να το συµπεριλάβουµε σαν επιπλέον επιλογή σε κάποιο κεντρικό ή υποµενού επιλογών.

| Site           |    | Menus<br>Content<br>Components<br><b>Extensions</b><br>Tools<br>Help |                                                          |           |                                   | P. translate to: Select language |                    | F Pervisw Co St : U Logout             |             |               |
|----------------|----|----------------------------------------------------------------------|----------------------------------------------------------|-----------|-----------------------------------|----------------------------------|--------------------|----------------------------------------|-------------|---------------|
| 笝              |    | <b>Menu Item Manager: [mainmenu]</b>                                 |                                                          |           | 罰<br><b>Menus</b><br>Default      | Publish<br>Unpublish             | Move<br>Copy       | Trash                                  | New<br>Edit | o<br>Help     |
| Fiter:         |    | Go Reset                                                             |                                                          |           |                                   |                                  |                    | Max Levels 10 [8] - Select State - [9] |             |               |
| y.             | Л  | Menu Item                                                            | Default                                                  | Published | Order A                           | Access Level                     |                    | Type                                   |             | <b>Heml</b> D |
| 1              |    | $A$ pysh                                                             | ŵ                                                        | ں         | $-6$                              | Public                           | Articles » Article |                                        |             | 1             |
| $\overline{2}$ |    | Τεχνολογία Υψηλών Τάσεων                                             |                                                          | ✓         | $\sim$ $+$ $7$                    | <b>Public</b>                    | Articles » Article |                                        |             | 25            |
| s.             | п. | - Bouomed utgec                                                      |                                                          | پ         | $-1$                              | Public                           | Articles + Article |                                        |             | 27            |
| ż              | п  | - toy compassó pipoc                                                 |                                                          |           | $\overline{\mathbf{2}}$<br>$\sim$ | <b>Public</b>                    | Articles » Article |                                        |             | 28            |
| $\sim$         | C. | - Eternweek (Mares)                                                  |                                                          | پ         | $\circ$<br>$\sim$                 | Public                           | Articles e Article |                                        |             | 50            |
| 6              | п  | Bélievopis                                                           |                                                          |           | $\epsilon$                        | Public                           | Articles » Article |                                        |             | 49            |
| Z.             |    | <b>Ε Ηλεκτροτοχνείς Εφαρμαγές</b>                                    |                                                          | ر         | $\overline{9}$<br>A. M.           | Public                           | Articles » Article |                                        |             | 26            |
| ×              | п  | - Bruptmob ulpsc                                                     |                                                          |           | $\mathbb{R}$<br>$\mathbf{v}$      | <b>Public</b>                    | Articles » Article |                                        |             | 35            |
| $\alpha$       | п  | - Εργεστηριακό μέρος                                                 |                                                          | ✓         | $\bullet$ $\bullet$ 2             | <b>Public</b>                    | Articles » Article |                                        |             | 45            |
| 10             | п  | - EEpmwould                                                          |                                                          |           | $\sim$ $\frac{1}{2}$              | Public                           | Articles » Article |                                        |             | 50            |
| 11             | п  | L B@λιογραφία                                                        |                                                          | ┙         | $\sim$<br>×                       | <b>Public</b>                    | Articles » Article |                                        |             | 36            |
| 12.            |    | <b>F</b> Prymaxic covapiec                                           |                                                          | ┙         | $-11$<br>×.                       | <b>Public</b>                    | Articles » Article |                                        |             | 48            |
|                |    |                                                                      | Display # 50                                             |           |                                   |                                  |                    |                                        |             |               |
|                |    |                                                                      | Joonle's Free Software released under the GNUGPL License |           |                                   |                                  |                    |                                        |             |               |

Σχ.57 ∆οµή µενού επιλογών

### 6.2 ∆ιαχείριση µενού επιλογών

Πηγαίνοντας στην σελίδα διαχείρισης των µενού (menu item manager), θα δούµε την πραγµατική δοµή των µενού όπως αυτά εµφανίζονται καθώς και αυτή την φορά τις πραγµατικές ονοµασίες που βλέπει και ο τελικός θεατής της σελίδας µας. Έτσι διορθώνοντας κάτι εδώ αµέσως οι αλλαγές περνάνε και στα µενού της σελίδας µας.

![](_page_53_Picture_355.jpeg)

Σχ 58 ∆ιαχείριση µενού

Βρισκόµενοι µέσα σε ένα από τα αντικείµενα µενού, βλέπουµε αριστερά στοιχεία όπως τον τίτλο του και την ιεραρχία που θα εµφανίζεται, και δεξιά εκτός τις εξιδεικευµένες παραµέτρους, την επιλογή άρθρου που δεν είναι τίποτε άλλο απο το ΤΙ θα βλέπουµε όταν επιλέξουµε αυτό το αντικείµενο µενού.

Θα παρατηρήσουµε ότι και εδώ στην διαχείριση των µενού υπάρχουν τα ανάλογα εικονίδια για αντίστοιχες επιλογές διαγραφής, δηµοσιεύσης κλπ επάνω δεξιά.

## 6.3 ∆ιαχείριση αρχείων – περιεχοµένου

Ένα άλλο βασικό µέρος που αποτελεί πιθανώς µια ιστοσελίδα είναι κάποιο έτοιµο περιεχόµενο που µπορεί να περιέχει είτε από άλλα ήδη έτοιµα αρχεία (pdf κλπ) είτε περιεχόµενο πολυµέσων εικόνες ήχους κλπ. Εδώ θα δούµε πως ΚΕΦΑΛΑΙΟ 6 – ΕΥΚΟΛΗ ΔΙΑΧΕΙΡΙΣΗ

διαχειριζόµαστε αυτό το περιεχόµενο αλλά και πως το καλούµε µέσα από κάποιο άρθρο.

| $\mathbf{C}$<br>$\boldsymbol{\mathsf{x}}$<br>S.<br>«6" eBay.ie - Ireland's On   Freemail.gr - Móviuo<br>: High Voltage technology - TEI Crete | http://sfakias.peradothe.gr/administrator/index.php?option=com_media<br>陜 |                               |                              |                                                              |                              |                              |                               |                               | ☆ - <mark>사</mark> - Google                              |                                     |                          |
|----------------------------------------------------------------------------------------------------|---------------------------------------------------------------------------|-------------------------------|------------------------------|--------------------------------------------------------------|------------------------------|------------------------------|-------------------------------|-------------------------------|----------------------------------------------------------|-------------------------------------|--------------------------|
| Joomla! High Voltage technology - TEI Crete - Sfakianakis' George thesis (c)2010                                                              |                                                                           |                               |                              |                                                              |                              |                              |                               |                               |                                                          |                                     |                          |
| Site<br>Menus<br>Content                                                                                                    | Components<br>Extensions                                                  | Tools                         | Help                         |                                                              |                              |                              |                               |                               | > Site default language: E   Mi Preview 0 0 5 1 0 Logout |                                     | Version 1.5.11           |
| 國<br><b>Media Manager</b>                                                                                                    |                                                                           |                               |                              |                                                              |                              |                              |                               |                               |                                                          |                                     | Ω<br>ā<br>Delete<br>Help |
| <b>Thumbnail View</b><br><b>Detail View</b>                                                                                                   |                                                                           |                               |                              |                                                              |                              |                              |                               |                               |                                                          |                                     |                          |
| Folders                                                                                                    | Files                                                                     |                               |                              |                                                              |                              |                              |                               |                               |                                                          |                                     |                          |
| <b>D- Nedia</b><br><b>Ill</b> Files                                                                                                    | /home/peradoth/public_html/sfakias/mages                                  |                               |                              |                                                              |                              |                              |                               |                               |                                                          | Create Folder                       |                          |
| M_images<br><b>PICTURES</b><br>banners<br>logs                                                                                                | G                                                                         |                               |                              |                                                              |                              |                              |                               |                               |                                                          | $\omega$                            |                          |
| smilies<br>D stories                                                                                                    |                                                                           | O <sub>1</sub><br>Files       | O <sub>1</sub><br>M images   | O <sub>1</sub><br><b>PICTURES</b>                            | $\bullet$ $\Box$<br>banners  | O <sub>1</sub><br>logs       | O <sub>1</sub><br>smilies     | O <sub>1</sub><br>stories     | O <sub>1</sub><br>tmp                                    | O <sub>1</sub><br>apply_12 p.       |                          |
| L tmp                                                                                                    | B                                                                         | а                             |                              |                                                              | 82                           | 명                            | 食                             | 悶                             |                                                          |                                     |                          |
|                                                                                                    | O <sub>1</sub><br>archive 12                                              | O <sub>1</sub><br>back f2.pn. | O <sub>1</sub><br>blank png  | O <sub>1</sub><br>cancel png                                 | O <sub>1</sub><br>cancel_f2. | O <sub>1</sub><br>on 12 png  | O <sub>1</sub><br>edit f2.pn. | O <sub>1</sub><br>html f2.pn  | O <sub>0</sub><br>intro1.jpg                             | <b>O</b> <sub>I</sub><br>intro2.jpg |                          |
|                                                                                                    |                                                                           |                               | <b>X</b> Ascendof            |                                                              |                              | <b>Islands</b>               |                               | P.                            | le 16                                                    |                                     |                          |
|                                                                                                    | <b>O</b> <sub>I</sub><br>intro3.jpg                                       | O <sub>1</sub><br>intro4.jpg  | O <sub>1</sub><br>joomla log | O <sub>1</sub><br>menu_divid.                                | O <sub>1</sub><br>new_f2.png | O <sub>1</sub><br>powered by | O <sub>1</sub><br>preview 12. | O <sub>1</sub><br>publish f2. | O <sub>1</sub><br>save.png                               | O <sub>0</sub><br>save_f2.pn.       |                          |
|                                                                                                    | ь                                                                         | F                             | $\sqrt{2}$                   | $\rightarrow$                                                | Ø.                           |                              |                               |                               |                                                          |                                     | 园                        |
|                                                                                                    | Upload File [ Max - 10M]                                                  |                               |                              |                                                              |                              |                              |                               |                               |                                                          |                                     |                          |
|                                                                                                    |                                                                           | Browse.                       | Start Upload                 |                                                              |                              |                              |                               |                               |                                                          |                                     |                          |
|                                                                                                    |                                                                           |                               |                              |                                                              |                              |                              |                               |                               |                                                          |                                     |                          |
|                                                                                                    |                                                                           |                               |                              | Joomial is Free Software released under the GNU/GPL License. |                              |                              |                               |                               |                                                          |                                     |                          |
|                                                                                                    |                                                                           |                               |                              |                                                              |                              |                              |                               |                               |                                                          |                                     |                          |

Σχ.59 ∆ιαχείριση αρχείων & περιεχοµένου

Βρισκόµενοι στην κεντρική σελίδα διαχείρισης και επιλέγοντας Media Manager, θα πάρουμε την εικόνα του Σχ.59 που πιθανώς μας θυμίζει μια μορφή διαχείρισης αρχείων. Και αυτο ακριβώς είναι. Μέσα στον υποφάκελο της joomla! ∆ηλαδή περιέχονται και κάποιοι φακέλοι περιεχοµένου του χρήστη. Αυτους ακριβώς βλέπουµε εδώ µε δυνατότητα προσθήκης/διαγραφής φακέλων αλλά και µεταφορά αρχείων µε µέγιστο µέγεθος 10ΜΒ έκαστο. Έτσι πχ ανεβάζουµε µια εικόνα την οποία θα χρησιµοποιήσουµε σε κάποιο νέο άρθρο µας.

Παρατηρώντας την διαδροµή αρχείων στην µέσω επάνω γραµµή θα δούµε οτι ο τελευταίος υποφάκελος αναφέρεται σαν 'images' από όπου και κάτω γράφει ο χρήστης. Αυτό σηµαίνει ότι οποιαδήποτε διαδροµή αρχείου θα είναι της µορφής ''\images\xxxxxxx'' όπου xxxxxx θα είναι κάποιος υποφάκελος δικός µας ή απευθείας το αρχείο εφόσον βρίσκεται εκει.

Προσοχή πρέπει να δίνουµε στην ΑΚΡΙΒΗ περιγραφή θέση των αρχείων και να τηρούµε τα κεφαλαία ή µικρά γράµµατα στην γραφή τους καθώς δεν θα αναγνωρίζονται αν έχουν τυπογραφικά λάθη.

#### ΚΕΦΑΛΑΙΟ 6 – ΕΥΚΟΛΗ ΔΙΑΧΕΙΡΙΣΗ

![](_page_55_Picture_355.jpeg)

Σχ.60 Εισαγωγή εικόνας σε άρθρο

Κατά την δηµιουργία/διόρθωση ενός άρθρου λοιπόν, πατάµε το εικονίδιο εισαγωγής εικόνας και στην θέση image URL βάζουµε την διαδροµή της εικόνας µας πχ \images\stories\mypicture.jpg Αν έχουµε γράψει σωστά την διαδροµή, η εικόνα θα εµφανιστεί ακριβώς απο κάτω σε µορφή προεπισκόπισης. Σε διπλανά µενού του ιδίου παραθύρου µπορούµε να ορίσουµε άλλες παραµέτρους όπως µέγεθος εικόνας θέση κλπ.

Με τα παραπάνω βήµατα λοιπόν είναι εφικτό να γίνεται η διαχείριση του περιεχοµένου µιας σελίδας µε απλό τρόπο. Φυσικά αυτό είναι ένα πολύ µικρό υποσύνολο µιας και η joomla! Περιλαµβάνει πολύ µεγάλο αριθµό προσθέτων και άλλων λειτουργιών. Όµως το καθένα απο αυτά συνήθως περιλαµβάνει την δική του βοήθεια που κατευθύνει τον χρήστη ώς προς την χρήση του. Κάτι ΒΑΣΙΚΟ που παραλέιψαµε να πούµε είναι ότι σε κάθε σηµείο περιλαµβάνεται πολύ καλή βοήθεια σε κάθε αντικείµενο που βλέπουµε αρκει να πατήσουµε το εικονίδιο µε το σωσίβιο Help και θα πάρουµε πληροφορίες για όλες τις λειτουργίες που εικονίζονται. Βασικό σηµείο λοιπόν σε περίπτωση που έχουµε κολλήσει κάπου.

ΚΕΦΑΛΑΙΟ 7 – ΧΡΗΣΤΕΣ ΔΙΚΑΙΩΜΑΤΑ

# **7. ΧΡΗΣΤΕΣ - ∆ΙΚΑΙΩΜΑΤΑ**

Κλείνοντας την παρουσίαση θα κάνουµε µια περιγραφή στις οµάδες χρηστών που µπορεί κάποιος να χρησιµοποιήσει όταν πρόκεται να διαχειρίζεται µια σελίδα απο πολλά άτοµα.

![](_page_56_Picture_374.jpeg)

Σχ.61 ∆ικαιώµατα χρηστών

Εισερχόµενοι λοιπόν στην σελίδα δηµιουργίας νέου χρήστη βλέπουµε αριστερά τις οµάδες που υπάρχουν και αυτές αναλύονται ως εξής:

- **Registered User:** Απλός επισκέπτης της σελίδας.Μπορεί να δεί περιεχόµενα των µενού και να περιηγηθεί στο site. ∆εν µπορεί να διορθώσει ή να στείλει άρθρα.
- **Author:** Μπορεί να στείλει άρθρα για έγκριση µέσω του 'front end' δηλαδή της σελίδας που βλέπει ο χρήστης (όχι απο το µενού διαχείρησης). Χρήστες που ανήκουν στο group Publisher µπορούν να εκρίνουν. Επίσης δεν µπορεί να διορθώσει υπάρχοντα άρθρα.
- **Editor:** Μπορεί να στείλει νέα άρθρα ή να διορθώσει τα υπάρχοντα πάντα απο την front end σελίδα. Και πάλι υπό την έκριση ενός Publisher
- **Publisher:** Μπορεί να στείλει, να διορθώσει, και να εγκρίνει άρθρα προς δηµοσίευση απο την σελίδα front end.
- **Manager, Administrator and Super Administrator:** Μπορεί να κάνει ΟΛΑ τα παραπάνω συν την είσοδο στο back end δηλαδή την σελίδα διαχείρισης µε αυξηµένα δικαιώµατα.

ΚΕΦΑΛΑΙΟ 7 – ΧΡΗΣΤΕΣ ΔΙΚΑΙΩΜΑΤΑ

Ανάλογα λοιπόν σε ποια οµάδα ανήκει κάθε χρήστης δίδονται και τα παραπάνω δικαιώµατα σε περίπτωση που θέλουµε να δώσουµε και σε άλλους το δικαίωµα να συµµετέχουν ενεργά στην διαχείριση της σελίδας µας.

58 ΚΑΤΑΣΚΕΥΗ ΙΣΤΟΣΕΛΙΔΑΣ ΗΛΕΚΤΡΙΚΩΝ ΕΦΑΡΜΟΓΩΝ & ΥΨΗΛΩΝ ΤΑΣΕΩΝ ΜΕ ΧΡΗΣΗ JOOMLA!

ΚΕΦΑΛΑΙΟ 8 – ΕΠΙΛΟΓΟΣ

## **8. ΕΠΙΛΟΓΟΣ**

Τελειώνοντας την παρουσίαση του θέµατος πρέπει να αναφέρουµε οτι στην πραγµατικότητα έγινε µια µικρή αναφορά στις δυνατότητες της Joomla καθώς πρόκειται για ένα πανίσχυρο εργαλείο. Έτσι οι δυνατότητες είναι πρακτικά άπειρες όσον αφορα την δηµιουργία περιεχοµένου ειδικά σε συνδιασµό µε τον πολύ µεγάλο αριθµό πρόσθετων που κυκλοφορούν και δηµιουργούνται καθηµερινα στον παγκόσµιο ιστό και είναι διαθέσιµα στους χρήστες. Ήδη πολύ µεγάλος αριθµός ιστοσελίδων ανα τον κόσµο κρύβουν πίσω τους µια Joomla!. Όµως µε την υλοποίηση αυτής της πτυχιακής εργασίας έγινε µια προσπάθεια να µεταδοθεί στον απλό µέσο χρήστη υπολογιστών η γνώση να δηµιουργήσει εύκολα ένα εντυπωσιακό αποτέλεσµα δηµιουργώντας ιστοσελίδες µε εύκολη διαχείριση και πλούσιο περιεχόµενο.Ταυτόχρονα δηµιουργήθηκε µια τέτοια σελίδα µέσω της οποίας ο επισκέπτης µπορεί να πληροφορηθεί σηµαντικά πράγµατα για το πεδίο των µαθηµάτων Ηλεκτροτεχνικών Εφαρµογών & Υψηλών τάσεων, και ο σπουδαστής να ενηµερώνεται για τυπικές πληροφορίες και ανακοινώσεις αλλά και να οδηγείται σε ενδιαφέροντα για αυτόν άρθρα και ιστοσελίδες.

ΚΕΦΑΛΑΙΟ 9 – ΒΙΒΛΙΟΓΡΑΦΙΑ

## **9. ΒΙΒΛΙΟΓΡΑΦΙΑ – ΠΗΓΕΣ**

**http://www.joomla.org/**

**http://www.php.net/**

**http://www.apache.org/**

**http://www.mysql.com/**

**http://forum.joomla.org**